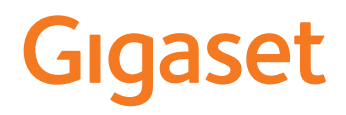

# A690 IP - AS690 IP

A legfrissebb használati útmutató a [www.gigaset.com/manuals](https://www.gigaset.com/manuals) címen érhető el

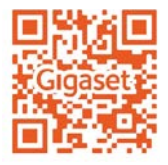

**College** 

# **Tartalom**

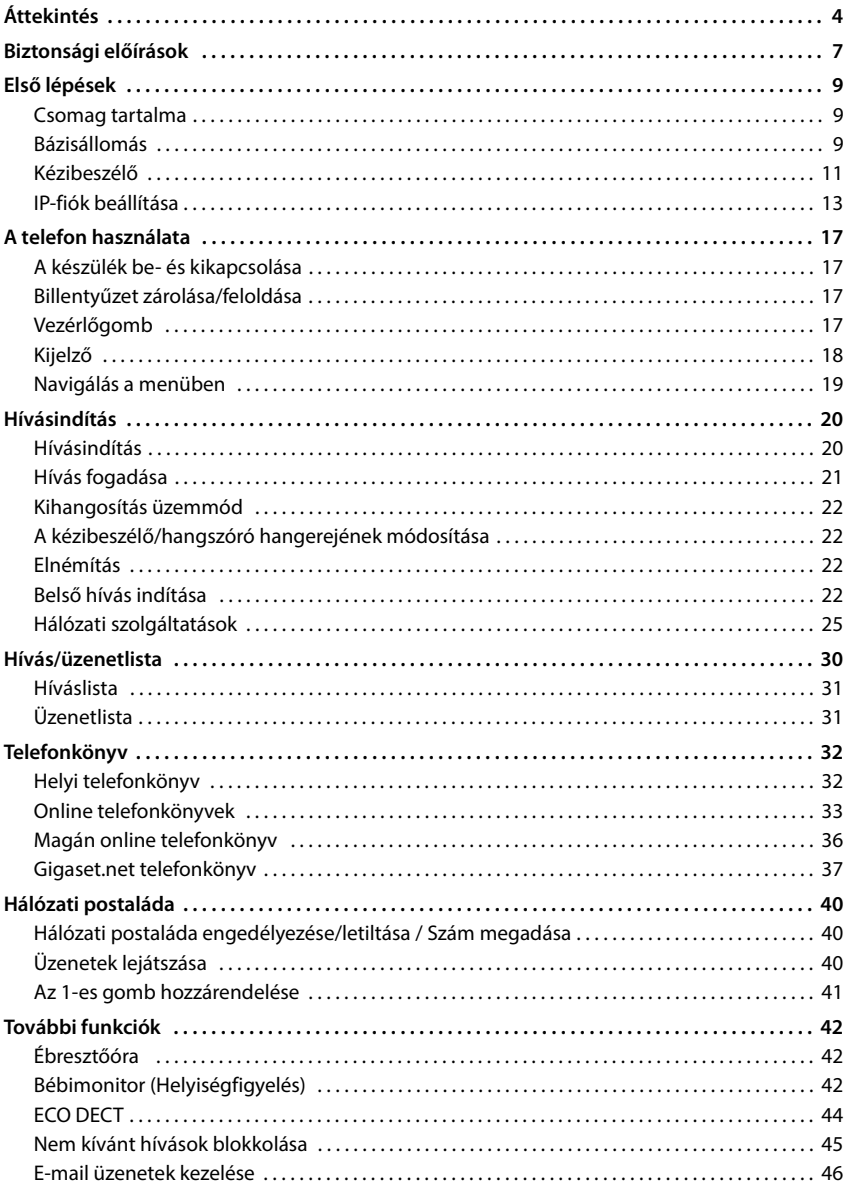

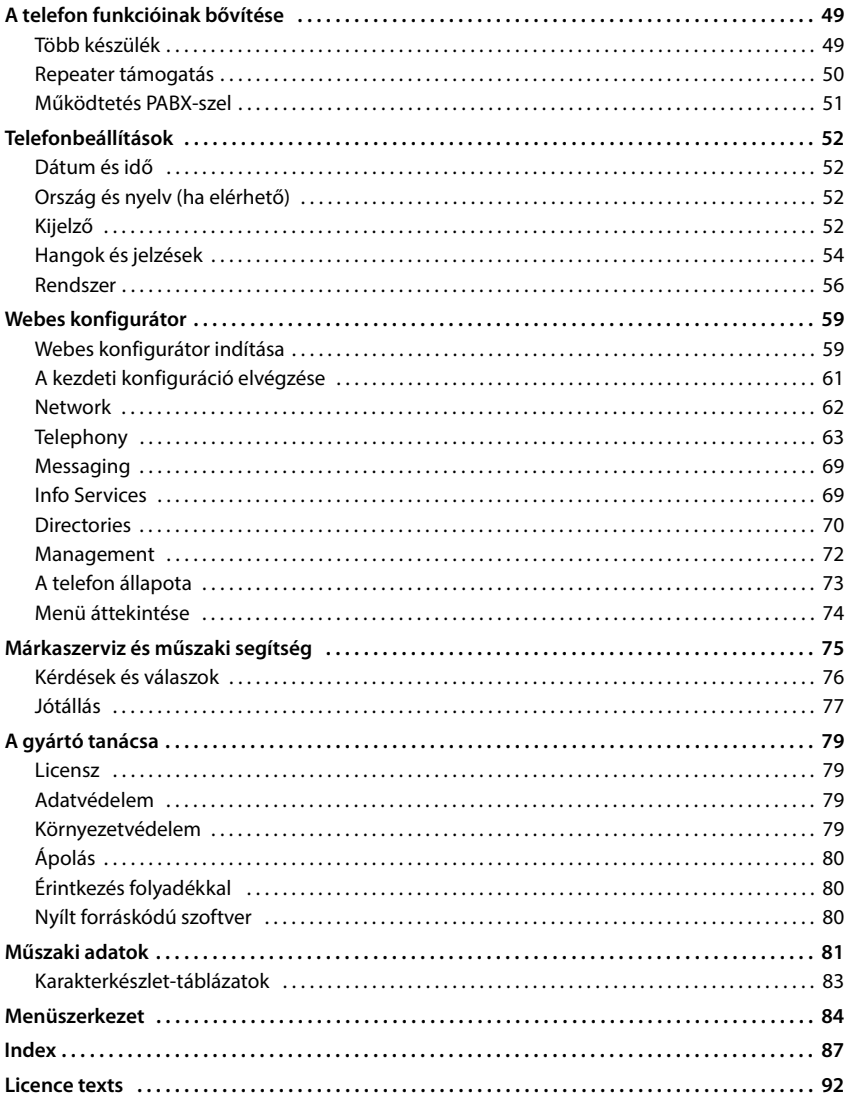

 $\bf \hat{d}$ 

A felhasználói útmutatóban leírt funkcióknak nem mindegyike érhető el minden országban és minden hálózati szolgáltató esetén.

# <span id="page-3-0"></span>**Áttekintés**

## **Kézibeszélő**

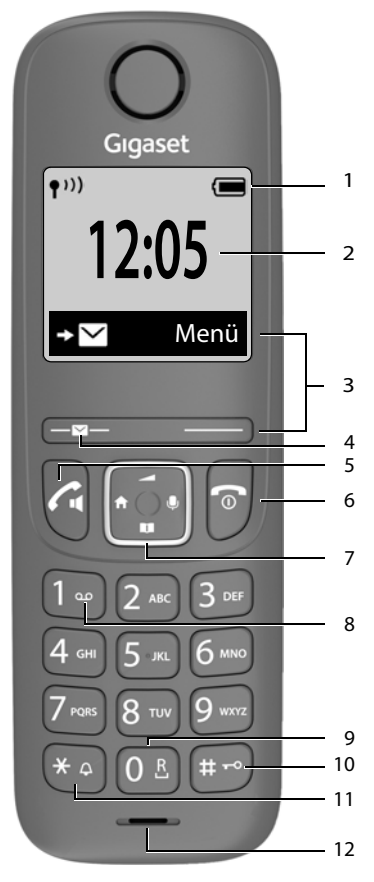

- 1 **Állapotsor** (**1**9. oldal) Ikonok az aktuális beállításokkal és a telefon üzemi állapota.
- 2 **Idő** ( $\rightarrow$  [52. oldal](#page-51-4))
- **3 Kijelzőgombok és funkciók** ( 18. oldal) Különféle funkciók az üzemelési helyzettől függően

#### **4 Üzenet gomb**

A hívások és üzenetlisták elérése; **villog**: új üzenet vagy új hívás

#### **5 Hívás gomb** / **Kihangosítás gomb**

- Hívás fogadása; a megjelenített szám kiválasztása újrahívási lista megnyitása.
- **Röviden** nyomja meg
- Kezdien tárcsázni **Nagy Myomia meg** 
	- és **tartsa lenyomva**

#### **6 Hívás befejezése gomb / Be/ki gomb**

- Hívás befejezése; Törlés funkció; egy szinttel vissza Vissza a készenléti üzemmódba, készülék be/ kikapcsolása
- **Röviden** nyomja meg Nyomja meg
	- és **tartsa lenyomva**
- **7 Vezérlőgomb** ( [17. oldal\)](#page-16-4) Menü megnyitása; némítás; Telefonkönyv megnyitása;  $\blacksquare$  Hangerő beállítása:
	- **Fall** Belső hívás indítása:
	- Navigálás a menük és beviteli mezők között
- **8 1-es gomb** ( 36. oldal) Üzenetrögzítő / hálózati postaláda
- Nyomja meg és **tartsa lenyomva**
- **9 Visszahívás gomb** Konzultációs hívás (villog) > Nyomia meg
	- és **tartsa lenyomva**

 Nyomja meg és **tartsa lenyomva**

 **Röviden** nyomja meg

#### **10 Kettőskereszt gomb / Zár gomb**

A billentyűzet lezárása/ feloldása; tárcsázási szünet megadása

Váltás a nagy/kisbetűk és a számok között

**11 Csillag gomb**

Csengőhangok be/ kikapcsolása

 Nyomja meg és **tartsa lenyomva**

#### **12 Mikrofon**

Ha több funkció van felsorolva, a gomb  $\mathbf{f}$ funkciója a helyzettől függ. A készülék színe és alakja eltérhet az ábrától.

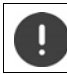

# **Bázisállomás**

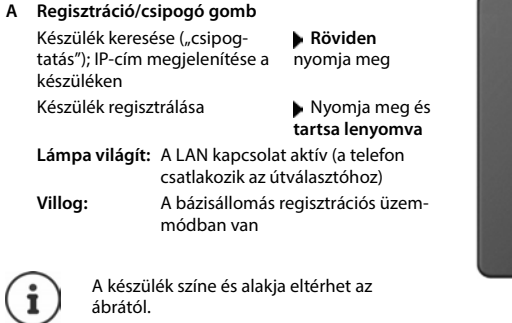

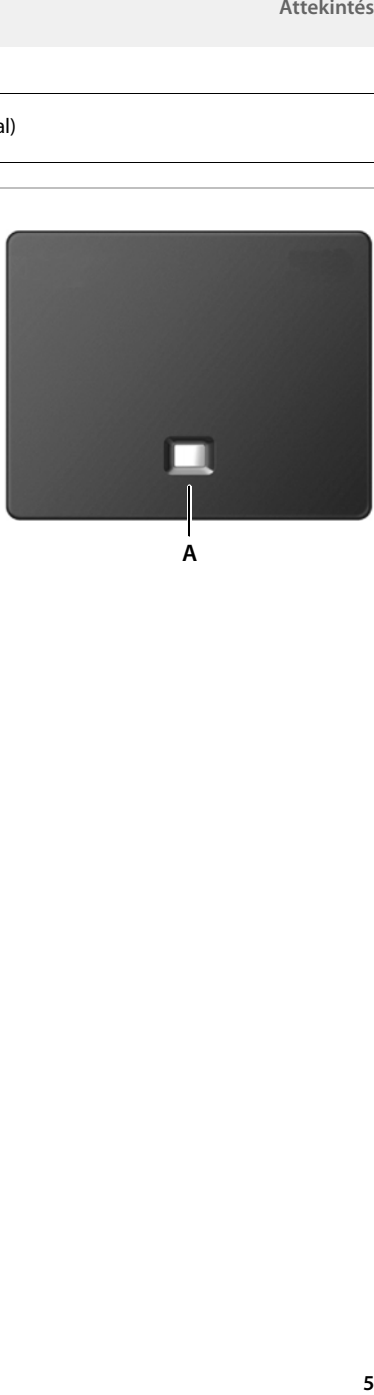

## **A felhasználói kézikönyvben használt szimbólumok**

#### **Ikonok**

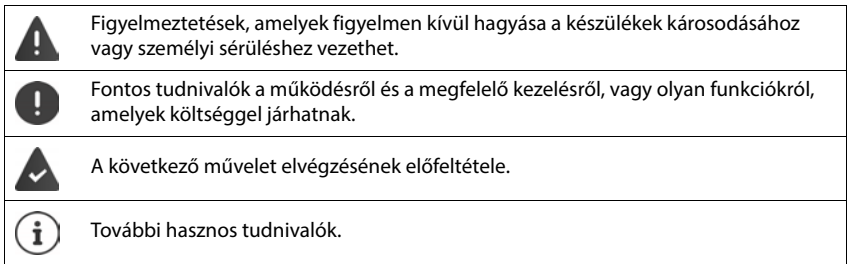

## **Gombok**

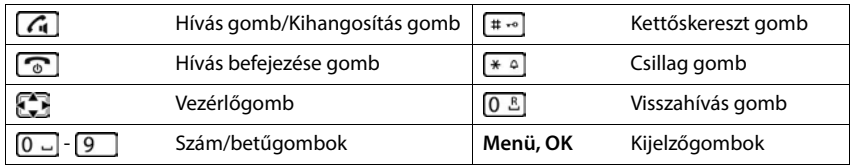

## **Eljárások**

**Példa:** Az automatikus válasz engedélyezése/letiltása:

 **Menü Beállítások OK Telefon OK Automatikus válasz OK**  $(\overline{\blacksquare} = \text{engedélyezve})$ 

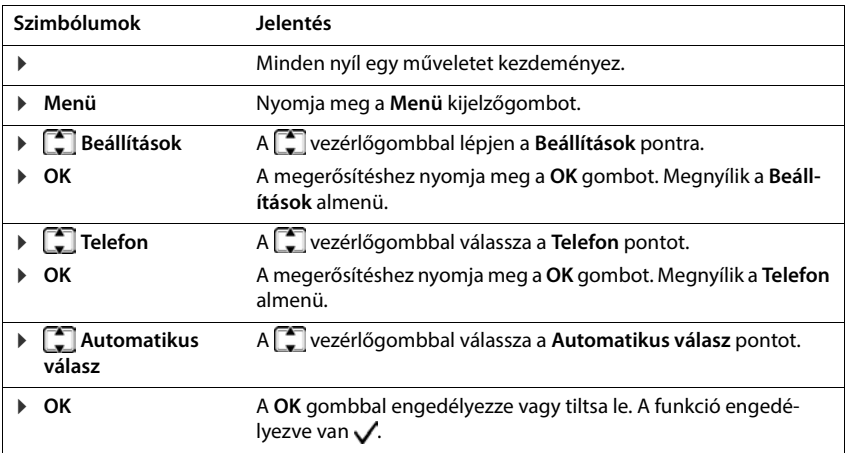

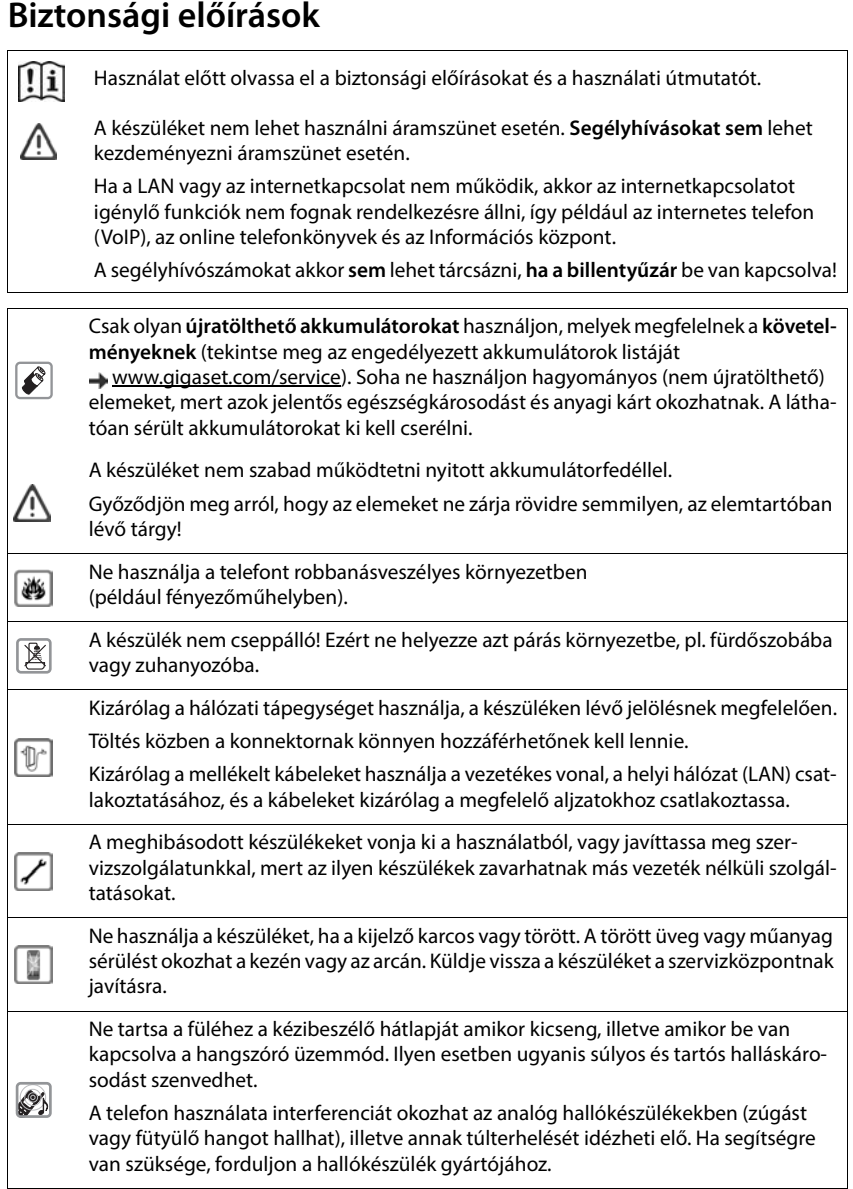

 $\sim$ 

Tartsa távol a gyermekektől a lenyelhető kis elemeket és akkumulátorokat. A lenyelés égési sérülést, a lágy szövetek átlyukadását okozhatja és halálhoz vezethet. ۹. A súlyos égések 2 órával a lenyelés után fordulhatnak elő. Elem vagy akkumulátor lenyelése esetén azonnal forduljon orvoshoz. A telefon használata zavarhatja a közelben levő orvosi berendezések működését. Kérjük, tartsa be az adott környezetre (például az orvosi rendelőre) vonatkozó műszaki előírásokat. Ū Amennyiben Ön orvosi készüléket (pl. szívritmus-szabályozót) használ, forduljon a készülék gyártójához. A gyártó megfelelő felvilágosítást tud adni a készülék külső forrásokból származó nagyfrekvenciás energiára való érzékenységére vonatkozóan (a Gigaset készülék ezzel kapcsolatos adatait lásd: "Műszaki adatok").

# <span id="page-8-0"></span>**Első lépések**

# <span id="page-8-1"></span>**Csomag tartalma**

- Egy bázisállomás, egy hálózati adapter a bázisállomáshoz, egy telefonkábel, egy LAN-kábel,
- Egy készülék, két akkumulátor, egy akkumulátorfedél, egy töltőbölcső
- Egy használati útmutató

A bázisállomást és a töltőbölcsőt beltéri, száraz helyiségben történő használatra tervezték, +5°C és +45°C közötti hőmérséklettartományhoz.

Helyezze a bázisállomást egy egyenletes, jól tapadó felületre a lakás vagy a ház központi részén. Az eszköz lábai általában semmilyen nyomot nem hagynak a felületeken. Mindazonáltal, a bútorokon használt különféle lakkok és bevonatok sokfélesége miatt nem zárható ki, hogy az érintkezési felületen nyomok maradnak.

Soha ne tegye ki a telefont hőforrásoknak, például közvetlen napsugárzásnak, vagy más villamos készülékekből származó hőnek.

Védje a telefont a nedvességtől, korróziót okozó folyadékoktól és gőzöktől.

Az eszköz maximális telepítési magassága 2 m.

# <span id="page-8-2"></span>**Bázisállomás**

## **A hálózati tápellátás: csatlakoztatása**

- Csatlakoztassa a hálózati adapter tápkábelét a felső csatlakozó aljzatba <mark>1 a</mark> bázisállomás hátulsó részén.
- Nyomja be mindkét kábelt a megfelelő kábelcsatornába 2.
- Csatlakoztassa a hálózati adaptert a hálózati aljzatba **3** .

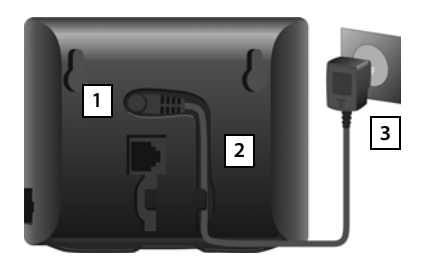

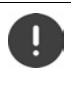

Csak a **mellékelt** hálózati kábelt használja.

A hálózati kábelnek **állandóan csatlakoztatva kell lennie**, mivel a telefon energiaellátás nélkül nem működik.

## **A telefonkábel csatlakoztatása és kapcsolódás az internetre**

A telefonkapcsolatot az útválasztó vezetékes kapcsolata révén fogja létrehozni, vagy az útválasztó LAN-csatlakozója használatával, attól függően, hogy milyen szerződést kötött a telefonszolgáltatóval.

Az internetes telefónia (VoIP), az internet és az otthoni hálózat használatához az útválasztót az internetre kell csatlakoztatnia.

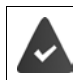

**A kapcsolódáshoz:** internetre csatlakoztatott útválasztó.

**Internetes telefóniához:** átalánydíjas szélessávú internetkapcsolat (pl. DSL).

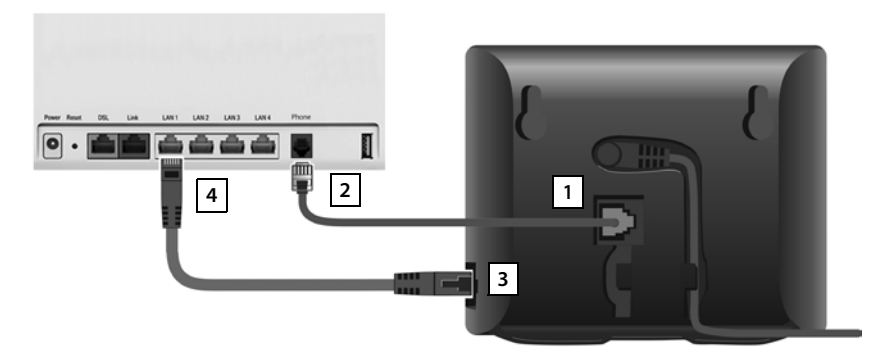

- ▶ Vezetékes kapcsolathoz: Csatlakoztassa a telefonkábelt az aljzatba 11 és csatlakoztassa az útválasztó vezetékes kapcsolat csatlakozójába | 2 |.
- **Internetes telefónia és internetkapcsolat:** Csatlakoztassa az Ethernet kábel egyik csatlakozóját a bázisállomás oldalán lévő LAN aljzatba | **3 |. Helyezze be az Ethernet kábel máso**dik csatlakozóját az útválasztó LAN aljzatába | 4 |.
- Nyomja be mindkét kábelt a megfelelő kábelcsatornába.

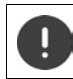

Csak a **mellékelt** telefonkábelt használja. A telefonkábelek tüskecsatlakozásai eltérők lehetnek.

Amint a telefon és az útválasztó közötti kábel be van dugva és az útválasztó be van kapcsolva, a bázisállomás elején lévő gomb kigyullad (csipogó gomb).

**Ezt követően vezetékes vagy internetes hívásokat kezdeményezhet, és hívásokat fogadhat. A telefon csatlakozik az internethez.**

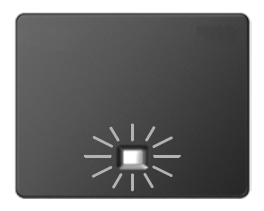

#### **Adatvédelmi tájékoztatás**

Amikor az eszköz az útválasztóhoz csatlakozik, automatikusan kapcsolatba lép a Gigaset támogatási kiszolgálóval. Naponta a következő eszközspecifikus információkat küldi el:

- Sorozatszám / elemszám
- MAC-cím
- A Gigaset privát IP-címe a LAN-on/annak portszámai
- Eszköz neve
- Szoftververzió
- A támogatási kiszolgálón ez az információ kapcsolódik a meglévő eszközspecifikus információkhoz:
- Gigaset.net telefonszám
- Rendszerhez kapcsolódó / eszközspecifikus jelszavak

A Gigaset.net szolgáltatáshoz tárolt adatokkal kapcsolatos további információk a következő címen érhetők el:

[www.gigaset.net/privacy-policy](https://www.gigaset.net/privacy-policy)

# <span id="page-10-0"></span>**Kézibeszélő**

## **Töltőbölcső csatlakoztatása**

- Csatlakoztassa a hálózati adapter lapos csatlakozóját **1**
- Csatlakoztassa a hálózati adaptert a hálózati aljzatba **2**

A csatlakozódugó újbóli kivétele a töltőbölcsőből:

- ▶ Nyomja meg a kiadógombot 3.
- ▶ Húzza ki a csatlakozót 4.

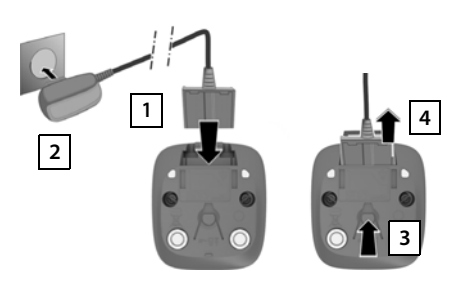

## **A készülék beállítása a használathoz**

A kijelzőt egy műanyag fólia védi. **Távolítsa el a védőfóliát.**

#### **Az akkumulátorok behelyezése**

Csak újratölthető akkumulátorokat használjon, mivel más esetben fennáll a jelentős egészségkárosodás és személyi sérülés kockázata. Például az elemek külső burkolata helyrehozhatatlanul megsérülhet vagy az elemek felrobbanhatnak. Az eszköz az ajánlottól eltérő típusú akkumulátorok használata esetén is hibásan működhet vagy sérülhet.

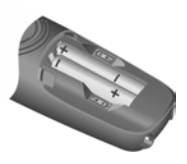

 Az akkumulátorokat a megfelelő polaritással helyezze be (tekintse meg a képet a +/- pozíciókért).

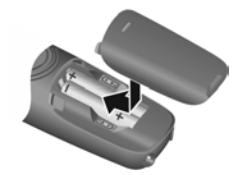

- Felülről illessze be az akkumulátorfedelet.
- Nyomja meg az akkumulátorfedelet, amíg az a helyére pattan.

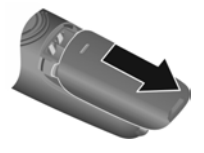

Az akkumulátor fedelének újbóli felnyitása:

 Fogja meg a fedelet, és csúsztassa lefelé.

#### **Az akkumulátorok töltése**

 Az első használat előtt teljesen töltse fel az akkumulátorokat a töltőben.

Az akkumulátorok teljesen feltöltődtek, amikor a kijelzőn lévő  $\epsilon$ ikon eltűnik a kijelzőről.

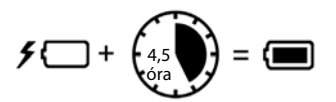

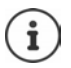

A töltés során az akkumulátor felforrósodhat. Ez nem jelent veszélyt.

Egy idő után az akkumulátorok töltési kapacitása műszaki okokból csökkenni fog.

Kapcsolja ki a készüléket, ha néhány napig nem használja.

Ha néhány hétig nem használja a készüléket, kapcsolja ki, és vegye ki az akkumulátorokat.

A csomagban található készülékek már regisztrálva vannak a bázisállomáshoz. Ha a készülék nincs regisztrálva, kérjük, regisztrálja azt manuálisan ( [49. oldal\)](#page-48-2).

## **A kijelző nyelvének módosítása**

A kijelző nyelve módosítható, amennyiben a telefon egy Ön által nem értett nyelvre van beállítva.

- **Menü** Myomja meg a gombokat **[4] [2] lassan**, egymás után . . . . Megjelenik a beállított nyelv (pl. **English**)
- $\blacktriangleright$  Más nyelv kiválasztása:  $\blacktriangleright$  Nyomja meg a vezérlőgombot  $\lceil \cdot \rceil$ , amíg a kívánt nyelv kijelölten jelenik meg, pl. **Français**  $\triangleright$  **OK** ( $\triangleright$  = kiválasztva)

#### **Dátum és idő beállítása**

Állítsa be a dátumot és időt így a megfelelő dátum és idő rendelhető a bejövő hívásokhoz és használhatóvá válik az ébresztőóra.

**▶ Menü ▶**  $\begin{bmatrix} 1 \\ 2 \end{bmatrix}$  **Beállítások ▶ OK ▶ Dátum és idő ▶ OK ▶**  $\begin{bmatrix} 1 \\ 3 \end{bmatrix}$  **Adja meg a dátumot (nap,** hónap és év) 8 jegyű formátumban **▶ OK ▶ Fill** Írja be az időt (óra és perc) négyjegyű formátumban **OK** (Kijelző: **Mentve**)

Beviteli pozíció mozgatása balra vagy jobbra:  $\blacktriangleright$  Nyomja a  $\blacktriangleright$  vezérlőgombot balra/jobbra

# <span id="page-12-0"></span>**IP-fiók beállítása**

Ahhoz, hogy hívásokat kezdeményezzen az interneten (VoIP) keresztül, legalább egy IP-fiókkal kell rendelkeznie egy internetes telefonszolgáltatónál. Regisztrálhat a szolgáltatótól kapott hozzáférési adatokkal (felhasználói név, hitelesítési név, jelszó, stb.) vagy egy automatikus konfigurációs kód (aktiválási kód) használatával.

A telefon szolgáltatónál történő regisztrációjához használja a következőket:

- A készülék VoIP-varázslója
- Vagy a webes konfigurátort egy számítógépen vagy táblagépen ( $\rightarrow$  [62. oldal\)](#page-61-1)

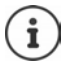

Legfeljebb hat IP-fiókot konfigurálhat.

#### **Regisztrálás a készülék VoIP-varázslójával**

▶ Nyomja meg az Üzenet gombot **| x** | ▶ Yes . . . a varázsló elindul ▶ görgessen < | végig a megjelenített szövegen **OK**

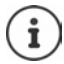

Ha a varázsló nem indul el megfelelően, vagy leállította azt: ▶ Indítsa el a VoIPvarázslót a készülék menüjéből

**Menü Beállítások OK Telefon OK VoIP segéd OK**

Ha **New firmware available.** jelenik meg a kijelzőn, akkor egy firmware-frissítés áll rendelkezésre a telefonhoz.

Firmware frissítése: **Yes** . . . Az új firmware betöltődik (kb. 6 percig tart) Az Üzenet  $qomb$  ezután ismét villogni kezd.

A konfiguráció elindítása: Nyomja meg az Üzenet gombot  $\Box$ 

A kijelzőn megjelenik az első lehetséges IP-fiók (**IP 1** - **IP 6**).

**A segítségével válassza ki a kívánt fiókot . . . A már konfigurált fiókok jelölése: <b>⊠ ▶ OK** . . . Megjelenik a **Van autom. konfig. kódja?** kérés

**Regisztráció hitelesítési névvel és jelszóval: Nem** Regisztráció **aktiválási kóddal**: **Igen**

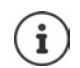

Ha nem lehet internetkapcsolatot létrehozni, akkor egy ezt jelző hibaüzenet jelenik meg. További információkért tekintse meg: "Kérdések és válaszok" - Függelék

**▶ Zárja be a VoIP-varázslót: ▶ OK ... A VoIP varázsló bezáródik ▶ Szükség esetén** végezzen hibaelhárítást • Később nyissa meg újra a varázslót a menüből az IP-fiók konfigurálásához.

#### **Regisztráció a felhasználói adatok használatával**

A varázsló kapcsolatot létesít az interneten keresztül a Gigaset konfigurációs kiszolgálójával. Itt letölthetők különféle profilok, amelyek általános konfigurációs adatokat tartalmaznak a különböző szolgáltatókhoz.

#### **Válassza ki a szolgáltatót**

Betöltődik az országok listája.

**A**  $\uparrow$  segítségével válassza ki az országot, ahol a telefont használni kívánja ▶ OK ... megjelenik az országban lévő szolgáltatók listája ▶ a <sub>sa</sub> segítségével válasszon szolgáltatót **OK** . . . letöltődnek a szolgáltató általános konfigurációs adatai és eltárolódnak a telefonon.

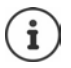

Ha szolgáltatója nem jelenik meg a listában:

Zárja be a varázslót: **I**Nyomja le és **tartsa lenyomva** a Hívás befejezése gombot . . . a készülék készenléti állapotba tér visszawebes konfigurátorral állítsa be az IPfiókot (+63. oldal)

#### **Felhasználói adatok megadása az IP-fiókhoz**

Be kell írnia személyes hozzáférési adatait IP-fiókjához, pl. **Name**, **Password,** . . . (szolgáltatótól függően).

Adja meg a regisztrációs adatokat **b** az egyes bejegyzéseket a **OK** gombbal erősítse meg

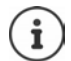

- A hozzáférési adatok megadásakor figyeljen a kis- és nagybetűkre.
- $\blacktriangleright$  Váltás a kis-, nagybetűs és a számbeviteli mód között:  $\blacktriangleright$  Nyomja meg a következő gombot:  $\boxed{+ \cdot \cdot \cdot}$
- $\triangleright$  A helytelenül beírt karakterek törlése:  $\triangleright$  Nyomja meg a kijelzőgombot  $\triangleleft$
- ▶ Navigálás egy beviteli mezőben: ▶ A vezérlőgombon nyomja meg a jobb/bal irányt

Üzenet a sikeres átvitelről: **Your IP account is registered at your provider**

## **Regisztráció aktiválási kóddal**

▶ A **FI** segítségével adja meg az automatikus konfigurációs kódot (max. 32 karakter) ▶ OK . . . az IP-telefóniához szükséges összes adat közvetlenül az internetről töltődik a telefonra

Üzenet a sikeres átvitelről: **Your IP account is registered at your provider**

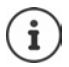

- A konfigurációs fájl továbbítása biztonságos kapcsolaton keresztül történik (TLS hitelesítés). Ha a TLS hitelesítés sikertelen, az Üzenet gomb villog  $\blacksquare$ .
- . . . megjelenik a **Certificate error Please check your certificates in the Web configurator.** üzenetüzenet törlése: nyomja meg a jobb oldali kijelzőgombot

A hibával kapcsolatos további információk a webkonfigurátor **Security** oldalán találhatók.

Ha a konfigurációs fájlt nem sikerült letölteni (például azért, mert a konfigurációs kiszolgáló nem érhető el), a telefon mindaddig megpróbálja létrehozni a kapcsolatot, amíg a fájl sikeresen letöltődik a telefonra.

A vezetékes kapcsolat küldési kapcsolatként van hozzárendelve a készülékekhez. Módosítsa a küldési kapcsolatot, hogy hívásokat kezdeményezzen az interneten keresztül. Ehhez használja a kapcsolatsegédet (automatikusan elindul) vagy a webes konfigurátort ( $\rightarrow$  64. [oldal\)](#page-63-0).

## **Küldési és fogadási kapcsolatok**

Rendelje hozzá a rendelkezésre álló telefonos kapcsolatokat (vezetékes hálózat, Gigaset.net és legfeljebb hat IP-kapcsolat) a végberendezésekhez fogadó, és ahol szükséges, küldő kapcsolatokként. A végberendezések a regisztrált készülékek és a három bázisállomásüzenetrögzítő.

- **Fogadási kapcsolat**: Telefonszámok, amelyeken hívni lehet Önt. A bejövő hívások azokra a végberendezésekre továbbítódnak, amelyekhez az adott kapcsolat fogadási kapcsolatként van hozzárendelve.
- **Küldési kapcsolat**: Kimenő híváshoz használt vonal. A megfelelő szám átadódik a fogadó félnek. Minden végberendezéshez egy számot rendelhet, vagy a társított kapcsolatot küldési kapcsolatként rendelheti hozzá.

A telefon minden egyes kapcsolata (száma) egyszerre lehet küldési és fogadási kapcsolat, és több végberendezéshez is hozzárendelhető. Fogadási kapcsolatként csak egy üzenetrögzítőhöz rendelhető hozzá.

#### **Alapértelmezett hozzárendelés**

- Leszállításkor minden konfigurált kapcsolat fogadási kapcsolatként van a készülékhez és az 1. üzenetrögzítőhöz rendelve.
- A vezetékes hálózati kapcsolat küldési kapcsolatként van hozzárendelve a készülékekhez. Ha **nincs** vezetékes hálózati kapcsolat, akkor nincs hozzárendelt küldési kapcsolat.

A kapcsolatsegéd automatikusan elindul.

#### **Válassza ki a készüléket/ üzenetrögzítőt**

Csatlakozások ehhez **INT 1**:

Válaszoljon a kérdésre a **Hozzárendeli INT1?** és **Igen** segítségével

Csatlakozások más készülékhez/ üzenetrögzítőhöz:

 Válaszolja meg a kérdést a **Hozzárendeli INT1?** és **Nem** . . . segítségével. A rendszer felkínáljuk a következő legmagasabb számú készüléket vagy üzenetrögzítőt.

Ezután módosíthatja az alapértelmezett hozzárendelést egymás után az összes regisztrált készüléknél.

#### **Hozzárendelés módosítása**

Amint kiválasztotta a készüléket, megjelennek a kijelölt fogadási kapcsolatok, pl **IP1**, **Fix vonal**, **Gigaset.net** (a Gigaset.net-hez).

- A segítségével görgesse a listát
- **Szerk.** . . . Megjelenik az első fogadási kapcsolat A **Igen** vagy **Nem** segítségével válassza: (**Igen** = az erre a kapcsolatra érkező hívások továbbításra kerülnek a készülékre/ üzenetrögzítőre)Válassza ki a kapcsolatot és konfigurálja a beállítást

Miután hozzárendelte az összes fogadási kapcsolatot: Erősítse meg a beállításokat a **OK** gombbal

- Folytassa ezzel: **OK** . . . Megjelenik a hozzárendelt küldési kapcsolat.
- **Szerk.** A segítségével válassza ki a kapcsolatot **OK**

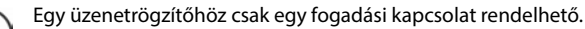

Egy kapcsolat csak **egy** üzenetrögzítőhöz rendelhető hozzá fogadási kapcsolatként. Ha hozzárendel egy fogadási kapcsolatot egy üzenetrögzítőhöz, és ez a kapcsolat már hozzá van rendelve egy másik üzenetrögzítőhöz, akkor a "régi" hozzárendelés törlődik.

#### **A telefon most már használatra kész.**

# <span id="page-16-0"></span>**A telefon használata**

# <span id="page-16-1"></span>**A készülék be- és kikapcsolása**

- Bekapcsolás: ▶ Ha a készülék ki van kapcsolva, nyomja meg és **tartsa lenyomva** a Hívás befejezése gombot
- Kikapcsolás: Ha a készülék készenléti üzemmódban van, nyomja meg és **tartsa lenyomva** a Hívás befejezése gombot  $\lceil \cdot \rceil$

Ha a kikapcsolt készüléket a töltőbe helyezi, az automatikusan bekapcsolódik.

# <span id="page-16-2"></span>**Billentyűzet zárolása/feloldása**

A billentyűzár megakadályozza a telefon véletlen használatát.

Billentyűzet zárolása/feloldása: Nyomja meg és **tartsa lenyomva**

A billentyűzár be van kapcsolva: A  $\bullet$  szimbólum megjelenik a kijelzőn

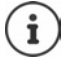

Ha a készülékre hívás érkezik, a billentyűzet automatikusan feloldódik és fogadhatja a hívást. A hívás végeztével újra lezárja a billentyűzetet.

Ha billentyűzár be van kapcsolva, nem lehetséges a segélyhívó számok hívása sem.

# <span id="page-16-4"></span><span id="page-16-3"></span>**Vezérlőgomb**

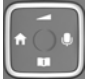

A vezérlőgomb lehetővé teszi a menük és beviteli mezők közötti navigálást, valamint a helyzet függvényében bizonyos funkciókat.

Az alábbi leírásban a vezérlőgomb azon részei (felső, alsó, jobb, bal, közép, amelyet a különböző működési helyzetekben kell megnyomnia, nyíllal vannak jelölve, pl. "nyomja meg a vezérlőgomb jobb oldalát".

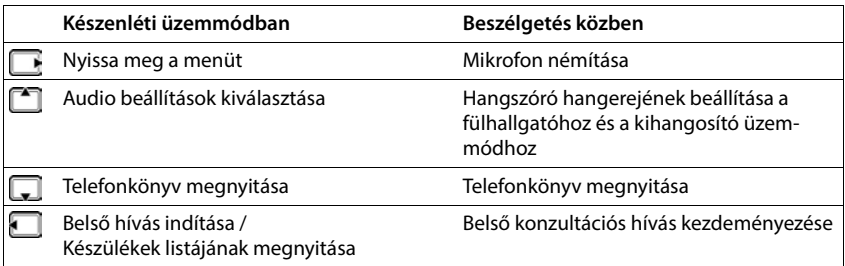

# **Kijelző**

## **Kijelzőgombok**

A kijelzőgombok különböző funkciókat végezhetnek az üzemelési helyzettől függően.

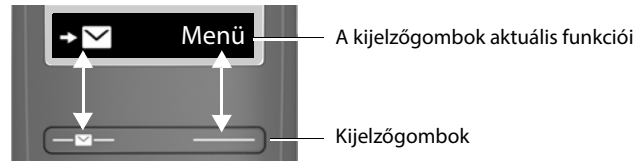

 Nyomja meg a . . . kijelzőgombot. Ezzel meghívhatja a gomb felett, a kijelzőn látható funkciót.

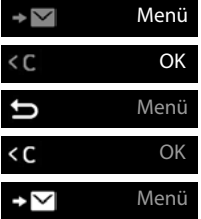

Főmenü/almenü megnyitása

Menüfunkció megerősítése / bevitel mentése

Vissza egy menüszintet

Törlés balra karakterenként

A híváslista/üzenetlista elérése

#### **A jobb oldali kijelzőgomb hozzárendelésének módosítása készenléti üzemmódban**

 Nyomja le és **tartsa lenyomva** a jobb oldali kijelzőgombot . . . Megnyílik a lehetséges billentyű-hozzárendelések listája Válasszon funkciót **OK**

#### **Az vezérlőgombbal elérhető kijelzőfunkciók**

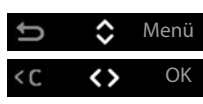

Asegítségével görgessen fel/le a hangerő beállításához

Kurzor jobbra és balra mozgatása OK

<span id="page-18-1"></span>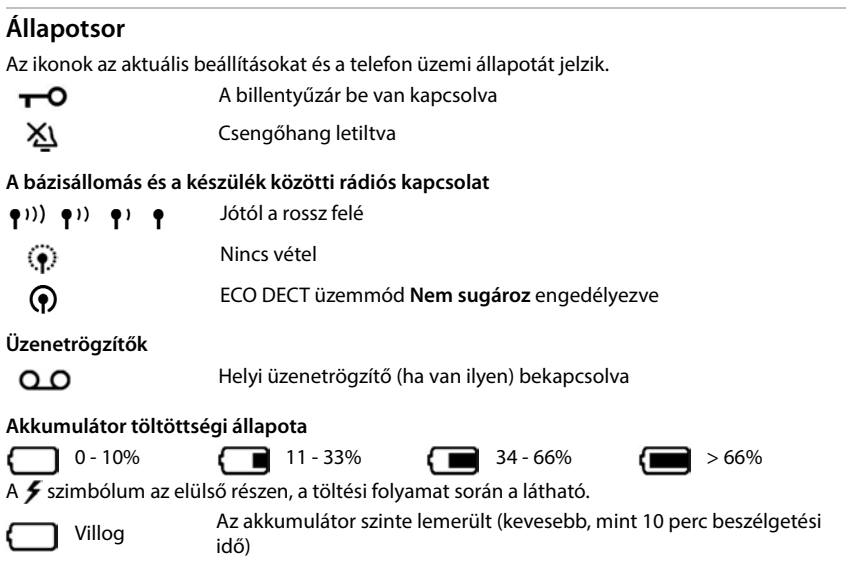

## <span id="page-18-0"></span>**Navigálás a menüben**

A telefon funkciói egy több szintből álló menüben jelennek meg. Menü áttekintése:  $\rightarrow$  [84. oldal](#page-83-1)

- Ha a telefon **készenléti üzemmódban** van, nyomja meg a **Menü** kijelzőgombot vagy a P, vezérlőgombot (jobb) . . . , megnyílik a menü
- ▶ A  $\Box$  vezérlőgombbal görgessen a kívánt funkcióhoz ▶ Erősítse meg az OK gombbal
- Vissza egy szintet: nyomja meg a gombot, vagy **röviden** nyomja meg a Hívás befejezése gombot

Visszatérés a készenléti üzemmódba:

**Nyomja meg és tartsa lenyomva** a Hívás befejezése **gombot** 

Két perc inaktivitás után a kijelző automatikusan visszatér készenléti üzemmódba.

# <span id="page-19-0"></span>**Hívásindítás**

# <span id="page-19-1"></span>**Hívásindítás**

 $\blacktriangleright$   $\blacktriangleright$  Adja meg a telefonszámot  $\blacktriangleright$  Nyomia meg a Hívás gombot  $\blacktriangleright$  ... A telefon tárcsázza a számot

Hívás befejezése / Tárcsázás törlése:  $\blacktriangleright$  Nyomja meg a Hívás befejezése gombot  $\lceil \cdot \cdot \rceil$ 

A szám kiválasztása a készülékhez beállított küldési (vonalas) kapcsolat útján történik. Egy másik vonal használatához:

▶ Nyomja meg és tartsa lenyomva a Hívás gombot  $\boxed{\curvearrowleft}$  ▶  $\boxed{\bullet}$  Válasszon vonalat ▶ Tárcs. ▶ Adja meg a telefonszámot ... Az utolsó számjegy beírását követően 3 másodpercen belül a készülék tárcsázza a megadott számot

## **Tárcsázás telefonkönyvből**

 $\blacktriangleright$  Nyissa meg a telefonkönyvet a  $\Box \blacktriangleright \Box$  segítségével. Görgessen a kívánt bejegyzéshez  $\blacktriangleright$ Nyomja meg a Hívás gombot

vagy

▶ Nyissa meg a telefonkönyvet a ૢambbal ▶ स्थि Adja meg a név első betűjét . . . Megjelenik az első egyező bejegyzés ▶ Görgessen szükség szerint a kívánt bejegyzéshez ▶ Nyomja meg a Hívás gombot

Tárcsázás nyilvános telefonkönyvből vagy a Gigaset.net telefonkönyvből:

 $\blacktriangleright$  Nyomja le és tartsa lenyomva a Vezérlés gombot  $\Box$ ... Megjelennek az elérhető nyilvános telefonkönyvek ▶ **CE** Válasszon telefonkönyvet ▶ OK

#### **Tárcsázás az újrahívási listából**

A lista a készülékkel legutóbb hívott 10 számot tartalmazza.

Nyomja meg **röviden:** Válasszon egy bejegyzést

#### **Az újrahívó lista bejegyzéseinek kezelése**

**Nyomja meg röviden:**  $\begin{bmatrix} \cdot \\ \cdot \end{bmatrix}$  **Válassza: Menü**  $\begin{bmatrix} \cdot \\ \cdot \end{bmatrix}$  Válasszon egy funkciót **b** OK

Lehetséges funkciók: **Szám használata** / **Másolás telefonkönyvbe** / **Bejegyzés törlése** / **Lista törlése**

#### **Tárcsázás a híváslistából**

**Nyissa meg a híváslistát: • Nyomja meg a Kijelzőgombot <b>Hival** • Híváslista • OK

 $\Box$  Lapozzon a kívánt bejegyzéshez, és nyomja meg a  $\Box$  Hívás gombot  $\Box$ 

## **Tárcsázás a gyorstárcsázás gombbal**

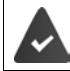

A telefonkönyv bejegyzései a 2-9 gombokhoz vannak társítva.

 Nyomja meg és **tartsa lenyomva** a gyorstárcsázó gombot, amelyhez a kívánt szám hozzá van rendelve

#### **Egygombos hívás**

Az előre meghatározott szám tárcsázása **bármely** billentyű megnyomásával megtörténik. Ez lehetővé teszi, hogy a szám beírására képtelen gyermekek felhívjanak egy bizonyos számot. Egygombos hívás üzemmód engedélyezése:

 **Menü Híváskezelő OK Egyérintéses hívás OK Aktiválás OK F1** írja be a számot vagy a **ide** segítségével válassza ki a telefonkönyvből  $\triangleright$  **OK**  $\sqrt{M}$  = engedélyezve)

Egygombos hívás kezdeményezése:

Nyomja meg bármelyik gombot . . . a készülék tárcsázza a számot

A tárcsázás megszakítása:  $\triangleright$  Nyomja meg a Hívás befejezése gombot  $\lceil \cdot \cdot \rceil$ Egygombos hívás üzemmód befejezése:

▶ Nyomja meg és **tartsa lenyomva** a <sub>#∞</sub> gombot

# <span id="page-20-0"></span>**Hívás fogadása**

A készülék a bejövő hívást csengéssel és a kijelzőn jelzi.

 $\triangleright$  Nyomja meg a Hívás gombot  $\boxed{\bigtriangledown}$ 

A **Automatikus válasz** funkció engedélyezve van: Egyszerűen vegye ki a készüléket a töltőből Funkció engedélyezése **Automatikus válasz**:

**Menü F** Beállítások **| OK | Telefon | OK | Telefon** 2 Automatikus válasz **|** OK  $\mathbf{w}$  = engedélyezve)

Csengőhang kikapcsolása: **Csend**

Hívás elutasítása: **Elutasít**

# <span id="page-21-0"></span>**Kihangosítás üzemmód**

Kihangosítás üzemmódban bekapcsolódik a hangszóró, így hallhatja a hívó felet anélkül, hogy a készüléket a füléhez kellene tartania.

A kihangosítás üzemmód engedélyezése/letiltása hívás közben és a helyi üzenetrögzítő meghallgatása közben:

 $\triangleright$  Nyomja meg a Kihangosítás gombot  $\sqrt{d}$ 

Készülék töltőbölcsőbe helyezése a hívás közben:

 $\blacktriangleright$  Nyomja meg és tartsa lenyomva a Kihangosítás gombot  $\boxed{G}$   $\blacktriangleright$  Helyezze a készüléket a töltőbölcsőbe

## <span id="page-21-1"></span>**A kézibeszélő/hangszóró hangerejének módosítása**

A kézibeszélő/hangszóró hangerejének beállítása egy hívás során:

A gombbal állítsa be a hangerőt

# <span id="page-21-2"></span>**Elnémítás**

Amikor a mikrofon kikapcsol, a beszélgetőpartnerei nem hallhatják Önt.

 $\blacktriangleright$  Hívás közben nyomia meg a  $\blacktriangleright$  vezérlőgombot (jobb oldali) . . . A készülék mikrofonia kikapcsolódik

## <span id="page-21-3"></span>**Belső hívás indítása**

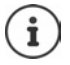

A belső hívások ingyenes hívások, amelyek más, ugyanarra a bázisállomásra regisztrált készülékekre irányulnak.

## **Belső hívás indítása**

Egy adott előfizető hívása:

**• i h** ha kettőnél több készülék van regisztrálva: A segítségével válassza ki a belső előfizetőt. . . A rendszer felhívja a kiválasztott készüléket

Minden készülék hívása ("csoportos hívás"):

- **Nyomja meg és tartsa lenyomva** vagy ▶ **< External A**
- vagy
- **▶**  $\Box$  **▶**  $\Box$  **Összes hívása ▶**  $\boxed{\frown}$  ... A rendszer mindegyik regisztrált készüléket hívja. Ön azzal a belső előfizetővel beszél, aki elsőként fogadja a hívást.

Belső hívás befejezése: **• Nyomja meg a Hívás befejezése gombot**  $\boxed{\odot}$ .

## **Belső konzultációs hívás indítása / Egy hívás átirányítása**

Egy **külső** előfizető hívása és a hívás átirányítása egy **belső** előfizetőhöz, vagy egy konzultációs hívás indítása irányába.

**▶ ۞ ▶ ۞ Válassza ki a kívánt készüléket vagy Összes hívása ▶ OK . . . A rendszer felhívja a** belső előfizetőt/előfizetőket, a külső előfizető várakoztatási zenét hall

#### **Lehetséges opciók**

Konzultációs hívás indítása: beszélgetés a belső előfizetővel

Külső hívó visszahívása: Nyomja meg a Kijelzőgombot

Külső hívás átirányítása, miután a belső résztvevő felvette azt:

Külső hívás bejelentése  $\blacktriangleright$  Nyomja meg a Hívás befejezése gombot  $\lceil \cdot \rceil$ 

Külső hívás átirányítása, mielőtt a belső résztvevő felvette volna azt:

Nyomja meg a Hívás befejezése gombot  $\lceil \cdot \cdot \rceil$ ... A külső hívás azonnal átirányítódik

## **Belehallgatás egy külső hívásba**

Ön egy külső hívást tart. Egy belső előfizető belehallgathat ebbe a hívásba és részt vehet a beszélgetésben (konferencia).

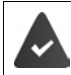

A **Behallgatás** funkció engedélyezve van.

#### **A belső hallgatás engedélyezése/letiltása**

- **Menü > Collitások > OK > Collicition** > OK > Collicition Behallgatás > OK
	- $\overline{M}$  = engedélyezve)

#### **Belső konferenciahívás kezdeményezése**

Ön egy másik készülékkel kíván egy folyamatban lévő külső híváshoz csatlakozni.

Ön egy másik készülékkel kíván egy folyamatban lévő külső híváshoz csatlakozni.

**▶ Nyomja meg és tartsa lenyomva** a Hívás gombot  $\boxed{}$  . . . Minden előfizető hangjelzést hall

Konferenciahívás befejezése:

Nyomja meg a Hívás befejezése gombot  $\lceil \cdot \cdot \rceil$  ... Minden előfizető hangjelzést hall

Amikor az első belső előfizető megnyomja a Hívás befejezése gombot  $\lceil \cdot \cdot \rceil$ , az a készülék, amely csatlakozott a konferenciahíváshoz, kapcsolatban marad a külső előfizetővel.

## **A készülék nevének vagy belső számának módosítása**

Név módosítása:

**▶ △ ▶ △** Válasszon készüléket (a saját készülék jelzése: < ▶ Menü ▶ △ Átnevezés **OK** ▶ A **< C** gombbal töröljön karaktereket ▶ RI Adja meg a nevet ▶ OK

Belső szám módosítása:

**▶ ۞ ▶ ۞** Válassza: Összes hívása vagy készülék **▶ Menü ▶ ۞ Szám hozzárendelése** ▶ **OK** Válassza ki a készüléket Válassza ki a számot **OK** 

Ha a szám már hozzá van rendelve, egy hibaüzenet jelenik meg. Ebben az esetben válasszon egy másik számot.

# <span id="page-24-0"></span>**Hálózati szolgáltatások**

A hálózati szolgáltatások a hálózattól (analóg vezetékes hálózat vagy internetes telefónia) és a hálózati szolgáltatótól (szolgáltató) függnek, és szükség esetén az adott szolgáltatótól kell igényelni őket.

A funkciók leírását megtalálhatja a hálózati szolgáltató webhelyén vagy valamelyik kirendeltségén.

Ha segítségre van szüksége, forduljon a hálózati szolgáltatóhoz.

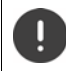

A hálózati szolgáltatások igénylése **többletköltséggel** járhat. Kérjük, konzultáljon a hálózati szolgáltatójával.

## **Hívó szám azonosítása**

Hívás közben a hívó fél száma átadásra kerül (CLI = Calling Line Identification - Hívó szám azonosítása) és megjeleníthető a hívott fél kijelzőjén (CLIP = Calling Line Identification Presentation - Hívó fél névazonosítása). Ha a hívó fél adja ki a számát, akkor az nem jelenik meg a hívott fél kijelzőjén. A hívás névtelenül történik (CLIR = CLI Restriction - CLI korlátozás).

Ha elérhető a CNIP (Calling Name Identification Presentation - Hívó fél névazonosítás megjelenítése), a szám helyett a regisztrált név jelenik meg.

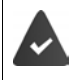

Felhatalmazta a hálózati szolgáltatót, hogy megjelenítse a hívó fél számát (CLIP) és nevét (CNIP) a kijelzőn.

A hívó fél felhatalmazta a hálózati szolgáltatót, hogy átadja a telefonszámot (CLI).

## **Hívó fél megjelenítése a bejövő hívásokhoz**

#### **Hívó szám azonosítása**

Megjelenik a hívó fél telefonszáma. Ha a hívó fél száma el van mentve a telefonkönyvben, akkor a név jelenik meg.

#### **Nincs hívó szám azonosítás**

A név és szám helyett a következő jelenik meg:

- **Külső hívás**: Szám nem kerül átadásra.
- **Szám letiltása**: A hívó fél nem adja ki a hívó szám azonosítását.
- **Privát**: A hívó fél nem engedélyezte a hívó szám azonosítását.

#### **Számvisszatartás, a következő hívás névtelen**

Hívószám-azonosítás kikapcsolása a következő híváshoz. Ez a beállítás a telefon minden kapcsolatára vonatkozik.

**Menü Válasszon szolgáltatót OK Folk** Szám letiltása a követ. hívásnál **D**OK **Polk** Adja meg a telefonszámot **Küldés** . . . Megtörténik a hívásindítás

## **Hívásátirányítás**

Hívás átirányításakor a hívás továbbításra kerül egy másik kapcsolatra.

Hívás átirányítása külső számra (vezetékes vagy IP):

 **Menü Válasszon szolgáltatótválasztás OK Hívásátirányítás OK** Válassza ki a fogadási kapcsolatot **OK** Engedélyezés/letiltás: **Állapot**: A segítségével válassza: **Be**/**Ki** Adja meg a célt: **Hívószám**: Adja meg a számot Szabály beállítása: **1989 – Mikor: Válassza ki: Minden hívás** Minden hívás azonnal továbbításra kerül.

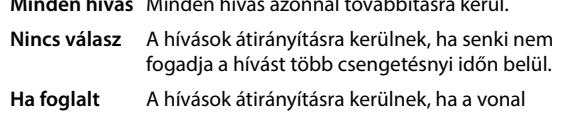

Egy szolgáltatás engedélyezése:

**Küldés**

Továbbítás egy belső fél számára

 **Menü Válasszon szolgáltatótválasztás OK Hívásátirányítás OK Bel OK**

Engedélyezés/letiltás: **Állapot**: A segítségével válassza: **Be**/**Ki**

foglalt.

- 
- Adja meg a célt:  $\begin{array}{c} \bullet \\ \bullet \end{array}$  **Kézibeszélőre:** A segítségével válassza ki a készüléket
- Szabály beállítása: **\Csengetés késleltetése**: A **cs**egítségével válassza ki a hívás fogadásának késleltetési idejét

Egy szolgáltatás engedélyezése:

**Küldés**

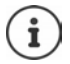

Minden átirányított hívás bekerül a híváslistákba.

## **Hívásvárakoztatás engedélyezése/tiltása**

**Külső** hívás közben a hívásvárakoztatási hangjelzés egy másik külső hívót jelez. Ha a szám átadása megtörtént, a kijelzőn látni fogja azt, vagy a hívó nevét.

Hívásvárakoztatás engedélyezése/letiltása:

**Menü**  $\blacktriangleright$  **Válasszon szolgáltatótválasztás**  $\blacktriangleright$  **OK**  $\blacktriangleright$  **Bekopogás**  $\blacktriangleright$  **OK**  $\blacktriangleright$  A segítségével engedélyezze/tiltsa le a Hívásvárakoztatást **> Küldés** . . . A kérés elküldésre kerül a szolgáltató számára

A hívásvárakoztatás engedélyezése/letiltása megtörténik a telefonra és minden regisztrált készülékre.

A vezetékes kapcsolat funkciójának engedélyezéséhez/letiltásához a telefon kapcsolatot létesít a központhoz, hogy elküldje a megfelelő kódot.

 A vezetékes hálózattól érkező megerősítése után nyomja meg a Hívás befejezése gombot na

## **Hívásátadás engedélyezése/tiltása**

Híváscsere közben, konferenciahívás vagy külső konzultációs hívás esetén a két külső fél úgy kapcsolódik egymáshoz, hogy befejezik a hívást.

**▶** Menü ▶  $\begin{bmatrix} \bullet \\ \bullet \end{bmatrix}$  Válasszon szolgáltatótválasztás ▶ OK ▶  $\begin{bmatrix} \bullet \\ \bullet \end{bmatrix}$  Továbbítás (ECT) ▶ OK  $\mathbf{w} = \mathbf{e}$ ngedélyezve)

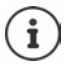

A webes konfigurátort használhatja további beállítások megadásához a hívásátadás VoIP-kapcsolaton keresztül történő megvalósításában (+ [68. oldal](#page-67-0)).

#### **Műveletek külső hívás közben**

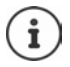

A VoIP-telefónia esetében az alább ismertetett szolgáltatások csak akkor érhetők el, ha a párhuzamos IP-kapcsolatok engedélyezettek.

#### **Várakozó hívás fogadása**

Külső hívást kezdeményez, és hallja a várakozó hívás hangjelzését.

Hívószám-azonosítással: **Felvesz**

#### Hívószám-azonosítás nélkül: **Menü Bekopogás fogadása**

VoIP: Miután fogadta a várakozó hívást, átválthat a két hívó között vagy mindkettővel egyide-jűleg beszélhet ("[Konferenciahívás \(VoIP\)"](#page-27-0) - 28. [oldal\)](#page-27-0).

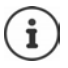

Hívószám-azonosítás nélkül a várakozó hívást csak egy jelzőhanggal jelzi a rendszer.

A belső várakozó hívás megjelenik a kijelzőn. A belső hívást nem fogadhatja és nem is utasíthatja el.

#### **Várakozó hívás elutasítása (VoIP)**

Hallja a várakozó hívás hangjelzését, de nem akar beszélni a hívó féllel.

**Elutasít** . . . A várakozó hívó foglalt jelzést hall.

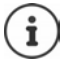

A Hívás befejezése gombot  $\sqrt{\bullet}$  is megnyomhatja az aktuális hívás befejezéséhez, majd a Hívás gombot  $\sqrt{\ }$ a második hívás fogadásához.

#### **Külső konzultáció**

Hívjon egy második külső felet. A rendszer tartásba helyezi az előző hívást.

Külső hívás közben:

 **KülsőH** . . . Az előző hívás tartásba kerül, az illető bemondást vagy várakoztató zenét hall Adja meg a második előfizető számát ... A szám tárcsázása megtörténik. A rendszer összekapcsolja Önt a második előfizetővel.

Ez a személy nem veszi fel a telefont, vagy a második előfizetővel folytatott hívást be kívánja fejezni:

**Vége** . . . A rendszer összekapcsolja Önt az első előfizetővel

A konzultációs hívás ugyanazon a küldési kapcsolaton keresztül jön létre, mint az első hívás.

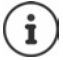

A második előfizető telefonszámát a telefonkönyvből, az újrahívási listából vagy a készüléken lévő híváslistából is kiválaszthatja.

#### **Konzultációs hívás befejezése ( VoIP)**

**Menü Hívás megszakítása** . . . A rendszer összekapcsolja Önt az első előfizetővel

vagy

 $\blacktriangleright$  Nyomja meg a Hívás befejezése gombot  $\lceil \frac{1}{\ell} \rceil$  ... A kapcsolat rövid időre megszakad, és visszahívást kap. Amint felemeli a kézibeszélőt, újra összekapcsolódik az első előfizetővel.

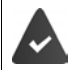

VoIP-kapcsolatok: A webes konfigurátorban a **Transfer call by on-hook** funkció nincs engedélyezve ( $\rightarrow$  [Hívásátadás konfigurálása VoIP-en keresztül](#page-67-0), [68. oldal](#page-67-0)).

#### <span id="page-27-0"></span>**Konferenciahívás (VoIP)**

Egyszerre két emberrel is beszélhet.

Külső hívásban van, és egy második személyt hívott fel (belső vagy külső konzultációs hívás), vagy várakozó hívást fogadott..

 **Konf.** . . . Ön és a két másik hívó fél (mindketten a > ikonnal jelölve) egyszerre hallhatják egymást és beszélhetnek egymással

#### **Konferenciahívás befejezése**

 **Vége** . . . Visszatér a "híváscsere" állapotba. Újra összekapcsolódik azzal az előfizetővel, akivel a konferenciahívást kezdte.

vagy

Nyomja meg a Hívás befejezése  $\lceil \frac{1}{\sqrt{2}} \rceil$ gombot, hogy mindkét féllel befejezze a hívást

Az előfizetők bármelyike befejezheti részvételt a konferenciahívásban a Hívás befejezése gomb megnyomásával és a kézibeszélő letételével.

#### **Hívás átadása egy másik félnek**

Ön **külső** hívást kezdeményez, és azt egy másik készülékre szeretné átirányítani.

▶ Belső hívás kezdeményezése: ( ) | | | Válassza ki a belső előfizetőt ▶ Nyomja meg a Hívás gombot  $\lceil \cdot \rceil$  ... A rendszer felhívja a belső előfizetőt  $\blacktriangleright$  Nyomja meg a Hívás befejezése gombot  $\sqrt{a}$  (a bemondás előtt is)

#### **Hívás átirányítása egy külső számra (VoIP) – ECT (Kifejezett hívásátirányítás)**

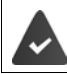

A webes konfigurátorban a **Transfer call by on-hook** funkció engedélyezve van ( [Hívásátadás konfigurálása VoIP-en keresztül](#page-67-0), [68. oldal\)](#page-67-0).

**Külső** hívást kezdeményez egy VoIP-kapcsolaton keresztül, és át kívánja adni a hívást egy másik külső résztvevőnek úgy, hogy befejezi a hívást.

**▶ Hívás tartásba helyezése: KülsőH ▶ Indítsa el a második hívást ▶ Nyomja meg a Hívás befe**jezése gombot  $\lceil \cdot \rceil$  (akár a bemondás előtt) a hívás továbbításához

# <span id="page-29-0"></span>**Hívás/üzenetlista**

A telefon listákba menti a különféle események adatait:

- Híváslista: A bejövő és nem fogadott hívások számai
- Üzenetrögzítő listája: Üzenetek a helyi üzenetrögzítőn (ha van ilyen)
- Hálózati postaláda lista: Üzenetek a hálózati postaládában

Egy tájékoztató hangjelzés hangzik fel, amint egy **új bejegyzés** jelenik meg a listák egyikén. Alapértelmezésben az Üzenet gomb (= bal oldali kijelzőgomb) villog és a következő üzenet jelenik meg a kijelzőn:

 $\hat{\mathcal{R}}$  + szám nem fogadott hívások esetén

+ szám új hangüzenetek

#### **Új üzenetek megjelenítésének letiltása**

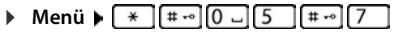

Válassza ki az üzenet típusát:

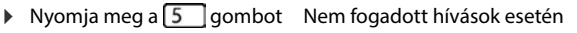

 $\triangleright$  Nyomja meg a  $\boxed{7}$  gombot A helyi üzenetrögzítőn lévő üzenetek esetén (ha van ilyen)/ hálózati postaláda

Az új üzenetek műveleteinek beállítása:

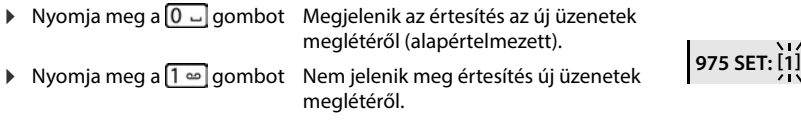

#### Beállítások mentése: **OK**

A megváltozott beállítás csak akkor lép hatályba, amikor a következő új üzenet érkezik.

Ha a hívásokat hálózati postaládában tárolják, az üzenetet akkor kapja meg, ha a beállítás konfigurálva van (a hálózati postaládától függően).

**97**

**975 SET: [0]**

# <span id="page-30-0"></span>**Híváslista**

#### **Előfeltételek:** CLIP

A beállított lista típusától függően az utolsó 25 bejövő hívás összes számát elmenti, vagy csak a nem fogadott hívásokat tárolja.

#### **Lista típusának beállítása**

 **Menü Beállítások OK Telefon OK Híváslista típusa OK Elmulasztott hívások / Minden hívás**  $\triangleright$  **OK (** $\blacksquare$  **= kiválasztva)** 

#### **Híváslista megnyitása**

**▶** Nyomja meg a  $\rightarrow \sqrt{\frac{1}{10}}$ kijelzőgombot . . . Megnyílik a listaválasztás ▶  $\Box$  **Híváslista** 

A bejegyzések megmutatja: az új bejegyzések számát + a régi, elolvasott bejegyzések számát **Híváslista 01+02**

Lista megnyitása: **OK** . . . Megjelenik az utolsó bejövő hívás

 $\triangleright$  A  $\blacksquare$  segítségével görgesse a listát

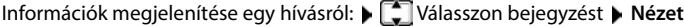

#### **Más funkciók használata**

**▶ ۞ Válassza ki a bejegyzést ▶ Menü ▶ A ۞ segítségével válassza ki a funkciót:** 

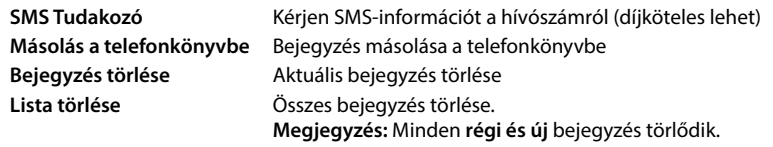

# <span id="page-30-1"></span>**Üzenetlista**

Az üzeneteket meghallgathatja az üzenetrögzítőn (ha van ilyen) vagy a hálózati postaládában az üzenetrögzítő hálózati postaládájának listájáról.

Nyissa meg az üzenetrögzítő listáját:

**▶ Nyomja meg a Kijelző gombot • · ... A választási lista megnyílik ▶ ॑ Hangposta ▶ OK** 

Nyissa meg a hálózati postaláda listáját:

**▶** Nyomja meg a Kijelző gombot  $\Box \bigtriangledown$ ... A választási lista megnyílik ▶  $\Box$  **Hálózati hangp.** ▶ **OK**

# <span id="page-31-0"></span>**Telefonkönyv**

A lehetőségek:

- A helyi készülék telefonkönyve
- Nyilvános online és titkos telefonkönyvek
- Magán online telefonkönyv
- Gigaset.net telefonkönyv

# <span id="page-31-1"></span>**Helyi telefonkönyv**

A helyi telefonkönyv minden készüléknél egyedi. A bejegyzések azonban más készülékekbe is elküldhetők ( $\rightarrow$  33. [oldal\)](#page-32-1).

Legfeljebb 150 telefonszám (maximum 30 számjegy) és a hozzá társított nevek (maximálisan 16 karakter) tárolhatók.

Telefonkönyv megnyitása:  $\blacktriangleright$  Nyomja meg a vezérlőgombot  $\Box$ 

vagy: **Menü Telefonkönyv OK**

## **Telefonkönyv-bejegyzés létrehozása**

**Menü V** Új bejegyzés **DOK FRE** Írja be a telefonszámot **DOK DE** FRE Írja be a nevet **OK**

## **Bejegyzés megjelölése VIP-ként**

Minden meglévő bejegyzés megjelölhető VIP-partnerként. A VIP-partnerekhez saját csengőhang rendelhető és a **VIF** szimbólum jelzi a tőlük érkező hívást.

VIP-bejegyzés létrehozása:

<sup>A</sup>gombbal görgessen ahhoz a bejegyzéshez, amelyet VIP-partnerré kíván tenni **Menü ▶ COVálassza a VIP-hívás dallama ▶ OK lehetőséget (<b>M** = engedélyezve) ▶ Válasszon csengőhangot **OK**

VIP-jelölés visszaállítása: Válassza a Nincs dallam lehetőséget csengőhangként

## **Válassza ki a telefonkönyv-bejegyzést/szerkesztés**

- Telefonkönyv megnyitása
- <sup>A</sup>segítségével görgessen a bejegyzésig, amíg a kívánt net kijelöli

vagy

- Adja meg a név első karakterét  $\blacktriangleright$  és a  $\Box$  segítségével görgessen a bejegyzésig
- 
- Szám megjelenítése: **Menü Szám kijelzése OK**
- 
- Bejegyzés módosítása: **Menü Bejegyzés módosítása OK** Karakterek törlése: « **C** ▶ bejegyzés módosítása: **PH** ▶ OK

## **Gyorstárcsázó gombok hozzárendelése**

 Válasszon bejegyzést **Menü Gyorsgomb OK** Válasszon gombot **▶ OK** ( $\boxed{\blacksquare}$  = kiválasztva)

Gomb hozzárendelésének törlése:

 Válasszon bejegyzést **Menü Gyorsgomb OK Nincs gyors.**  $OK(\nabla)$  = kiválasztva)

## **Telefonkönyv törlése (bejegyzés)**

#### **Telefonkönyv-bejegyzés törlése**

Válasszon bejegyzést **Menü Bejegyzés törlése OK**

#### **Telefonkönyv törlése**

**Menü Lista törlése OK** Erősítse meg a törlést: **OK**

## <span id="page-32-1"></span>**Telefonkönyv (bejegyzés) átvitele egy másik készülékre**

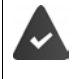

A küldő és fogadó készüléknek ugyanazon bázisállomáson kell regisztrálva lennie. A másik készülék és a bázisállomás képes a telefonkönyv-bejegyzések küldésére és fogadására.

#### **Telefonkönyv-bejegyzés átvitele egy másik készülékre**

**▶**  $\Box$  **▶**  $\Box$  Válassza ki a bejegyzést ▶ Menü ▶  $\Box$  Bejegyzés küldése ▶ OK ▶  $\Box$  Válassza ki a fogadó készülék belső számát **OK**

#### **Telefonkönyv átvitele egy másik készülékre**

 **Menü Lista küldése OK** Válassza ki a fogadó készülék belső számát **OK**

# <span id="page-32-0"></span>**Online telefonkönyvek**

A szolgáltatótól függően használhat nyilvános telefonkönyveket, például az apróhirdetési telefonkönyvet (Arany Oldalak).

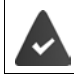

Az online telefonkönyvet a webes konfigurátorból lehet beállítani.

#### **Felelősség kizárása**

A Gigaset Communications GmbH nem vállal garanciát vagy felelősséget e szolgáltatás elérhetőségéért. A szolgáltatás bármikor megszűnhet.

#### **Online telefonkönyv megnyitása**

Nyomja meg és **tartsa lenyomva**

#### vagy

#### **Menü Telefonkönyv OK Online telefonkönyv Fogad.**

Megjelenik az online telefonkönyvek listája, szolgáltató-specifikus nevekkel

Válassza ki az online telefonkönyvet a listából **OK** 

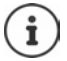

Az online telefonkönyvben lévő számok hívása mindig ingyenes.

#### **Egy bejegyzés keresése**

▶ ● Nyomja meg és tartsa lenyomva ▶ ● Válassza ki az online telefonkönyvet ▶ OK ▶ Adja meg a keresési feltételeket  $\blacktriangleright$  A segítségével váltson a beviteli mezők között  $\blacktriangleright$ **OK** . . . majd

#### Telefonszám keresése: • Adja meg a nevet és a helység/várost

- **Név keresése (fordított keresés):** Adja meg a számot Név/kategória: → RIAdja meg a nevet vagy kategóriát (max. 30 karakter) Helység/város: Adja meg a város/helység nevét, ahol a keresett személy él (max. 30 karakter). Keresés indítása: **OK** . . . a keresés elindul Helyiség/város részletei nem egyértelműek: **OK** . . . megjelennek a lehetséges helyiség-/városnevek válassza ki a helyiség/város nevét **OK** Szám: **Szám** A segítségével adja meg a számot (legfeljebb 30 karakter)
- Keresés indítása: **OK** . . . a keresés elindul

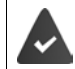

A kiválasztott online címtár támogatja a számkeresést.

**Nem találhatók olyan bejegyzések, amelyek megfelelnek a megadott keresési feltételeknek:** 

- Új keresés indítása: **Új**
- A keresési feltételek módosítása: **Szerk.**

Túl sok találat:

- Indítson egy részletes keresést: **Részl.**
- A találatok száma megjelenik a kijelzőn (a szolgáltatótól függ).

A találati lista megjelenítése: **Nézet**

## **Részletes keresés indítása**

A részletes keresés korlátozza az előző keresés által adott találatok számát a további keresési feltételek alapján (utónév és/vagy utca).

**Menü Keresés pontosítása OK** 

A keresési feltételek átkerülnek az előző keresésből és bevitelre kerülnek a megfelelő mezőkbe Szerkessze vagy bővítse a keresési feltételeket, például adja meg az utónevet vagy az utcát **OK**

## **Keresési eredmény (találati lista)**

Megjelenik az első talált bejegyzés. A megjelenített bejegyzés sorszáma és az összes találat száma a jobb felső részen látható (pl. 1/50).

Görgessen végig a listán:

A teljes bejegyzés megjelenítése:

**Nézet** . . . Minden bejegyzésadat teljes egészében megjelenik  $\blacktriangleright$  A  $\lceil \frac{2}{3} \rceil$ gombbal görgessen végig a bejegyzésen

Szűkítse a keresési feltételeket és korlátozza a találati listát:

**Menü Keresés pontosítása OK**

Új keresés indítása:

**Menü Új keresés OK**

Szám másolása a helyi címtárba:

**▶ Menü ▶**  $\begin{bmatrix} \bullet \\ \bullet \end{bmatrix}$ **Másolás a telefonkönyvbe ▶ OK ... Megjelenik a telefonszám ▶ OK ...** Megjelenik a név ▶ Szükség szerint módosítsa a nevet ▶ OK . . . A rendszer menti a bejegyzést

#### **Előfizetők hívása**

■ Válassza ki a bejegyzést ▶ Nyomja meg a Hívás gombot ? . . . A rendszer tárcsázza a számot

# <span id="page-35-0"></span>**Magán online telefonkönyv**

Egyes szolgáltatók lehetőséget kínálnak egy magán online címjegyzék/telefonkönyv létrehozására és kezelésére az interneten. Az online telefonkönyv-bejegyzések bármely telefonról vagy PC-ről, pl. az irodában lévő VoIP-telefonról vagy egy szállodai PC-ről is hívhatók.

A következő adatok jeleníthetők meg (szolgáltatóspecifikusan): becenév, név, keresztnév, telefonszám, mobilszám, VoIP-szám, utca, házszám, irányítószám, település, cégnév, cégtípus, születési dátum, e-mail.

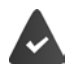

Személyes online telefonkönyv jön létre (PC-s webböngészőn keresztül), a bejegyzések megjelennek.

Az online telefonkönyv aktiválása a telefonon a webes konfigurátoron keresztül történik. A személyes online telefonkönyvhöz való hozzáféréshez szükséges felhasználónév és jelszó a telefonon kerül elmentésre.

A telefonkönyv bármelyik regisztrált készüléken elérhető.

## **Online telefonkönyv megnyitása**

Nyomja meg és **tartsa lenyomva** 

vagy

**▶** Menü ▶  $\begin{bmatrix} 2 \\ 1 \end{bmatrix}$  Telefonkönyv ▶ OK ▶  $\begin{bmatrix} 2 \\ 1 \end{bmatrix}$  Online telefonkönyv ▶ Fogad.

Megjelenik az online telefonkönyvek listája, szolgáltató-specifikus nevekkel

Válasszon ki egy magán online telefonkönyvet a listából **OK** 

Az online telefonkönyv bejegyzései ábécérendben vannak rendezve a bejegyzés első nem üres mezője szerint. Ez általában a becenév vagy a vezetéknév.

#### **Az online telefonkönyvben lévő bejegyzések kiválasztása, megtekintése és kezelése**

Görgessen a kívánt bejegyzéshez **OK**

#### vagy

**▶ Num** Írja be a név első betűjét ▶ A segítségével görgessen a bejegyzéshez ▶ Nézet

Megnyílik a részletes nézet a teljes bejegyzéssel  $\blacktriangleright$  görgesse végig a bejegyzést.

#### A név módosítása/törlése:

**Menü Becenév szerkesztése b** OK **b** A **K d** törölje a bejegyzésben a nevet és a **PH** segítségével módosítsa azt **OK** 

Egy szám átvitele a helyi telefonkönyvbe:

**Menü ▶**  $\Box$  **▶ Másolás a telefonkönyvbe ▶ OK ▶** Másolja a számot a helyi telefonkönyvbe.
## **Bejegyzés előhívása az online telefonkönyvből**

 Válassza ki a bejegyzést (szükség szerint nyissa meg a részletes nézetet, és válassza ki a számot) ▶ Nyomia meg a Hívás gombot  $\boxed{\frown}$  ▶  $\boxed{\frown}$  Válassza ki a számot ▶ **OK** . . . A szám tárcsázása megtörténik

## **A helyi telefonkönyv átvitele a magán online telefonkönyvbe**

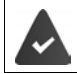

A szolgáltató támogatja a vCards átvitelét az online telefonkönyvbe. További információkat a szolgáltató webhelyén talál.

 A webes konfigurátor segítségével a helyi könyvtárban lévő bejegyzések vcf fájlként történő mentése a számítógépre Fájlok másolása az online telefonkönyvbe

## **Gigaset.net telefonkönyv**

A **Gigaset.net** a Gigaset Communications GmbH által kínált VoIP szolgáltatás. Minden Gigaset VoIP-készülék felhasználója **közvetlenül** és **díjmentesen** telefonálhat az interneten keresztül más Gigaset.net-felhasználókkal – anélkül, hogy telefonszolgáltatónál – anélkül, hogy szolgáltató fiókot kellene létrehoznia, és további beállításokat kellene végeznie. Más hálózatokhoz/ más hálózatokról történő csatlakozás nem lehetséges.

Minden Gigaset IP készülék alapértelmezés szerint egy Gigaset.net telefonszámot kap. Amikor először nyitja meg a Gigaset.net telefonkönyvet, a rendszer megkéri, hogy adjon meg egy nevet a kapcsolathoz.

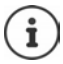

A Gigaset.net a Gigaset Communications GmbH önkéntes szolgáltatása, a hálózat rendelkezésre állására és a szolgáltatás nyújtására vonatkozó garancia nélkül és felelősség vállalása nélkül.

Ha hat hónapig nem használja a Gigaset.net kapcsolatot, az automatikusan letiltásra kerül.

A kapcsolat újraaktiválása:

- Keresés indítása a Gigaset.net telefonkönyvben
- Hívás kezdeményezése a Gigaset.net-ről (tárcsázzon egy számot, amelynek végén a 9-es szám szerepel)
- Aktiválja a kapcsolatot a webes konfigurátoron keresztül.

#### **A Gigaset.net telefonkönyv megnyitása**

 Nyomja meg és **tartsa lenyomva:** Megnyílik az online telefonkönyvek listája  **Gigaset.net OK**

vagy

**Menü F** Telefonkönyv **b** OK **b T** Online telefonkönyv **b** Fogad. . . . Megjelenik az online telefonkönyvek listája **OK Gigaset.net OK** 

#### **Regisztráció a Gigaset.net-en**

Amikor először nyitja meg a Gigaset.net telefonkönyvet, a rendszer megkéri, hogy adjon meg egy nevet a kapcsolathoz.

 Adja meg: **Name** (max. 25 karakter) **OK** . . . A név hozzárendelődik a telefonszámhoz és rögzítésre kerül a Gigaset.net telefonkönyvben.

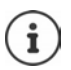

A Gigaset.net nevet a webes konfigurátoron keresztül is megadhatja/megváltoztathatia:

#### ▶ Settings ▶ Telephony ▶ Connections

#### **Adatvédelmi tájékoztatás**

A becenév egy központi Gigaset-kiszolgálón kerül elmentésre. Megjelenik a Gigaset.net telefonkönyvben, és a

Gigaset.net más felhasználói is ezt a nevet használva hívhatják Önt.

#### **Az adatok megadásával Ön hozzájárul ahhoz, hogy ezeket az adatokat elmentsék.**

Ha ezt nem szeretné, akkor ezen a ponton megszakíthatja a műveletet:

- Törlés a Gigaset.net telefonkönyv elhagyása nélkül: ▶ Ne adjon meg nevet ▶ OK . . . A telefonkönyv segítségével kereshet más Gigaset.net előfizetőket, és hívhatja őket, de a becenév nem kerül rögzítésre.
- A Gigaset.net telefonkönyv elhagyása keresés nélkül: Nyomja meg és **tartsa lenyomva** a Hívás befejezése  $\sqrt{\omega}$  gombot

A Gigaset.net szolgáltatáshoz tárolt adatokkal kapcsolatos további információk a következő címen érhetők el: [www.gigaset.net/privacy-policy](https://www.gigaset.net/privacy-policy)

### **Előfizetők keresése a Gigaset.net telefonkönyvben**

**▶ Num** Adja meg a nevet vagy a név egy részét (max. 25 karakter) ▶ Menü ▶ TE Keres ▶ OK

#### **A keresés sikeres**

Megjelenik egy találati lista, amely tartalmazza az összes olyan nevet, amely a megadott karaktersorozattal kezdődik. A megjelölt bejegyzés sorszáma és a találatok száma a jobb felső sarokban található (pl. 1/5).

 $A \left[ \begin{array}{c} \blacksquare \end{array} \right]$  segítségével görgesse a találati listát

#### **Nem található egyező bejegyzés**

Új keresés indítása: **Új**

 A keresési feltételek módosítása: **Szerk.** . . . A rendszer a korábban megadott nevet fogja használni • <sup>N</sup>H Név módosítása vagy bővítése • Keresés újraindítása

#### **Túl sok egyező bejegyzés, nem készült találati lista**

**▶ Részletes keresés indítása: ▶ Részl.** . . . A rendszer a korábban megadott nevet fogja használni  $\blacktriangleright$  Név bővítése  $\blacktriangleright$  Keresés újraindítása

#### **Bejegyzés megjelenítése**

 Előfizető választása a találati listából **Nézet** . . . A Gigaset.net szám és az előfizető neve. A név több sorban is megjelenhet.

### **Gigaset.net előfizető hívása**

A Gigaset.net telefonkönyvből:

▶ ■ Nyomja meg és tartsa lenyomva ▶ ■ Válassza ki: Gigaset.net ▶ OK ▶ ■ Válasszon előfizetőt a találati listáról • Nyomja meg a Hívás gombot

vagy adja meg közvetlenül a számot (készenléti állapotban):

- $\blacktriangleright$   $\blacktriangleright$   $\blacktriangleright$  Adja meg a Gigaset.net számot (a 9-cel együtt)  $\blacktriangleright$  Nyomja meg a Hívás gombot  $\blacktriangleright$ vagy a helyi telefonkönyvből:
- **Röviden** nyomja meg:  $A \subseteq$  segítségével válasszon egy Gigaset.net telefonszámot  $\blacktriangleright$ Nyomja meg a Hívás gombot

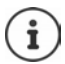

Minden 9-re végződő szám automatikusan tárcsázásra kerül a Gigaset.net-en keresztül.

A Gigaset.net telefonkönyvben lévő számok hívása mindig **ingyenes**.

### **Bejegyzés másolása a helyi telefonkönyvbe**

**▶ [Constants** válassza ki a bejegyzést ▶ Menü ▶ [Constants a telefonkönyvbe ▶ OK ▶ Szükség szerint módosítsa a bejegyzést **OK** . . . A rendszer elmenti a bejegyzést és a szám és a név (esetleg csonkolva, max. 16 karakter) átmásolódik a helyi telefonkönyvbe

## **Saját bejegyzés módosítása és törlése**

**▶** Nyissa meg a Gigaset.net telefonkönyvet ▶ Menü ▶ <a> **Saját adatok** ▶ OK ... A jelenleg bevitt Gigaset.net szám és név jelenik meg

Név beírása/szerkesztése:

**Szerk.** Szükség esetén a **seg**ítségével törölje a nevet A **A s**egítségével módosítsa a nevet vagy írjon be egy új nevet (max. 25 karakter). **OK**

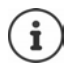

Ha törli a nevet, a bejegyzés törlődik a telefonkönyvből és nem lesz többé "látható" más Gigaset.net előfizető számára. A Gigaset.net szám továbbra is elérhető marad. Szám megjelenítése hívás közben: ▶ Menü ▶ **FET Szervizinfó ▶ OK** 

# **Hálózati postaláda**

Egy hálózati postaláda állítható be minden telefoncsatlakozáshoz.

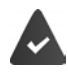

A hálózati postaláda a hálózati szolgáltatónál van **regisztrálva** és engedélyezve.

#### **Hálózati postaláda engedélyezése/letiltása (IP-kapcsolat)**

Hálózati postaláda engedélyezése/letiltása.

 **Menü Válasszon szolgáltatót OK Hálózati postafiók OK** A segítségével engedélyezze/tiltsa le a hálózati postaládát

## **Hálózati postaláda engedélyezése/letiltása / Szám megadása**

 **Menü Üzenetrögzítő OK Hálózati postafiók OK** Válasszon kapcsolatot **OK**

Vonalas hálózat: → Adja meg vagy módosítsa a hálózati postaládához szükséges aktiválási kódot **OK**

- IP-kapcsolat:  $A \rightarrow$  A segítségével engedélyezze/tiltsa le az üzenetrögzítőt
	- A hálózati postaláda telefonszáma **OK**

Egyes VoIP-szolgáltatók esetén a telefonszám már eleve le van töltve a bázisállomásra, az általános VoIP-szolgáltatói adatokkal.

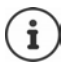

A hálózati postaláda vonalas hálózattal való használatának engedélyezéséhez és letiltásához használja a hálózati szolgáltatótól kapott számot és egy funkciókódot. Ha további információra van szüksége, forduljon a hálózati szolgáltatóhoz.

## **Üzenetek lejátszása**

- A menüből: **Menü Üzenetrögzítő OK Üzenetek lejátszása OK** ▶  $\boxed{\cdot}$  Válasszon kapcsolatot ▶ **OK**
- 
- Az 1-es gombbal: **IV** Nyomja meg és **tartsa lenyomva** a  $\sqrt{1}$ gombot (**A** az 1-es gomb a hálózati postaládához van társítva)
- Az üzenetek listájából:  $\longrightarrow$  Nyomja meg a  $\longrightarrow$  ... kijelzőgombot. Megnyílik a listaválasztás Válassza ki a kívánt hálózati postaládát **OK**

A hálózati postaládát hívja, és a hálózati szolgáltató hangmenüjét használja a későbbiekben

## **Az 1-es gomb hozzárendelése**

Adja meg, melyik üzenetrögzítőt kívánja megnyitni a  $\sqrt{1-\omega}$  gombbal.

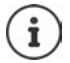

A gyors elérés beállításai készüléktípustól függnek. Egy másik üzenetrögzítő rendelhető az  $\sqrt{1-\frac{1}{n}}$ gombhoz minden regisztrált készüléken.

**E** Menü **▶**  $\Box$  Üzenetrögzítő ▶ OK ▶  $\Box$  1-es gomb beállítása ▶ OK ▶  $\Box$  Válasszon kapcsolatot **OK ( =** kiválasztva**)**

# **További funkciók**

## **Ébresztőóra**

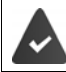

Dátum és idő beállítása megtörtént.

## **A készülék ébresztőórájának be- és kikapcsolása**

- **Menü Ébresztőóra OK Aktiválás OK** ( = bekapcsolva)
- Adja meg az ébresztési idő óráját és percét **OK**

Ébresztőóra bekapcsolva: A dátum helyett a kijelző az ébresztési időt és ettől balra az ébresztőóra szimbólumát jelzi.

### **Ébresztési idő beállítása/módosítása**

**▶** Menü ▶  $\begin{bmatrix} \bullet \\ \bullet \end{bmatrix}$  Ébresztőóra ▶ OK ▶  $\begin{bmatrix} \bullet \\ \bullet \end{bmatrix}$  Ébresztési idő ▶ OK ▶  $\begin{bmatrix} \bullet \\ \bullet \end{bmatrix}$  Adja meg az ébresztési időt órában és percben **OK**

#### **Napi beállítás**

Válassza ki, hogy mikor legyen aktív a riasztás. Minden nap vagy munkanapokon.

 **Menü Ébresztőóra OK Előfordulás OK** Válassza: **Naponta** / **Hétfőpéntek OK**

### **Az ébresztés kikapcsolása**

Az ébresztő hívás megjelenik a kijelzőn, és a kiválasztott csengőhang jelzi.

**Ki** . . . Az ébresztési hívás 24 órára kikapcsolódik

vagy

 Nyomja meg a **Szundi** gombot vagy bármilyen más . . . **Szundi** gombot a kijelzőn, ekkor az ébresztési hívás öt perc múlva megismétlődik

## **Bébimonitor (Helyiségfigyelés)**

Amikor a babamonitor be van kapcsolva, a rendszer tárolt külső célszámot vagy a telefonra (belső) regisztrált összes készüléket hívja, amint a zajszint meghalad egy meghatározott szintet a készülék közelében. A külső számra irányuló riasztás kb. 90 másodperc után törlődik.

A riasztást a **Kétirányú mód** funkcióval válaszolhatja meg. Ez a funkció a gyerek szobájában lévő készülék hangszórójának be/kikapcsolására szolgál.

Bébimonitor üzemmódban a bejövő hívások a kijelzőn láthatók (**a hívódallam nélkül**). A kijelző háttérvilágítása 50%-ra csökken. A tájékoztató hangjelzések kikapcsolódnak. A tájékoztató hangjelzések kikapcsolódnak. A kijelzőgombokon kívül minden gomb kikapcsolódik.

Ha fogadja a bejövő hívást, a bébimonitor felfüggesztett állapotba kerül a hívás idejére, de a funkció **továbbra is** aktív marad. A bébimonitor üzemmód nem kapcsolódik ki a készülék kimajd újbóli bekapcsolásakor.

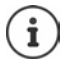

A készüléket a gyerektől 1-2 méterre kell elhelyezni. A mikrofonnak a gyerek felé kell néznie.

A funkciók aktiválása csökkenti a készülék működési idejét. Ezért szükség esetén helyezze a készüléket a dokkolóegységbe.

A bébimonitor 20 másodperccel a bekapcsolás után aktiválódik.

A célszám üzenetrögzítőjét ki kell kapcsolni.

Bekapcsolás után:

- Ellenőrizze az érzékenységet.
- Ellenőrizze a csatlakozást, hogy a riasztás biztosan továbbítódik-e egy külső számra.

## <span id="page-42-0"></span>**A bébimonitor aktiválása és beállítása**

**Menü Bébiőr OK**

Engedélyezés/letiltás:

**Aktiválás • OK (** $\overline{M}$  **= engedélyezve) . . . ha a hívandó telefonszám már be van írva, a rend**szer azonnal engedélyezi a babamonitort

Hívószám beírása/módosítása:

**E** Hívás célja ▶ OK ▶  $\begin{bmatrix} 2 \\ 4 \end{bmatrix}$ Válassza a Belső vagy Külső hívás ▶ OK ▶ lehetőséget a Külső **hívás** számára, írja be a telefonszámot **OK**

A **Bébiőr** és a hívandó szám megjelennek, amikor a babamonitor engedélyezve van és készenléti üzemmódban van.

Kétirányú beszélgetés bekapcsolása/kikapcsolása:

 $\blacktriangleright \Box$  Kétirányú mód  $\blacktriangleright$  OK ( $\Box$  = engedélyezve)

### **Bébimonitor kikapcsolása / Riasztás törlése**

Bébimonitor kikapcsolása:

Készenléti állapotban nyomja meg a kijelzőgombot **Ki**

Riasztás törlése:

Riasztás közben nyomja meg a Hívás befejezése gombot  $\sqrt{\epsilon_0}$ 

## **Bébimonitor távoli kikapcsolása**

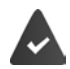

A riasztás egy külső célszámra továbbítódik.

A fogadó telefon támogatja a tárcsahang-alapú (tone) tárcsázást.

Riasztási hívás fogadása  $\blacktriangleright$  Nyomja meg a gombokat:  $\boxed{9}$   $\boxed{1}$ 

A bébimonitor kikapcsolódik és a készülék készenléti állapotba áll. A bébimonitor beállításai a készüléken (pl. nincs csengőhang) aktívak maradnak, amíg meg nem nyomja a **Ki** kijelzőgombot.

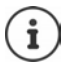

A babamonitor nem aktiválható újra távolról.

Újraaktiválás: [43. oldal](#page-42-0)

## **ECO DECT**

Az eszköz tartománya alapértelmezés szerint a maximális értékre van állítva. Ez garantálja a készülék és a bázisállomás közötti legjobb kapcsolatot. Készenléti állapotban a készülék nem küld jelet (sugárzásmentes). Csak a bázisállomás tart kapcsolatot a készülékkel, gyenge, vezeték nélküli jelekkel. Hívás közben a teljesítmény automatikusan igazodik bázisállomás és a készülék közötti távolsághoz. Minél kisebb a távolság bázisállomás és a készülék között, annál alacsonyabb a sugárzás.

## **A sugárzás csökkenése akár 80%-os**

A maximális tartomány engedélyezése/letiltása:

**▶ Menü ▶**  $\begin{bmatrix} 1 \end{bmatrix}$  **Beállítások ▶ OK ▶ Max. hatótáv ▶ OK (■ = csökkentett hatótáv és** sugárzás)

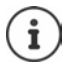

A tartomány növelésére nem lehetséges repeatert használni.

### **A sugárzás kikapcsolása készenléti üzemmódban**

A bázisállomás vezeték nélküli jelei szintén kikapcsolódnak a **Nincs sugárzás** beállítással.

**▶ Menü ▶**  $\begin{bmatrix} \bullet \\ \bullet \end{bmatrix}$  **Beállítások ▶ OK ▶ Nincs sugárzás ▶ OK (** $\blacksquare$  **= Sugárzás letiltva)** 

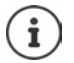

Minden regisztrált készüléknek támogatnia kell ezt a funkciót.

A bejövő hívások gyors kiépítése érdekében a készülék rövid időkre "fogadásra kész" állapotba vált. Ez megnöveli az energiafogyasztást és ezzel csökkenti a készenléti és beszélgetési időt.

Amikor a **Nincs sugárzás** engedélyezve van, a készüléken nem jelenik meg tartománykijelzés/tartományriasztás. Az kapcsolódási képesség a kapcsolat létrehozásának megkísérlésével ellenőrizhető.

**▶ Nyomja meg és tartsa lenyomva** a Hívás gombot  $\boxed{C}$  ... a csengőhang hallatszik.

## **Nem kívánt hívások blokkolása**

#### **Csengőhang engedélyezése/letiltása idővezérléssel**

Adja meg azt az időtartamot, amely alatt a készüléknek **fel kell függesztenie** a csengetést külső hívások esetén, például éjszaka.

#### **Idővezérlés engedélyezése/letiltása**

A készülékhez:

 **Menü Híváskezelő OK Idővezérlés OK Aktiválás OK**  $(\nabla)$  = engedélyezve)

A bázisállomáshoz (üzenetrögzítős):

 **Menü Hangbeállítások OK Ringtones(Base) OK Time Control OK** ▶ Aktiválás (**★** = kiválasztva)

#### **Időtartam beállítása**

A készülékhez:

 **Menü Híváskezelő OK Idővezérlés OK Beállítások OK Ki**: **||+||** Adja meg a négyjegyű időt ▶ OK ▶ Ki (vége): **||+||** Adja meg a négyjegyű időt ▶ OK

A bázisállomáshoz (üzenetrögzítős):

**Menü**  $\leftarrow$  Hangbeállítások  $\rightarrow$  OK  $\leftarrow$  Ringtones(Base)  $\rightarrow$  OK  $\rightarrow$  Time Control  $\rightarrow$ **OK** ▶ Settings ▶ Off from: HI Adja meg a négyjegyű időt ▶ OK ▶ Off until: HI Adja meg a négyjegyű időt **OK**

#### **VIP-hívások engedélyezése/blokkolása**

Adja meg, hogy az idővezérlés engedélyezése esetén a VIP-partnerekként megjelölt partnerektől érkező hívások is blokkolásra kerüljenek vagy ne.

 **Menü Híváskezelő OK Idővezérlés OK VIP-hívások elnyomása OK**  $\mathbf{W}$  = engedélyezve)

#### **Kikapcsolva névtelen hívások esetén**

A **készüléket** beállíthatja úgy, hogy ne csörögjön a hívószám azonosítását megakadályozó hívások esetén. A hívás csak a kijelzőn jelenik meg.

**Menü Híváskezelő OK Endett.** hívások némítása **b** OK (**x** = engedélyezve)

## **E-mail üzenetek kezelése**

A telefon értesíti Önt, ha új e-mail üzenetek érkeztek a bejövő e-mail szerverre. Az e-maileket a készüléken is elolvashatja.

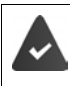

A webes konfigurátorban a bejövő e-mail szerver neve (pl. Yahoo, Gmail) és az Ön személyes hozzáférési adatai (fióknév, jelszó) a telefonon vannak tárolva  $(\rightarrow$  [59. oldal](#page-58-0)).

Hat különböző POP3-kiszolgálón lévő különböző e-mail fiók hozzáférési adatait mentheti el, és rendelheti őket különböző készülékekhez. A telefon rendszeresen csatlakozik a bejövő e-mailkiszolgálóhoz, és ellenőrzi az új üzeneteket.

Az új e-mail üzenetek beérkezése megjelenik a hozzárendelt e-mail fiókhoz rendelt készülékeken. Egy tájékoztató hangjelzés hallható és a vikon jelenik meg a készenléti kijelzőn.

A bejövő e-mailek listájában minden egyes e-mailhez megjeleníthető a feladó, a beérkezés dátuma/időpontja és a tárgy ( $\rightarrow$  46. [oldal](#page-45-0)).

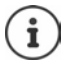

Ha a webes konfigurátorban a bejövő e-mail-kiszolgálóval való hitelesítést is aktiválta a biztonságos kapcsolaton keresztül (TLS-hitelesítés), és ez nem sikerül, az e-mail üzenetek nem töltődnek le a telefonra.

Ebben az esetben a villogó üzenet gomb  $\Box$  megnyomásával megjelenik az üzenet: **Tanúsítv. hibás Ellenőrizze a tanúsítványokat a webes beállításokban.**

- Az üzenet megerősítése az **OK** megnyomásával.
- **▶ Regisztráció a webes konfigurátorral (→ [59. oldal\)](#page-58-1). A Security (→ [62. oldal](#page-61-0)) webol**dalon megtudhatja, hogy miért nem sikerült létrehozni a biztonságos kapcsolatot, és mit tehet.

## <span id="page-45-0"></span>**A bejövő e-mailek listájának megnyitása**

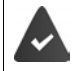

Az e-mail fiók a készülékhez van rendelve.

A bejövő e-mail kiszolgálója a POP3 protokollt használja.

A bejövő e-mail kiszolgáló neve és a személyes hozzáférési adatok (fiók neve, jelszava) a telefonban tárolódnak.

A készüléken:

#### **Menü Beállítások E-mail E-mail fiók 1** . . . **E-mail fiók 6**

Vagy ha új e-mail üzenetek érkeznek:

**▶**  $\boxed{\blacksquare}$  Nyomja meg az Üzenet gombot ▶  $\ulcorner\blacksquare$  Válassza: **E-mail fiók 1** . . . **E-mail fiók 6** 

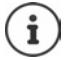

Csak a készülékhez rendelt e-mail fiókok e-mail listái jelennek meg **E-mail fiók 1** . . . **E-mail fiók 6**.

A telefon egy kapcsolatot hoz létre a bejövő e-mailek kiszolgálójával. Megjelenik az ott tárolt e-mail üzenetek listája.

Az új olvasatlan üzenetek a régi, elolvasott üzenetek fölött jelennek meg. A legfrissebb bejegyzés a lista elején jelenik meg.

Minden egyes e-mail esetében a következő adatok jelennek meg: a feladó neve vagy e-mail címe (egy sorban, szükség esetén rövidítve), valamint a dátum és az idő (a dátum és az idő csak akkor jeleníti meg a helyes értékeket, ha a feladó és a címzett ugyanabban az időzónában van).

Ha a bejövő e-mail kiszolgálón a bejövő üzenetek listája üres, **Nincs bejegyzés** jelenik meg a kijelzőn.

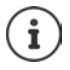

Sok e-mail szolgáltató alapértelmezés szerint aktiválja a levélszemét-védelmet. A levélszemétnek minősített e-mail üzenetek külön mappában tárolódnak, így nem jelennek meg a bejövő e-mailek listájában.

Néhány e-mail szolgáltató lehetővé teszi ennek a beállításnak a módosítását: A levélszemét-védelem kikapcsolása vagy a levélszemét megjelenítése a bejövő e-mail listában.

Más e-mail szolgáltatók üzenetet küldhetnek a beérkező levelek mappába, amikor új levélszemét érkezik. Ez arról értesít, hogy levélszemét-gyanús e-mail érkezett.

Az e-mail dátuma és küldője rendszeresen frissül, így mindig új üzenetként jelenik meg.

#### **Hibaelhárítás**

A bejövő e-mail kiszolgálóhoz való csatlakozáskor a következő problémák léphetnek fel. Az üzenetek néhány másodpercig jelennek meg a kijelzőn.

#### **A szerver nem elérhetô**

Nem sikerül létrehozni a kapcsolatot a bejövő e-mail kiszolgálóval.

- A bejövő e-mail kiszolgáló neve helytelenül van megadya (→ Webes konfigurátor,  [59. oldal](#page-58-0)).
- Átmeneti problémák a bejövő e-mail kiszolgálóval (a kiszolgáló nem működik vagy nincs internetkapcsolat).
- Ellenőrizze a beállításokat a webes konfigurátorban.
- Próbálja meg később újra.

#### **Jelenleg nem lehetséges**

A telefon által a kapcsolat létrehozásához szükséges erőforrások foglaltak.

- A regisztrált készülékek egyike jelenleg a bejövő e-mail kiszolgálóhoz kapcsolódik.
- Próbálja meg később újra.

#### **Sikertelen bejelentkezés**

Hiba a bejövő e-mail kiszolgálóra való bejelentkezéskor.

- Hibás bejegyzések a bejövő e-mail kiszolgáló nevénél, a felhasználónévnél és/vagy a ielszónál.
- ▶ Ellenőrizze a beállításokat (→ Webes konfigurátor)

#### **Hiányos paraméterek**

Hiányos bejegyzések a bejövő e-mail kiszolgáló nevénél, a felhasználónévnél és/vagy a jelszónál.

Ellenőrizze/egészítse ki a beállításokat ( $\rightarrow$  Webes konfigurátor)

## <span id="page-47-0"></span>**Az e-mail fejlécének és szövegének megtekintése**

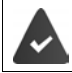

Egy bejövő e-mail lista van megnyitva (+46. oldal).

▶ <sup>•</sup> 17 Válasszon egy e-mail bejegyzést ▶ Olvas ... Megjelenik az e-mail üzenet tárgya (maximálisan 120 karakter)

Visszatérés a bejövő levelekhez: **Vissza**

### **Az e-mail feladója címének megtekintése**

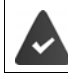

Egy e-mail értesítés van megnyitva olvasásra (+48. oldal).

 **Menü Kezd OK** . . . Megjelenik a feladó e-mail címe, szükség esetén több sorban (legfeljebb 60 karakter)

Visszatérés az e-mail értesítésre: **Vissza**

#### **E-mail üzenetek törlése**

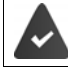

A bejövő e-mailek listája nyitva van ( [46. oldal\)](#page-45-0) vagy a fejlécet, vagy a küldő e-mail címét látja (+48. oldal).

#### **Töröl**

vagy

 **Menü Töröl OK** Az **OK** gombbal erősítse meg . . . Az e-mail üzenet törlődik a bejövő e-mailek kiszolgálójáról

# **A telefon funkcióinak bővítése**

## **Több készülék**

Legfeljebb hat készülék regisztrálható a bázisállomáshoz.

Minden eszköznek belső neve és belső száma van (**INT 1** – **INT 6**). A hozzárendelés megváltoztatható.

Minden belső szám már eleve hozzá van rendelve: ▶ az eszközök regisztrációjának törlésére már nincs szükség

## **Készülék regisztrálása**

A **Regisztrálja a kézibeszélőt** kijelző villog, vagy a készüléket egy másik bázisállomáshoz kívánja regisztrálni.

### **Regisztrálás a kijelzőgombokkal vagy a menüből**

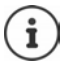

A regisztrálást **mind** a bázisállomáson, **mind** a készüléken kezdeményezni kell. Mindkettőt **60 másodpercen belül** kell elvégezni.

#### **A készüléken**

Nyomja meg a **Regisz.** kijelzőgombot

#### vagy

 **Menü Beállítások OK Regisztráció OK** . . . A kijelzőn ez látható: **Regisztrálás...** Adja meg szükség szerint a rendszer PIN-kódját a bázisállomáshoz (alapértelmezett beállítás: 0000) **OK**

#### **A bázisállomáson**

 **60 másodpercen belül** nyomja meg és **tartsa lenyomva** a Regisztráció/csipogó gombot minimálisan 3 másodpercen át.

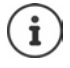

A regisztrációs folyamat körülbelül 1 percet vesz igénybe. A rendszer a legalacsonyabb szabadon lévő belső számot társítja a készülékekhez (1- 4). Ha az 1- 4 szám már más eszközökhöz van rendelve, a 4-es szám felülíródik.

Egyes Gigaset bázisállomások és harmadik féltől származó bázisállomás/útválasztó kombinációk esetén esetleg nem teljes a kompatibilitás a készülékkel, és nem minden funkció jelenik meg megfelelően. Ilyen esetben használja a menübevitelt **Előző (GAP) regisztráció**. Ez garantálja a megfelelő megjelenítést a készüléken, de egyes funkciók esetében korlátozásokat foglalhat magába.

## **Készülék regisztrálásának törlése**

Minden más regisztrált készülék regisztrációját törölheti bármely regisztrált Gigaset készülékről.

- **Menü Beállítások OK Regisztráció · [\*] Kézibeszélő törlése A** OK
- Válassza ki azt a belső felhasználót, akinek regisztrációját törölni kívánja (az Ön által használt készülék jelölése: **<**) **OK** Adja meg a rendszer PIN-kódját a bázisállomáshoz (alapértelmezett beállítás: 0000) **OK** . . . A készülékek regisztrációja megtörténik. **Regisztrálja a kézibeszélőt** a villog a kijelzőn

### **Készülék keresése (csipogtatás)**

Készülék keresése a bázisállomás segítségével.

 **Röviden** nyomja meg a Regisztráció/Csipogó gombot a bázisállomáson . . . az összes regisztrált készülék egyidejűleg csenget, még akkor is, ha csengőhangjaik ki vannak kapcsolva

#### **Kilépés**

**Röviden** nyomja meg a Regisztráció/Csipogó gombot a bázisállomáson

vagy

A készüléken nyomja meg a  $\sim$  vagy  $\sim$  gombot

## **Repeater támogatás**

A repeater növeli a Gigaset készülék és a bázisállomás közötti vételi tartományt.

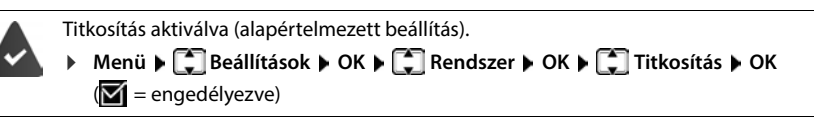

Repeater regisztrálása:

▶ Csatlakoztassa a repeatert a hálózati tápellátásra ▶ Nyomja le és tartsa lenyomva a Regisztrálás/csipogó gombot a telefon bázisállomásán (legalább 3 másodpercig) . . . A repeater regisztrálása automatikusan megtörténik.

Az ECO DECT **Max. hatótáv** funkció engedélyezése megtörténik és a **Nincs sugárzás** kikapcsolódik. Amíg a repeater regisztrálva van, a beállítások nem módosíthatók.

Amint a repeater regisztrálása megtörténik, az megjelenik a repeater listán:

**Menü Beállítások OK Rendszer OK Ismétlo**

Repeater regisztrálásának törlése:

 **Menü Beállítások OK Rendszer OK Ismétlo OK**  $\left( \blacksquare \right)$  = regisztrálás törölve)

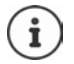

A repeater támogatása és a Nincs sugárzás üzemmód egymást kölcsönösen kizárják.

## **Működtetés PABX-szel**

A következő beállítások csak akkor szükségesek, ha a PABX igényli azokat (+ tekintse meg a PABX felhasználói útmutatóját).

### **Hozzáférési kód beállítása**

Állítsa be a hozzáférési kódot (pl. "0") a vonalas hálózattal történő tárcsázáshoz és a VoIP használatához.

 **Menü Beállítások OK Telefon OK Elôhívó OK** Vonalas hálózat: **▶ Külső vonal elérése: Adja** meg vagy módosítsa a hozzáférési

kódot (max. 3 számjegy)

- VoIP: **IP-vonal elérése**: Adja meg vagy módosítsa a hozzáférési kódot (max. 3 számjegy)
- Szabály: **▶ Ezen ▶ A F** segítségével válassza ki, hogy mikor kell hozzáférési kódot tárcsázni

**Híváslista:** A hozzáférési kód csak egy adott listán lévő számhoz kapcsolódik előtagként (megválaszolt hívások listája, elmulasztott hívások listája, üzenetrögzítő listája).

**Minden hívás:** A hozzáférési kód az összes tárcsázott számhoz hozzákapcsolódik előtagként.

**Ki:** A hozzáférési kód kikapcsolódik és nem kapcsolódik előtagként semmilyen telefonszámhoz.

Mentés: **OK**

### **Villogási idő**

**Menü > CA** Beállítások **> OK > CA** Telefon **> OK > CA** Flash-idô **> OK > CA** Válassza ki a villogási időt **OK**

#### **Szünet módosítása a vonalfoglalást követően**

Módosíthatja a Hívás gomb  $\sim$  lenyomása és a telefonszám elküldése között eltelő szünet hosszát.

**Menü**  $\triangleright$   $\overline{+ \cdot \cdot}$   $\overline{+ \cdot \cdot}$   $\overline{0}$   $\overline{-}$   $\overline{5}$   $\overline{+ \cdot \cdot}$   $\overline{1 \cdot \cdot}$   $\overline{0}$   $\overline{6}$   $\triangleright$  Az aktuális szünet hosszának megfelelő számjegy villog:  $1 = 1$  mp.;  $2 = 3$  mp.;  $3 = 7$  mp.  $\blacktriangleright$  Adja meg a számjegyet  $\blacktriangleright$  OK

#### **Visszahívás gomb utáni szünet módosítása**

**Menü ▶**  $\frac{4}{4}$  **Az aktuális szünet hosszának megfelelő** számjegy villog:  $1 = 800$  ms;  $2 = 1600$  ms;  $3 = 3200$  ms  $\blacktriangleright$  Adja meg a számjegyet  $\blacktriangleright$  **OK** 

# **Telefonbeállítások**

## **Dátum és idő**

Állítsa be a dátumot és időt így a megfelelő dátum és idő rendelhető a bejövő hívásokhoz és használhatóvá válik az ébresztőóra.

**▶ Menü ▶**  $\begin{bmatrix} 1 \end{bmatrix}$  **Beállítások ▶ OK ▶ Dátum és idő ▶ OK ▶**  $\begin{bmatrix} 1 \end{bmatrix}$  **Adja meg a dátumot (nap,** hónap és év) nyolcjegyű formátumban **▶ OK ▶ F·la** Írja be az időt (óra és perc) négyjegyű formátumban **OK**

## **Ország és nyelv (ha elérhető)**

## **Ország**

Válassza ki az országot, ahol a telefont használja.

**Menü Beállítások OK B** Ország **DK B** OK**B** Válassza ki az országot **D** OK  $\mathbf{w} = \mathsf{kiválasztva}$ 

## **Kijelző nyelve**

**Menü b** C Beállítások **b** OK **b** C Nyelv **b** OK **b** C Válassza ki a nyelvet **b** OK  $\mathbf{w} = \mathsf{kiválasztva}$ 

Ha véletlenül olyan nyelvet választ, amit nem ért:

▶ **Menü ▶**  $\boxed{4}$  $\boxed{2}$  Nyomja meg a gombokat egymás után ▶  $\boxed{4}$  Válasszon nyelvet **OK** 

## **Kijelző**

## **Képernyővédő**

A képernyővédő akkor kapcsolódik be, amikor a telefont hosszabb időn keresztül nem használják. A képernyővédőn az idő vagy egy információs sáv látható.

 **Menü Beállítások OK Kijelző OK Kijelzővédő OK**  $\Box$  Válassza ki a kívánt beállítást ( $\Box$  = engedélyezve)

Ha képernyővédőként a **Információs jegy** van kiválasztva:

 Engedélyezze az Információs szolgáltatásokat a webes konfiguráló felületen és konfigurálja a Gigaset.net által megkövetelt módon (+ [69. oldal](#page-68-0)).

## **Nagy tárcsázógombok**

Nagy tárcsázógombok megjelenítése tárcsázás közben

 **Menü Beállítások OK Kijelző OK Nagyobb betűtípus OK**  $(\overline{\mathbf{M}})$  = engedélyezve)

## **Kontraszt**

Állítsa be a kijelző kontrasztját 9 szinten.

 **Menü Beállítások OK Kijelző OK Kontraszt OK** Válassza  $ki a szintet$  **DK** ( $\overline{M}$  = kiválasztva)

## **A kijelző színeinek megfordítása**

A kijelző alapértelmezett színsémája a fehér szöveg fekete háttéren. A színséma megfordítása:

 **Menü Beállítások OK Kijelző OK Inverz színek OK [** $\bigcap$  **Válassza ki a szintet ▶ OK** ( $\blacksquare$  = kiválasztva)

## **Háttérvilágítás**

A háttérvilágítás kikapcsolódik, amikor a telefont hosszabb időn keresztül nem használják. Ezt a funkciót külön állíthatja be azokhoz a helyzetekhez, amikor **a készülék a töltőbölcsőben van** és **a készülék nincs a töltőbölcsőben**.

 **Menü Beállítások OK Kijelző OK Háttérvilágítás vezérlése OK Kijelző be. tart. töltőn kívül** vagy **Kijelző bekapcs. tartása töltőn OK**  $\sqrt{N}$  = engedélyezve)

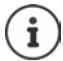

Ez a **Kijelző be. tart. töltőn kívül** beállítás csökkenti a készenléti időt.

## **Hívás közben a kijelző kikapcsolva**

Hívás közben a kijelző általában bekapcsolva marad. Ha ez a funkció engedélyezve van, a kijelző hívás közben kikapcsolódik.

 **Menü Beállítások OK Kijelző OK Háttérvilágítás vezérlése OK ▶ ͡ i kijelző kikapcs. hívás közben ▶ OK (<b>M** = engedélyezve)

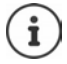

Ha a funkció le van tiltva, a beszélgetési idő csökken.

## **A kijelző villog az új üzeneteknél**

**Menü E** Beállítások **| OK | Háttérvilágítás vezérlése OK** ▶  $\begin{bmatrix} \bullet \\ \bullet \end{bmatrix}$  Kijelző villogtat. az értes.-hez ▶ OK ( $\begin{bmatrix} \bullet \\ \bullet \end{bmatrix}$  = engedélyezve)

## **Hangok és jelzések**

### **Hívás hangereje**

Állítsa be a készülék hangerejét vagy a kihangosító funkciót 5 szinten.

 **Menü Hangbeállítások OK Hívás hangereje OK Hallgató** / **Kihangosító** ▶ OK . . . Megjelenik az aktuális beállítás ▶ **| E** Válassza ki a hangerőt ▶ OK

#### **A készülék hangerejének beállítása hívás közben**

Hívás közben a készülék hangereje 5 szintre állítható.

Nyomja meg a vezérlőgombot  $\Box$  Milítsa be a hangerőt  $\Box$ 

### **Hangminőség**

Módosítsa a készülék hangminőségét a kívánt módon.

**Menü Hangbeállítások M** OK **A C** Akusztikus profil **M** OK **A C** Mély / Magas  $OK (\nabla =$ kiválasztva)

## **Csengőhang hangereje (csengetés hangereje)**

Állítsa be a csengőhang hangerejét az 5 szint egyikére.

A készülékhez:

 **Menü Hangbeállítások OK Csengő hangerő OK** Válassza ki a hangerőt vagy **▶ OK** (**Ø** = kiválasztva)

A bázisállomáshoz (üzenetrögzítős):

 **Menü Hangbeállítások OK Ringtones(Base) OK Csengő hangerő ▶ OK ▶**  $\Box$  **Válasszon hangerőt ▶ OK (** $\Box$  **= kiválasztva)** 

### **Csengőhang dallama**

A készülékhez:

Állítson be csengőhang-dallamot a külső hívásokhoz, belső hívásokhoz vagy az ébresztőórához.

 **Menü Hangbeállítások OK Csengőhangok (telefon) OK** Válassza: **Külső hívások / Belső hívások / Ébresztőóra ▶ OK ▶ ۞ Válassza ki a kívánt**  $c$ sengőhangot  $\triangleright$  **OK** ( $\triangleright$  = kiválasztva)

A bázisállomáshoz (üzenetrögzítős):

A csengőhang dallamának beállítása külső hívásokhoz.

 **Menü Hangbeállítások OK Ringtones(Base) OK Csengőhangok (telefon) OK** Válassza ki a kívánt csengőhangot **OK**

## **A csengőhang végleges letiltása/újbóli engedélyezése**

**▶ Amikor a telefon készenléti állapotban van, nyomia meg és <sup>\*</sup> a <b>l tartsa lenyomya** a csillag gombot. Ha a csengőhang le van tiltva, a **XI** szimbólum jelenik meg a kijelzőn.

### **Az aktuális hívás csengőhangjának kikapcsolása**

Nyomja meg a **Csend** kijelzőgombot

### **Tájékoztató és figyelmeztető hangjelzések aktiválása/kikapcsolása**

A készülék hangértesítésekkel jelzi a különféle tevékenységeket és állapotokat.

Tájékoztató hangjelzés:

pl. billentyűhangok, hibahang, új üzenet

Akkumulátor figyelmeztető hangjelzése:

Az akkumulátor töltöttsége egy bizonyos szint alá esik egy hívás közben.

Hatósugár figyelmeztető hangjelzés:

A készülék a bázisállomás hatósugarán kívülre kerül.

A tájékoztató és figyelmeztető hangjelzéseket külön engedélyezheti és letilthatja.

 **Menü Hangbeállítások OK Jelzőhangok** / **Gyenge akku / Hatókörön kívül**   $\textsf{jelzés} \triangleright \textsf{OK}(\sqrt{\blacktriangleright}) = \textsf{engedélyezve}$ 

### **Várakoztatási zene**

Beállíthatja, hogy a külső hívó halljon-e zenét tartásban egy belső konzultációs hívás alatt, vagy a hívásátirányításkor.

 **Menü Beállítások Telefon OK Tartás közbeni zene OK**  $\sqrt{N}$  = engedélyezve)

## **Rendszer**

#### **Rendszer PIN-kódjának módosítása**

**Menü Beállítások DK Rendszer OK Rendszer** PIN **Adja** meg a rendszer aktuális 4-jegyű PIN-kódját (alapértelmezett: 0000) **▶ OK ▶ <sup>PI</sup>L** Adja meg a rendszer új, négyjegyű PIN-kódját **OK**

Rendszer PIN-kódjának alaphelyzetbe állítása: + 56. [oldal](#page-55-0)

#### **Készülék alaphelyzetbe állítása**

Az egyedi beállításokat alaphelyzetbe állíthatja. A telefonkönyv és a híváslista bejegyzései, valamint a készülék bázisállomásra történő regisztrációja megmarad.

**Menü**  $\leftarrow$  Beállítások  $\triangleright$  OK  $\triangleright$  **Comparent OK**  $\triangleright$  CK Kézibeszélő visszaáállítása  $\triangleright$ **OK** . . . Gyári beállítás. visszaállítása? ▶ OK

### **Bázisállomás alaphelyzetbe állítása**

A visszaállítás kikapcsolja a **Nincs sugárzás**, üzemmódot, visszaállítja az egyedi beállításokat és törli az összes listát.

A dátum és idő értékeit ez nem érinti. Az üzenetrögzítő (ha ez elérhető) csak a bázisállomás alaphelyzetbe állítását követően, kb. 15 másodperc múlva kerül használatra kész állapotba.

#### **A bázisállomás alaphelyzetbe állítása a menüből**

A készülékek regisztrációja megmarad. A rendszer PIN-kódja **nem** áll vissza alaphelyzetbe.

**Menü b C** Beállítások **b** OK **b C** Rendszer **b** OK **b C** Bázisállomás **visszaáállítása ▶ OK . . . Reset? ▶ OK** 

#### <span id="page-55-0"></span>**Bázisállomás alaphelyzetbe állítása a bázisállomáson lévő gombbal**

Minden készülék regisztrációja törlődik. A rendszer PIN-kódja az eredeti kódra (**0000**) áll vissza.

 Húzza ki a tápkábelt a bázisállomásból Tartsa lenyomva a **Regisztráció/csipogó gombot**<sup>a</sup> bázisállomáson  $\blacktriangleright$  Ezzel egyidejűleg csatlakoztassa ismét a tápkábelt a bázisállomásba  $\blacktriangleright$ Tartsa lenyomva a gombot legalább 5 másodpercig

## **Bázisállomás újraindítása**

**Menü Beállítások DK B** Rendszer **DK B** Bázis újraindít. **DK B** Adja meg a rendszer PIN-kódját (alapértelmezett: 0000) **OK**

## **Bázisállomás firmware-ének frissítése**

**B** Menü **B**  $\Gamma$  Beállítások **b** OK **b**  $\Gamma$  Rendszer **b** OK **b**  $\Gamma$  Bázisállomás frissítése **b OK ▶ HLA**dja meg a rendszer PIN-kódját (alapértelmezett: 0000) ▶ **OK** . . . A rendszer ellenőrzi, hogy rendelkezésre áll-e új firmware a bázisállomáshoz, és egy üzenetet jelenít meg A megadott módon indítsa el a firmware-frissítést: **OK**

## **Hálózati beállítások ellenőrzése/módosítása**

Egy IP-címre van szükség ahhoz, hogy az otthoni hálózat "felismerje" a telefont. Az IP-cím automatikusan is hozzárendelhető a telefonhoz (az útválasztó révén) vagy kézzel is elvégezhető.

- Amennyiben a cím hozzárendelése **dinamikusan**, történik, az útválasztó DHCP-kiszolgálója automatikusan hozzárendel egy IP-címet a telefonhoz. Az IP-cím az útválasztó beállításainak megfelelően módosítható.
- A kézi/**statikus** hozzárendeléssel egy statikus IP-cím rendelhető a telefonhoz. Ez a hálózati beállításoktól függően válhat szükségessé (például, ha a telefon közvetlenül egy számítógéphez csatlakozik).

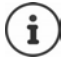

Az IP-cím dinamikus hozzárendeléséhez az útválasztón lévő DHCP-kiszolgálónak aktívnak kell lennie. Olvassa el az útválasztó felhasználói kézikönyvét is.

**Menü • CIBeállítások • OK • CI Rendszer • OK • CI Helyi hálózat • OK •** A  $\Box$  segítségével válassza a következő beállítást:  $\blacktriangleright$  Szükség szerint módosítsa a beállítást **OK**

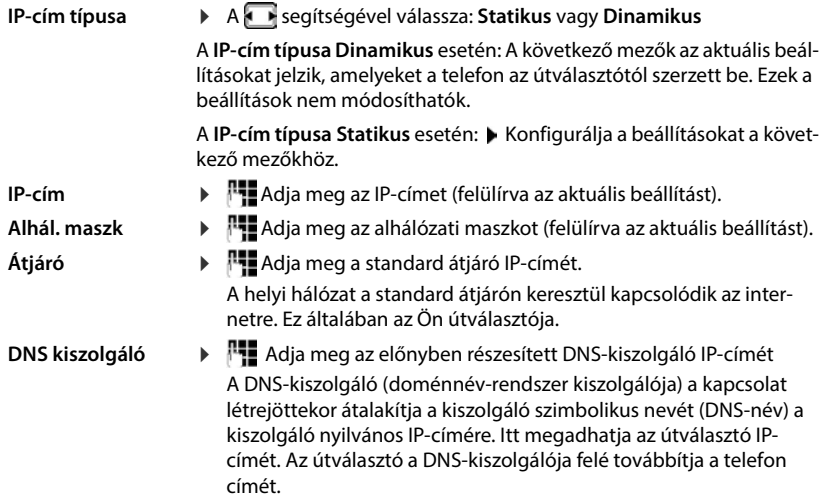

### **Firmware-frissítés**

A bázisállomás támogatja a firmware-frissítést a bázisállomás DECT rádiókapcsolata útján (SUOTA = Software Update Over The Air - Szoftverfrissítés rádiókapcsolaton keresztül).

#### **▶ Menü ▶**  $\begin{bmatrix} 2 \end{bmatrix}$  **Beállítások ▶ OK ▶**  $\begin{bmatrix} 2 \end{bmatrix}$  **Firmware frissítése ▶ OK**

Aktuális firmware-verzió megjelenítése:

**Jelenlegi verzió OK**

Firmware frissítése: **Frissítés OK** . . . A frissítés elindul, ha új firmware áll rendelkezésre

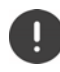

A frissítési folyamat akár 30 percet is igénybe vehet. Ez idő alatt csak korlátozott készülékhasználat érhető el.

Új firmware automatikus ellenőrzése:

**Menü E** Beállítások **b** OK **b** C Firmware frissítése **b** C Automatikus vizsgálat **b**  $OK(\nabla)$  = engedélyezve)

Ha új firmware érhető el a készülékhez, akkor erről egy üzenet nyújt tájékoztatást.

Indítsa a firmware-frissítést a **OK** gombbal.

# <span id="page-58-0"></span>**Webes konfigurátor**

A webes konfigurátor segítségével a telefon beállításait PC-n vagy táblagépen is elvégezheti.

- Olyan beállításokat végezhet, amelyek a készüléken is elvégezhetők, például dátum és idő beállítása vagy firmware-frissítés végrehajtása
- Olyan további beállításokat is elvégezhet, amelyek a készüléken keresztül nem lehetségesek, megfelelnek a telefon vállalati hálózathoz való csatlakoztatásának bizonyos előfeltételeinek, vagy beállíthatja a hangminőséget az IP-kapcsolatokhoz
- A bázison adatokat menthet, amennyiben ez bizonyos internetes szolgáltatásokhoz való hozzáféréshez szükséges, pl. nyilvános online telefonkönyvek, az e-mail fiókjához tartozó bejövő e-mail kiszolgáló, valamint a dátum/idő szinkronizálása egy időkiszolgálóval
- A telefon (bázis és készülék) adatait fájlokban mentheti a számítógépen, és hiba esetén újra letöltheti azokat a telefonra.

A weboldalak és a szükséges bejegyzések részletes leírását lásd a webes konfigurátor online súgójában (+60. [oldal](#page-59-0)).

## **Webes konfigurátor indítása**

## <span id="page-58-1"></span>**Csatlakozás a webes konfigurátorhoz**

A telefon csatlakozik a helyi hálózathoz.

A legtöbb esetben ez a kapcsolat automatikusan létrejön, amint a készülék csatlakozik a hálózathoz. Ha ez nem így történik, csatlakozzon a helyi hálózathoz a készüléken keresztül.

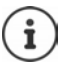

A szolgáltatótól függően előfordulhat, hogy a webes konfigurátorban nem tud megváltoztatni bizonyos beállításokat.

A webes konfigurátorhoz egyszerre csak egy felhasználó férhet hozzá.

A webes konfigurátorban végzett munka közben is lehet telefonálni.

#### **Kapcsolat létrehozása a telefon IP-címén keresztül**

 A telefon aktuális IP-címének megkeresése: **Röviden** nyomja meg a regisztráció/csipogó gombot a bázisállomáson . . . , és az IP-cím megjelenik a készüléken.

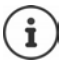

Az IP-cím néha változhat, a hálózat DHCP kiszolgálójának beállításaitól függően.

 Indítsa el a webböngészőt a PC-n/tabletenÍrja be a telefon IP-címét a böngésző cím mezőjébe (példa: 192.168.2.2) . . . A kapcsolat létrejön a telefon webes konfigurátorával

## **Kapcsolat létrehozása a telefon tartománynevén keresztül**

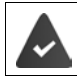

A PC/tablet és a telefon csatlakozik az internethez.

 Indítsa el a webböngészőt a PC-n/tabletenA webböngésző cím mezőjébe írja be a következőt [www.gigaset-config.com](https://www.gigaset-config.com)

Ha az internetkapcsolaton keresztül több Gigaset-készülékkel is kapcsolatba tud lépni: Készülék kiválasztása

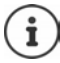

A PC és a webes konfigurátor közötti kapcsolat helyi kapcsolat (LAN-kapcsolat). Az internet csak a kapcsolat létrehozásához szükséges.

## **A webes konfigurátorral történő regisztrálás/regisztráció törlése**

#### **Regisztrálás, a kezelőfelület nyelvének beállítása**

A kapcsolat sikeres létrehozása után a webböngészőben megjelenik a **Welcome** weboldal.

**▶ Válassza ki a kívánt nyelvet ▶ Adja meg a PIN-kódot (alapértelmezett beállítás: 0000) ▶ OK** 

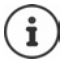

Az Ön biztonsága érdekében változtassa meg az alapértelmezett PIN-kódot  $\leftrightarrow$  [72. oldal](#page-71-0)).

### **Regisztráció törlése**

Kattintson a menüsor jobb felső sarkában a **Log off** gombra.

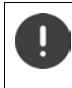

A webes konfigurátort mindig a **Log off** paranccsal fejezze be. Ha a webböngésző bezárásra kerül anélkül, hogy előzetesen törölte volna a regisztrációt, a webes konfigurátorhoz való hozzáférés néhány percig blokkolva lehet.

#### <span id="page-59-0"></span>**Súgó**

 $\blacktriangleright$  Kattintson a kérdőjelre  $\mathbf 7$  a weboldal jobb felső sarkában . . . Az online súgó egy külön ablakban nyílik meg.

Keresés a súgóban: ▶ Kattintson a Súgó ablakon belülre ▶ Nyomja meg a Ctrl + F billentyűkombinációt. Megnyílik egy keresési párbeszédpanel.

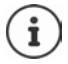

A súgóoldalak közvetlenül a konfigurációs kiszolgálóról kerülnek letöltésre.

Előfordulhat, hogy a súgóoldalak megfelelő megjelenítéséhez módosítani kell a böngésző beállításait. Az Internet Explorer és a Firefox például a következő beállításokat igényli:

- Engedélyeznie kell a súgó blokkolt aktív tartalmát (kattintson a jobb gombbal a böngészőablak tetején lévő információs sávra).
- Engedélyezze, hogy az oldalak saját betűtípusokat használjanak, vagy állítsa be az Arial betűtípust szabványos betűtípusként (általános beállítás).

## **A kezdeti konfiguráció elvégzése**

A kezdeti konfigurációhoz egy varázsló áll rendelkezésre, ha még nem állítottak be VoIP-kapcsolatot (IP-fiókot). A varázsló segít az IP-fiók konfigurálásában.

A telefon számos szolgáltatói profilt kínál, amelyek megkönnyítik az IP-fiók konfigurálását. Minden profil tartalmazza az adott szolgáltató legfontosabb konfigurációs beállításait.

- **► Home ▶ Quick Start Wizard ▶ Next**
- **Country** Válasszon a listából **Next**

Ha a telefon olyan telefonközponthoz van csatlakoztatva, amely IP-fiókokat biztosít, itt kiválaszthatja a telefonközpontot.

**Provider Válasszon a listából • Next** 

Ha a szolgáltató nem jelenik meg a listában: Válassza: **Other provider** . . . A szolgáltató adatait Önnek kell megadnia.

**→ Segítségért tekintse meg a következő oldalt: Settings ▶ Telephony ▶ Connections** 

- ▶ A szolgáltató hozzáférési adatainak megadása ▶ Next . . . A telefon regisztrálva van a szolgáltatónál
- $\blacktriangleright$  Ha a szolgáltató rendelkezik hálózati postafiókkal:  $\blacktriangleright$  Adja meg a telefonszámot ... A postafiók a varázsló bezárása után aktiválódik.
- Ha a regisztrált telefonkészülékről indított összes kimenő hívást alapértelmezés szerint ezen a VoIP-kapcsolaton keresztül kell kezdeményezni: Jelölje be: **Yes** Alapértelmezett beállítás: **No** . . . A kimenő hívások vezetékes hálózati kapcsolaton keresztül történnek.

Több készülék, több VoIP-kapcsolat és bejövő hívások részletes hozzárendelése **Number Assignment** ( $\rightarrow$  [64. oldal](#page-63-0))

**Finish** ... A kapcsolat rögzítésre kerül a telefonkapcsolatok listájában (+63. oldal)

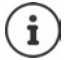

Módosítsa a beállításokat ehhez a kapcsolathoz és/vagy állítson be további VoIPkapcsolatokat:

▶ Settings ▶ Telephony ▶ Connections (→ [63. oldal\)](#page-62-0).

## **Network**

## **IP Configuration**

Csatlakoztassa a telefont a helyi hálózathoz (LAN)/útválasztóhoz.

#### ▶ Settings ▶ Network ▶ IP Configuration

A legtöbb esetben a telefon útválasztóhoz/helyi hálózathoz való csatlakoztatásához nincs szükség speciális beállításokra. A telefon alapértelmezés szerint az IP-cím dinamikus kiosztására van előre konfigurálva (DHCP). Ahhoz, hogy az útválasztó "felismerje" a telefont, a dinamikus IPcímkiosztásnak az útválasztón is aktiválva kell lennie, azaz az útválasztó DHCP-kiszolgálójának aktiválva kell lennie.

Ha a DHCP-kiszolgálót nem lehet vagy nem szabad aktiválni, akkor fix/statikus IP-címet kell rendelni a telefonhoz. A fix IP-cím például akkor hasznos, ha a telefon számára porttovábbítás vagy DMZ van beállítva az útválasztón.

A webes konfigurátor segítségével további beállításokat is elvégezhet, amelyekre akkor van szükség, ha a telefont nagy (vállalati vagy szervezeti szintű) hálózathoz csatlakoztatja, vagy ha a telefont távolról kívánja kezelni.

- Adja meg a helyi hálózaton belüli HTTP proxy-kiszolgáló címét, amelyet a telefon használhat az internetkapcsolat létrehozására, ha a közvetlen hozzáférés nem engedélyezett a helyi hálózaton belül.
- **VLAN identifier** / **VLAN priority** Tárolás egy címkézett VLAN-hoz való hozzáféréshez.
- Engedélyezze a LAN-on kívüli PC-k számára a webes konfigurátorhoz való csatlakozást.

A más hálózatokból történő hozzáférés engedélyezése növeli a jogosulatlan hozzáférés kockázatát. Ezért ajánlott a távoli hozzáférést letiltani, ha már nincs rá szükség.

A webes konfigurátor csak akkor érhető el más hálózatokból, ha az útválasztó továbbítja a "kívülről" érkező szolgáltatási kéréseket a telefon 80-as portjára (az alapértelmezett port). Olvassa el az útválasztó felhasználói kézikönyvét.

## <span id="page-61-0"></span>**Security**

A telefon támogatja a biztonságos adatkapcsolatok létrehozását az interneten a TLS biztonsági protokoll (Transport Layer Security) segítségével. A TLS használatával a kliens (a telefon) tanúsítványokat használ a kiszolgáló azonosítására. Ezeket a tanúsítványokat a bázisállomáson kell tárolni.

#### **▶ Settings ▶ Network ▶ Security**

Ezen az oldalon találja a **Server certificates / CA certificates** listákat a bázison tárolt tanúsítványokkal.

A **Invalid certificates** lista tartalmazza azokat a kiszolgálóktól kapott tanúsítványokat, amelyek nem mentek át a tanúsítványellenőrzésen a kapcsolat létrehozásakor, valamint a **Server certificates / CA certificates** listákból származó, érvénytelenné vált tanúsítványokat (pl. mert lejártak).

A tanúsítványokat eltávolíthatja és új tanúsítványokat tölthet le a bázisra, valamint elfogadhatja vagy elutasíthatja az érvénytelen tanúsítványokat.

Ha az interneten lévő adatkiszolgálóhoz való csatlakozás azért nem jön létre, mert a telefon nem fogadja el a kiszolgálótól kapott tanúsítványt (pl. az e-mail üzenetek letöltésekor a POP3-kiszolgálóról), akkor a beállítások **Security** weblapjának megnyitását kéri.

A **Invalid certificates** lista tartalmazza a kapcsolat létrehozásához használt tanúsítványt. A **[Details]** gombra kattintva megjelenik a tanúsítványt kiállító (hitelesítésszolgáltató), hogy kinek a részére állították ki, valamint a tanúsítvány érvényességi ideje.

Ha elfogadja a tanúsítványt, a típusától függően átkerül a **Server certificates / CA certificates** listák egyikére (még akkor is, ha a tanúsítvány már lejárt). Ha egy kiszolgáló ismét ezzel a tanúsítvánnyal válaszol, akkor ez a kapcsolat azonnal elfogadásra kerül.

Ha elutasítja a tanúsítványt, akkor az átkerül a **Server certificates** listára, amelynek címkéje **(rejected)**. Ha egy kiszolgáló ismét ezzel a tanúsítvánnyal válaszol, a kapcsolat azonnal elutasításra kerül.

## **Telephony**

### <span id="page-62-0"></span>**Kapcsolatok a bázisállomáshoz**

A bázisállomásra irányuló kapcsolatok kezelése:

▶ Settings ▶ Telephony ▶ Connections

Ez a weboldal egy listát jelenít meg az összes lehetséges kapcsolattal és azok státuszával (pl. **Connected**, **Registered**, **Not configured**):

#### **Fixed line**

A vezetékes hálózati kapcsolatot nem kell konfigurálnia. A vezetékes hálózati kapcsolaton hívásokat indíthat vagy fogadhat, ha a telefon vezetékes hálózati kapcsolattal csatlakozik.

A módosítások elvégzése a **[Edit]** segítségével:

- A vezetékes hálózati kapcsolat neve. A beírt név jelenik meg pl. a vezetékes hálózati kapcsolatra irányuló hívásoknál a regisztrált készülékek kijelzőin és a híváslistában.
- A **Tárcsázási mód** és **Flash time** beállítása. A flash idő alapértelmezés szerint a telefon fő kapcsolatán keresztül történő működtetéshez van beállítva. Szükség esetén meg kell változtatnia, ha a telefont PABX-hez csatlakoztatja (lásd a PABX felhasználói útmutatóját).

#### **Gigaset.net**

A Gigaset.net kapcsolat a telefonban előre be van konfigurálva. A telefonhoz előre hozzárendelnek egy Gigaset.net számot. A Gigaset.net kapcsolatot aktiválhatja és deaktiválhatja. Ha a kapcsolatot kikapcsolja, a telefon nem regisztrál a Gigaset.net szolgáltatásba. Ekkor Ön nem érhető el a Gigaset.net kapcsolaton keresztül.

A módosítások elvégzése a **[Edit]** segítségével:

- A Gigaset.net kapcsolat neve
- A STUN kikapcsolása. A Gigaset.net kapcsolat alapértelmezés szerint STUN-kiszolgálót használ. Az elküldött adatcsomagokban a Gigaset.net a telefon privát IP-címét a nyilvános IP--címével helyettesíti. Ha a telefont szimmetrikus NAT-tal rendelkező útválasztó mögött üzemelteti, a STUN nem használható. Ezt ki kell kapcsolnia. Ellenkező esetben Gigaset.net hívások kezdeményezésekor nem hallja a hívó felet.

#### **IP1 - IP6**

Legfeljebb hat VoIP-kapcsolatot (VoIP-telefonszámot) rendelhet a telefonhoz. Minden egyes VoIP-telefonszámhoz szükség van egy szolgáltatótól származó IP-fiókra. Mentse el a hozzáférési adatokat a telefonban.

VoIP-kapcsolatok beállítása/módosítása **[Edit]** segítségével

## <span id="page-63-0"></span>**Küldési és fogadási kapcsolatok**

A szám hozzárendeléséhez nyissa meg a weboldalt:

#### **▶ Settings ▶ Telephony ▶ Number Assignment**

Küldési és fogadási kapcsolatok hozzárendelése a bázisállomáson a regisztrálás készülékekhez és üzenetrögzítőkhöz:

- A regisztrálásnál a vezetékes hálózati kapcsolat automatikusan hozzárendelődik minden készülékhez.
- Minden készülékhez hozzárendelhet egy fix telefonszámot vagy egy vonalválasztást. A vonalválasztással az egyes hívásokhoz használandó kapcsolatot választhatja ki.
- A Gigaset.net szám minden regisztrált készülékhez fix küldési kapcsolatként van hozzárendelve. A #9-re végződő számok automatikusan a Gigaset.net-en keresztül kerülnek tárcsázásra.
- Az új bejegyzés után minden egyes kapcsolat az integrált 1-es üzenetrögzítőhöz kerül hozzárendelésre, mint kapcsolat.
- A 2-es és 3-as üzenetrögzítő csak akkor aktiválódik, ha mindegyikhez legalább egy-egy kapcsolatot rendelt. Ha egy üzenetrögzítő nincs aktiválva, akkor nem jelenik meg az üzenetrögzítő listán, és nem tudja aktiválni.
- Minden csatlakozáshoz csak egy üzenetrögzítő rendelhető.

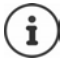

Bizonyos telefonszámokhoz úgy kerülheti el a kapcsolatok hozzárendelését, ha ezekhez a telefonszámokhoz tárcsázási tervet használ.

#### **Vezetékes hálózati kapcsolat aktiválása tartalék küldési kapcsolatként**

A telefonon lévő vezetékes hálózati kapcsolatot tartalékkapcsolatként aktiválhatja. Ha a VoIP (IPkapcsolat vagy Gigaset.net) útján történő híváskísérlet sikertelen, automatikusan (rákérdezés nélkül) megpróbál kapcsolatot létesíteni a vezetékes hálózaton keresztül.

 Az **Alternative Connection** pontban aktiválja az **Automatic fallback to fixed line** lehetőséget

A tartalék a következő helyzetekben használatos:

- az IP-kapcsolatok foglaltak (egyszerre legfeljebb két IP-vonalon lehet hívást kezdeményezni)
- a VoIP-kapcsolat SIP-kiszolgálója nem érhető el
- a VoIP-kapcsolat még nem vagy nem megfelelően lett konfigurálva (pl. helytelen jelszó)
- a telefon nem rendelkezik internetkapcsolattal, pl. mert az útválasztó ki van kapcsolva, vagy nincs csatlakoztatva az internethez

A VoIP-kapcsolaton keresztül küldendő SMS-üzenetek **nem** a tartalékkapcsolaton keresztül kerülnek elküldésre

**Kapcsolja ki** az opciót, ha nem csatlakozik vezetékes hálózathoz (alapértelmezett beállítás).

Ellenkező esetben automatikusan átvált a vezetékes hálózatra, ha átmenetileg nem lehet IP-kapcsolatot létesíteni, pl. ha a telefon gyorsabban indul, mint az útválasztó. A telefon így nem lenne működőképes.

## **Hangminőség VoIP-kapcsolatok esetén**

A VoIP-kapcsolatok (IP vagy Gigaset.net) esetén a hangminőség javítására szolgáló funkciók a weboldalon érhetők el:

#### **Settings Telephony Audio**

A VoIP-kapcsolatok hangminőségét elsősorban az adatátvitelhez használt **hangkodek** és a DSL-kapcsolat rendelkezésre álló **sávszélessége** határozza meg.

A hangkodek esetében a hangadatokat a szoftver digitalizálja (kódolja/dekódolja) és tömöríti. A "jobb" kodek (jobb hangminőség) azt jelenti, hogy több adatot kell átvinni, azaz nagyobb sávszélességű DSL-kapcsolatot igényel. A hangminőséget úgy módosíthatja, hogy kiválasztja (figyelembe véve a DSL-kapcsolat sávszélességét) a telefon által használni kívánt hangkodekeket, és meghatározza a sorrendet, amely szerint a rendszer javasolni fogja a kodekeket a VoIP-kapcsolat létrehozásakor. A használt kodekek alapértelmezett beállításait a telefon tárolja; egy alacsony sávszélességre optimalizált és egy nagy sávszélességre optimalizált beállítást. A következő hangkódexek támogatottak:

#### **G.722**

Kiváló hangminőség. A **szélessávú** hangkodek **G.722** a G.711-gyel megegyező bitrátával (64 kbit/s beszédkapcsolatonként), de magasabb mintavételi frekvenciával működik. Ez magasabb frekvenciák lejátszására képes. A beszédhang ezért tisztább és jobb, mint a többi kodek esetében (High Definition Sound Performance).

#### **G.711 a law / G.711 μ law**

Kiváló hangminőség. (ISDN-hez hasonlítható). A szükséges sávszélesség hangkapcsolatonként 64 kbit/s.

#### **G.726**

Jó hangminőség (rosszabb, mint a G.711, de jobb, mint a G.729). A telefon támogatja a G.726-ot, hangkapcsolatonként 32 kbit/s átviteli sebességgel.

#### **G.729**

Átlagos hangminőség. A szükséges sávszélesség legfeljebb 8 kbit/s hangkapcsolatonként. A **G.729** kodeket használó VoIP-kapcsolatokon további sávszélesség és átviteli kapacitás megtakarítása érdekében letilthatja a szünetekben történő hangcsomag-átvitelt ("szünetérzékelés"). Ekkor a hívott fél az Ön környezetében lévő háttérzajok helyett egy szintetikus, a készülékben generált zajt hall (opció: **Enable Annex B for codec G.729**).

## **Hálózati postaláda**

Ha a szolgáltató (vezetékes hálózat és/vagy internetes telefónia) rendelkezik hálózati postafiókkal, ez a következő weboldalon jelenik meg:

#### **Settings Telephony Network mailboxes**

Itt adhatja meg a hálózati postafiók telefonszámait, és kapcsolhatja be és ki a hálózati postafiókot a konfigurált VoIP-kapcsolatokhoz.

### **Felhasználó által meghatározott tárcsázási tervek**

A weboldalon saját tárcsázási terveket határozhat meg:

#### **▶ Settings ▶ Telephony ▶ Dialling Plans**

A következő tárcsázási terveket adhatja meg:

• Megadhat egy olyan kapcsolatot a telefonszámokhoz (**Fixed line**, **Gigaset.net** vagy **IP1 - IP6**), amelyet mindig ezen telefonszámok tárcsázására és így a számlázáshoz is használandó.

Ha csak néhány számjegyet ad meg (pl. helyi körzetszám, országos vagy mobilhálózati kód), akkor minden, ezekkel a számjegyekkel kezdődő számra irányuló hívás a kiválasztott kapcsolaton keresztül történik.

• Ha letiltia a telefonszámokat, a telefon nem fog kapcsolatot létesíteni ezekkel a számokkal (pl. 0190-es vagy 0900-as számok).

Ezek a tárcsázási tervek minden regisztrált készülékre vonatkoznak. A küldési kapcsolat beállításai inaktívak, amikor olyan számokat tárcsáz, amelyeket tárcsázási terv szabályoz.

A tárcsázási terveket szükség szerint aktiválhatja és deaktiválhatja.

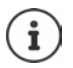

A tárcsázási tervek – a blokkolás kivételével – nem érvényesek, ha a vonalválasztást a készüléken lévő kijelzőbillentyűhöz rendelte, és a tárcsázás előtt kifejezetten kiválaszt egy küldési kapcsolatot a rendelkezésre álló kapcsolatok listájából.

#### **Segélyhívó számok**

A segélyhívó számok tárcsázási tervei (pl. a **helyi** rendőrség segélyhívó száma) bizonyos országok esetében előre be vannak állítva. A vezetékes hálózat **Connection**-ként van beállítva.

Ezeket a tárcsázási terveket csak akkor kell megváltoztatni, ha a telefon nincs csatlakoztatva a vezetékes hálózathoz. Ha IP-kapcsolatot választ, győződjön meg arról, hogy a szolgáltató támogatja a segélyhívó számok hívását. Ha a VoIP-kapcsolat törlésre kerül a konfigurációból, a segélyhívás többé nem indítható.

## **Hozzáférési kódok - tárcsázási tervek PABX-hez való csatlakozáskor**

Ha telefonja egy PABX-hez van csatlakoztatva, előfordulhat, hogy külső hívásokhoz hozzáférési kódot kell megadnia (külső vonali kód, pl. "0").

Mentsen el egy-egy hozzáférési kódot a vezetékes hálózathoz és a VoIP-hívásokhoz, és adja meg, hogy a telefonszámok elé a rendszer automatikusan illessze be a számjegyeket.

Ezek a beállítások a weboldalon található **Access Code** területen érhetők el:

▶ Settings ▶ Telephony ▶ Dialling Plans

#### **Helyi körzetszámok - tárcsázási tervek VoIP használatával történő helyi hívásokhoz**

Ha VoIP segítségével telefonál a vezetékes hálózatba, akkor a helyi hívásokhoz a körzetszámot is tárcsáznia kell (a szolgáltatótól függően). A saját helyi körzetszám megadása elkerülhető, ha a telefon konfigurációjában megadja a telefonhasználat helyének teljes körzetszámát (a nemzetközi kóddal együtt), és aktiválja az **Predial area code for local calls via VoIP** opciót.

Ezek a beállítások a weboldalon található **Area Codes** területen érhetők el:

#### **Settings Management Local Settings**

#### **Speciális beállítások az internetes telefonáláshoz**

#### **Hívásátirányítás aktiválása VoIP-kapcsolatokhoz**

A Hívásátirányítás beállításai a weblapon találhatók:

#### ▶ Settings ▶ Telephony ▶ Call Divert

A hívásokat átirányíthatja VoIP-kapcsolataira és saját Gigaset.net-számára.

A VoIP-kapcsolataira irányuló hívásokat bármely külső számra (VoIP, vezetékes hálózat vagy mobilszám) átirányíthatja. A hívásátirányítás VoIP-en keresztül történik.

A Gigaset.net számra irányuló hívásokat a Gigaset.net-en belül, azaz egy másik Gigaset.net számra is átirányíthatja.

#### **DTMF-jelzés beállítása VoIP-hez**

A DTMF-jelzés beállításait a weboldalon található **DTMF over VoIP Connections** területen módosíthatja:

#### ▶ Settings ▶ Telephony ▶ Advanced VoIP Settings

A DTMF-jelzésre például bizonyos hálózati postafiókok számkódokon keresztüli lekérdezéséhez és vezérléséhez vagy egy helyi üzenetrögzítő távoli működtetéséhez van szükség.

A DTMF-jelek VoIP-en keresztüli küldéséhez először meg kell határoznia, hogy a billentyűkódokat hogyan kell DTMF-jelekké alakítani és DTMF-jelként elküldeni: hanginformációként a beszédcsatornán keresztül vagy "SIP Info" üzenetként. Kérdezze meg a szolgáltatóját, hogy az milyen típusú DTMF-küldést támogat.

A telefont úgy konfigurálhatja, hogy minden egyes híváskor megpróbálja beállítani az aktuális kodek (**Automatic)** számára legmegfelelőbb DTMF-jelzést.

Vagy kifejezetten meghatározhatja a DTMF-jelzés típusát:

- **Audio** vagy **RFC 2833**, ha a DTMF-jeleket akusztikusan (hangcsomagokban) kívánja továbbítani.
- **SIP info**, ha a DTMF-jeleket kódként kell továbbítani.

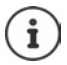

A DTMF-jelek nem továbbíthatók a hangútvonalon (**Audio**) a szélessávú kapcsolatokon (a G.722 kodek használatos).

#### **Hívásátadás konfigurálása VoIP-en keresztül**

A hívásátadás beállításait a weboldalon található **Call Transfer** területen módosíthatja:

#### ▶ Settings ▶ Telephony ▶ Advanced VoIP Settings

A VoIP-kapcsolaton keresztül indított külső hívást a Visszahívás gomb megnyomásával (szolgáltatótól függően) átadhatja egy második külső résztvevőnek.

Hívásátadás beállításainak hozzáadása/módosítása:

- Aktiválja a hívásátadást a hívás befejezésével. A két külső résztvevő összekapcsolódik, amikor megnyomja a Hívás befejezése gombot  $\sqrt{\omega}$ .
- Aktiválja a közvetlen hívásátadást. A hívás átadható, mielőtt a második résztvevő megválaszolná azt.
- A hívásátadás kikapcsolásához nyomja meg a Visszahívás gombot, ha a Visszahívás gombhoz más funkciót kíván hozzárendelni ( $\rightarrow$  "[Visszahívás gomb funkcióinak meghatározása VoIP](#page-67-0)[hez \(hook flash\)](#page-67-0)").

#### <span id="page-67-0"></span>**Visszahívás gomb funkcióinak meghatározása VoIP-hez (hook flash)**

A Visszahívás gomb funkcióját a weblapon adhatja meg:

#### **Settings Telephony Advanced VoIP Settings**

A szolgáltatója támogathat speciális teljesítményfunkciókat. Ahhoz, hogy ezeket a funkciókat igénybe vehesse, a telefonnak egy speciális jelet (adatcsomagot) kell küldenie a SIP-kiszolgálónak. Ezt a "jelet" rendelheti a készülék Visszahívás gombjához, Visszahívás funkcióként. Előfel**tételek:** A Visszahívás gomb nem használható hívásátadásra (alapértelmezett beállítás).

Ha VoIP-hívás közben megnyomja ezt a billentyűt, a jel elküldésre kerül. Ehhez az szükséges, hogy a telefonon aktiválva legyen a SIP-infóüzeneteken keresztül történő DTMF-jelzés (lásd fentebb).

#### **Helyi kommunikációs portok definiálása VoIP-hez**

A kommunikációs portok beállításai a weblapon találhatók:

#### ▶ Settings ▶ Telephony ▶ Advanced VoIP Settings

Az internetes telefonáláshoz a következő kommunikációs portok használatosak:

- **SIP port:** Az a kommunikációs port, amelyen keresztül a telefon (SIP) jelzési adatokat fogad. Az alapértelmezett szabványos portszám a SIP-jelzéshez az 5060-as.
- **RTP port:** Minden VoIP-kapcsolathoz két egymást követő RTP-portra (egymást követő portszámokra) van szükség. A rendszer az egyik porton keresztül fogadja a hangadatokat, a másikon keresztül pedig a vezérlési adatokat. Az alapértelmezett szabványos portszám beállítása: 5004 - 5020.

Ezt a beállítást csak akkor kell megváltoztatni, ha a portszámokat a LAN más résztvevői már használják. Ezután más fix portszámokat vagy portszámtartományokat is megadhat a SIP- és az RTP-porthoz.

Ha több VoIP-telefon működik ugyanazon a NAT-tal rendelkező útválasztón, akkor érdemes véletlenszerűen kiválasztott portokat használni. A telefonoknak ekkor különböző portokat kell használniuk, hogy az útválasztó NAT csak az egyik (a tervezett) telefonra tudja továbbítani a bejövő hívásokat és hangadatokat. A webes konfigurátor segítségével adjon meg egy portszámtartományt a SIP- és RTP-portokhoz, amelyek közül a portok kiválasztásra kerülnek.

## **Messaging**

#### **E-mail értesítések**

Mentse el a bejövő e-mail kiszolgáló címét és a postafiók személyes hozzáférési adatait a bázisállomáson. Adja meg, hogy a telefon milyen időközönként ellenőrizze, hogy a bejövő e-mail kiszolgáló kapott-e új e-mail üzeneteket. Adja meg, hogy a hitelesítés a bejövő e-mail kiszolgálón keresztül történjen-e a biztonságos kapcsolaton keresztül.

#### **Settings Messaging Email**

#### **Message Notification**

A készülékhez kapcsolt bázisállomáson lévő üzenetjelző gombon lévő LED jelzi, ha új üzenet, pl. új e-mail érkezett. Minden egyes készüléken megadható, hogy milyen típusú új üzenetek jelenjen meg rajta.

#### **Settings Messaging Message Notification**

## <span id="page-68-0"></span>**Info Services**

Megjelenítheti a kiválasztott információs szolgáltatás szöveges információt a készülék készenléti képernyőjéről. Ehhez engedélyeznie kell a képernyőkímélőt **Információs jegy** a készüléken. Ehhez az alapértelmezett beállítás: a időjárás-jelentés. A Gigaset.net webes portáljáról összeállíthatja személyes szolgáltatásait a képernyőkímélőhöz **Információs jegy**.

#### **Settings Info Services**

Ezen az oldalon hozzáférhet a Gigaset.net szerverhez és megtekintheti személyes hozzáférési adatait.

## **Directories**

### **Online Directory**

Válassza ki az online telefonkönyv szolgáltatóját. Az **Display of caller's name** opciót a kiválasztott szolgáltatótól függően állíthatja be**.** Ez azt jelenti, hogy a hívó fél neve bejövő hívások esetén az online telefonkönyvből kerül beolvasásra és megjelenítésre a kijelzőn (amennyiben a készülék helyi telefonkönyve nem tartalmaz bejegyzést a hívó fél számához).

**Settings Directories Online Directory**

### **Directory Transfer**

A készülék telefonkönyveinek törlése és letöltése a számítógépre/számítógépről.

- **Settings Directory Transfer**
- Telefonkönyvek mentése a PC-re. A bejegyzések vCard formátumban egy vcf fájlban tárolódnak a PC-n. Ezeket a fájlokat minden regisztrált készülékre letöltheti. A címjegyzékbejegyzések a PC-s címjegyzékbe is átmásolhatók.
- Kapcsolattartási adatok másolása a számítógépes címjegyzékből a készülék telefonkönyveibe. Névjegyek exportálása vcf fájlokban (vCards) és átvitele a készülék telefonkönyveibe.
- Egy telefonkönyv törlése a készüléken. Ha a számítógépen szerkesztette a telefonkönyvet (vcf-fájlt), és ezt a módosított telefonkönyvet szeretné áttölteni a készülékre, akkor az átvitel előtt törölheti a készüléken lévő aktuális telefonkönyvet.

**Tipp:** A törlés előtt készítsen biztonsági másolatot az aktuális telefonkönyvről a számítógépen. Ezt követően újra betöltheti, ha a módosított telefonkönyvben formázási hibák találhatók, és annak egy része vagy egésze nem tölthető át a készülékre.

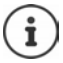

Ha a számítógépen tárolt, több bejegyzést tartalmazó telefonkönyvet (vcf-fájlt) a Microsoft Outlook™ címtárába kívánja másolni, vegye figyelembe a következőket:

A Microsoft Outlook™ mindig csak az első (telefonkönyv-) bejegyzést viszi át a vcffájlból a címtárába.

### **Átviteli szabályok**

A vcf fájlból a készülékre töltött telefonkönyv-bejegyzések bekerülnek a telefonkönyvbe. Ha egy névhez már létezik bejegyzés, akkor az vagy kiegészül, vagy egy új bejegyzés jön létre a névhez. A folyamat nem írja felül és nem törli a telefonszámokat.

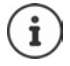

A készülék típusától függően minden egyes vCard esetében legfeljebb három azonos nevű bejegyzés jön létre a telefonkönyvben - minden megadott telefonszámhoz egy bejegyzés.

#### **A telefonkönyv-fájl (vcf-fájl) tartalma**

A következő adatok (ha rendelkezésre állnak) átíródnak a vcf-fájlba telefonkönyv-bejegyzésként, vagy átkerülnek a vcf-fájlból a készülék telefonkönyvéve:

- Név
- Utónév
- Szám
- Szám (irodai)
- Szám (mobil)
- E-mail cím
- Évforduló dátuma (ÉÉÉÉ-HH-NN) valamint az emlékeztető hívás ideje (ÓÓ:PP) amelyeket egy "**T**" választ el (példa: 2008-12-24T11:00).

A vCard által esetlegesen tartalmazott egyéb információk nem kerülnek be a készülék telefonkönyvébe.

#### **Példa egy vCard formátumú bejegyzésre:**

BEGIN:VCARD VERSION:2.1 N:Smith;Anna TEL;HOME:1234567890 TEL;WORK:0299123456 TEL;CELL:0175987654321 E-MAIL:anna@musterfrau.de BDAY:2008-12-24T11:00 END:VCARD

## **Management**

#### **Date and Time**

A bázisállomás időkiszolgálóval való szinkronizálásának kezelése. A telefon alapértelmezés szerint úgy van beállítva, hogy a dátumot/időt egy interneten található időkiszolgálóról kéri le. Az időkiszolgáló beállításainak módosítása a weblapon keresztül:

▶ Settings ▶ Management ▶ Date and Time

### <span id="page-71-0"></span>**A bázisállomás beállításainak módosítása, készülékek regisztrálása**

- Kapcsolja a bázisállomást regisztrációs üzemmódba, hogy több készüléket regisztrálhasson a bázisállomáson. Ez a beállítás egyenértékű a bázisállomás előlapján lévő regisztrációs/ csipogó gomb megnyomásával és nyomva tartásával.
- Aktiválja vagy deaktiválja az Eco Mode vagy Eco Mode+ üzemmódot.
- A telefon rendszer PIN-kódjának módosítása.
- A bázisállomás előlapján lévő regisztrációs/csipogó gomb LED-jének aktiválása és deaktiválása.
- A VoIP-állapotüzenetek megjelenítésének be- vagy kikapcsolása a készüléken.

A bázisállomás beállításai a weblapon találhatók

**Settings Management Miscellaneous**

## **A készülék újraindítása vagy a gyári beállítások visszaállítása**

Ha a telefon hirtelen nem a várt módon működik, indítsa újra. Ez gyakran megoldja a problémákat.

A telefon összes beállítását visszaállíthatja az alapértelmezett beállításokra, például ha a telefont egy harmadik résztvevőnek szeretné átadni. Ez törli az összes beállítást, listát és címjegyzékbejegyzést!

#### **Settings Management Reboot & Reset**

### **A rendszerbeállítások mentése és visszaállítása**

A bázisállomás konfigurálása után és minden egyes konfigurációs módosítás után az aktuális bázisállomás-beállításokat egy fájlba mentheti a számítógépen (.cfg utótaggal). A fájlt szükség esetén újra betöltheti a telefonba.

#### **▶ Settings ▶ Management ▶ Save and Restore**

A .cfg fájl a következőket tartalmazza:

- Helyi hálózat beállításai (IP-konfiguráció)
- Létrehozott (VoIP) kapcsolatok adatai
- Küldési és fogadási kapcsolatok hozzárendelése
- Saját helyi körzetszám és hozzáférési kód
- Hálózati postaláda száma
- Internetes szolgáltatások beállításai
- ECO DECT beállításai
#### <span id="page-72-0"></span>**Firmware Update**

Az alap firmware és a VoIP-kapcsolatok szolgáltatói profiljának (általános szolgáltatói adatok) rendszeres frissítései egy internetes konfigurációs kiszolgálón érhetőek el. Ezeket a frissítéseket szükség szerint letöltheti a bázisállomásra. Ennek a kiszolgálónak az URL-címe a bázisállomáson van tárolva.

#### **Settings Management Firmware Update**

#### <span id="page-72-4"></span>**A firmware frissítésének elindítása**

Ha elérhető a firmware **új** verziója elérhető, akkor az letöltődik a bázisállomásra, és a bázisállomás újraindul. A firmware frissítése kb. hat percig tart. Az időtartam a DSL-kapcsolat sávszélességétől is függ.

#### <span id="page-72-3"></span>**Az automatikus verzióellenőrzés engedélyezése/letiltása**

Ha a verzióellenőrzés be van kapcsolva, a telefon minden nap ellenőrzi, hogy a Gigaset konfigurációs kiszolgálóján elérhető-e a telefon firmware-jének új verziója.

Ha a telefon az ellenőrzés elvégzésének időpontjában nincs csatlakoztatva az internethez (pl. mert az útválasztó ki van kapcsolva), az ellenőrzés akkor történik meg, amint a telefon újra csatlakozik az internethez.

Ha új verzió áll rendelkezésre, akkor a regisztrált készülékek kijelzőjén megjelenik egy erre vonatkozó üzenet. A firmware frissítését az egyik készüléken indíthatja el.

#### <span id="page-72-5"></span>**A firmware visszaállítása korábbi verzióra**

A bázisállomásra visszatöltheti a legutóbbi frissítés előtt betöltött firmware-verziót.

vagy

Újra betöltheti az alapértelmezés szerinti firmware-verziót.

A kiválasztott firmware újratöltődik a telefonra, és az aktuális firmware felülíródik.

# <span id="page-72-1"></span>**A telefon állapota**

#### ▶ Status ▶ Device

A telefonra vonatkozó információk jelennek meg:

- A bázisállomás IP- és MAC-címe
- Az aktuálisan betöltött firmware verziója, formátum: aa.bbb (aabbbbbxxxxyyyzz)

aa A telefon termékváltozata

bbb Firmware verzió

xx Alverzió

yyyzz csak a szolgáltatás szempontjából jelentős

Példa: 42.020 (420200000000 / V42.00) azt jelenti, hogy a firmware 20-as verziója van betöltve a bázisállomásra.

- A regisztrált készülékek listája
- <span id="page-72-2"></span>**Status <b>Connections**

Az oldal megjeleníti az aktuálisan elérhető kapcsolatokat és azok állapotát.

# <span id="page-73-0"></span>**Menü áttekintése**

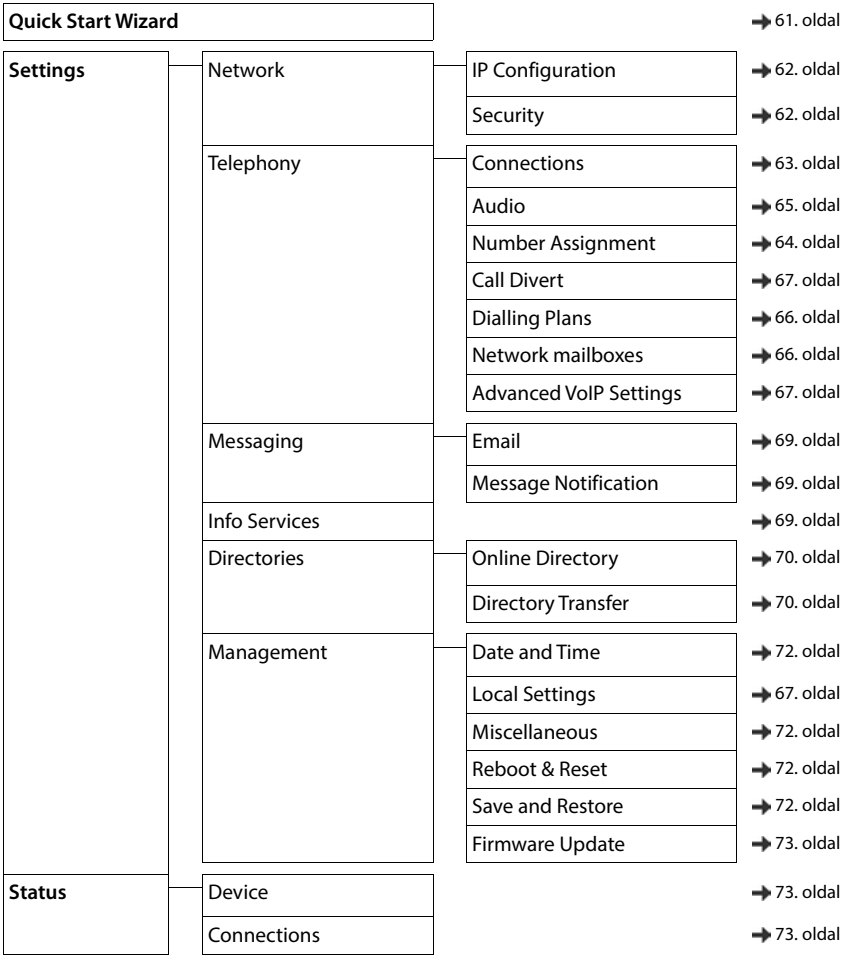

# <span id="page-74-0"></span>**Márkaszerviz és műszaki segítség**

Problémamegoldás a Gigaset ügyfélszolgálattal lépésrõl lépésre [www.gigaset.com/service](https://www.gigaset.com/service).

#### **Látogassa meg ügyfélszolgálati oldalainkat**

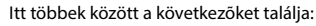

- Kérdések és válaszok
- Ingyenes szoftver és használati útmutató letöltések
- Kompatibilitás-ellenõrzések

#### **Vegye fel a kapcsolatot szervizmunkatársunkkal**

Nem talál megoldást a problémájára a "Kérdések és válaszok" fejezetben? Szívesen állunk az Ön rendelkezésére...

#### **... online:**

az ügyfélszolgálati oldalunk kapcsolatfelvételi űrlapján keresztül

**... telefonon:** 

#### **06(1)267-2109**

(belföldi vezetékes, illetve mobil szolgáltatójának a megfelelõ normál tarifája szerint)

Kérjük, készítse elõ a bizonylatot.

Fontos tudni, hogy amennyiben a Gigaset terméket nem az adott országban kijelölt márkakereskedőnél vásárolták, úgy nem garantált a telefonkészülék teljes kompatibilitása a magyar nyílvános, vezetékes telefonhálózattal. A termék dobozán a CE jelzés mellett fel van tüntetve, hogy mely országhoz, illetve országokhoz lett a telefon fejlesztve és gyártva. Ha a készüléket nem a fentiek szerint, illetve a Használati útmutatóban foglaltaknak megfelelően használják, akkor az kedvezőtlenül befolyásolhatja a garanciális igények érvényesítési feltételeit (javításra vagy cserére vonatkozóan).

A garancia által biztosított előnyök kihasználása érdekében a vásárlókat megkérjük, hogy az eladótól követeljék meg a vásárlási dátum (ez lesz a garanciális időszak kezdete), valamint a megvásárolt készülék típusának feltüntetését a Garanciajegyen. Feltétlenül őrizzék meg a vásárláskor kapott nyugtát vagy számlát.

DSL és VoIP hozzáféréssel kapcsolatos kérdésekkel kapcsolatban, kérjük forduljon az illetékes szolgáltatóhoz.

# <span id="page-75-0"></span>**Kérdések és válaszok**

Amennyiben kérdései vannak a telefon használatával kapcsolatban, látogassa meg a **[www.gigaset.com/service](https://www.gigaset.com/service)** címet, ahol bármikor segítséget kaphat. Az alábbi táblázat a gyakori problémák és a lehetséges megoldások listáját tartalmazza.

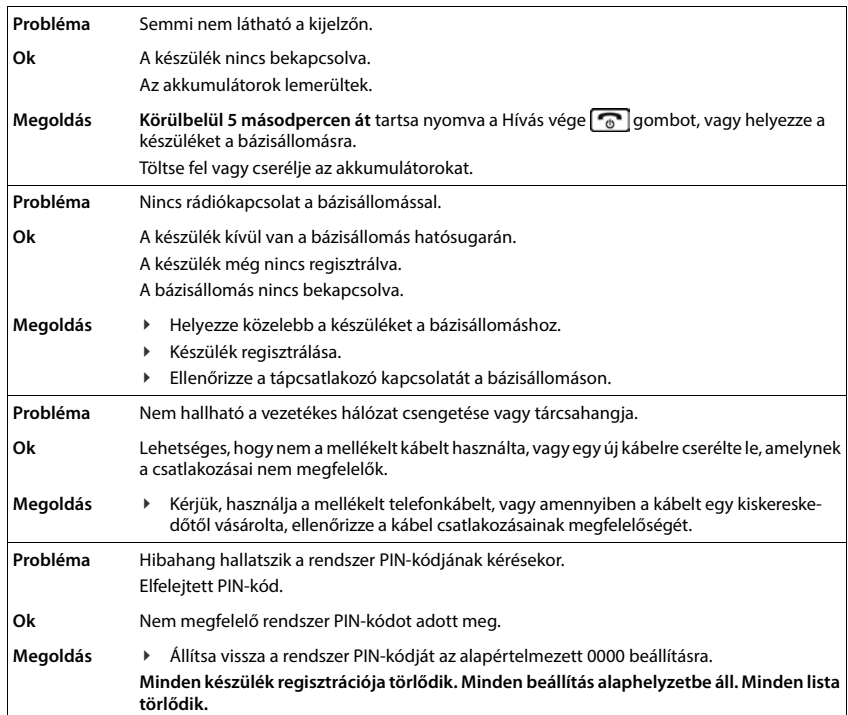

Jelen jótállási jegy a **Gigaset Communicati- ons GmbH** (46395 Bocholt, Franken-straße 2a.) állal gyártott és szerződött partnerei által impor-Jelen jótállási jegy a Gigaset Communicati-<br>ons GmbH (46395 Bocholt, Franken-straße 2a.) állal gyártott és szerződött partnerei által importált vezetékes és vezeték nélküli telefonoktált **vezetékes és vezeték nélküli telefonokra és azok tartozékaira érvényes**. ra és azok tartozékaira érvényes. Importőr (kérjük ellenőrizze le a csomagoláson az Importőr (kérjük ellenőrizze le a csomagoláson az importőr nevét): importőr nevét):

(1149 Budapest, Róna utca 120-122.), (1149 Budapest, Róna utca 120-122.) (1044 Budapest, Ipari park utca 8.), (1044 Budapest, Ipari park utca 8.) (1037 Budapest, Csillagszem u. 15.)<br>**Tele-Signál Kft.** (1037 Budapest, Csillagszem u. 15.) (1013 Budapest, Krisztina krt. 55.), (1013 Budapest, Krisztina krt. 55.), (1143 Budapest, Semsey A. u. 9.) (1143 Budapest, Semsey A. u. 9.) (2040 Budaörs, Vasút utca 15.), (2040 Budaörs, Vasút utca 15.), Magyar Telekom Nyrt. **Magyar Telekom Nyrt.** Procomp Telecom kft. **Procomp Telecom kft.** Strong&Unique Kft. **Strong&Unique Kft.** CHS Hungary Kft. **CHS Hungary Kft. Tele-Signál Kft.**  Alphasonic Kft. **Alphasonic Kft.**

# **1. Általános jótállási feltételek** 1. Általános jótállási feltételek

jótállási kötelezettségéről szóló 151/2003 (IX. 22) Kormány rendeletben foglaltaknak megfele-lően a forgalmazó a telefon készülékek és tar-tozékaik értékesítésétől kezdődően a jótállás alá eső meghibásodás esetén 24 hónapos jótállást ad. Az Az egyes tartós használatra rendelt termékek a forgalmazó a telefon készülékek és tar-tozékaik (a továbbiakban összefoglaló néven: termékek) eqves tartós használatra rendelt termékek jótállási kötelezettségéről szóló 151/2003 (IX. 22) Kormány rendeletben foglaltaknak megfele-lően (a továbbiakban összefoglaló néven: termékek) értékesítésétől kezdődően a jótállás alá eső meghibásodás esetén 24 hónapos jótállást ad. Az akkumulátorra 12 hónapos jótállást ad. akkumulátorra 12 hónapos jótállást ad. Ą,

A fogyasztót\* a Polgári Törvénykönyvről szóló fusaiban, valamint a 49/2003. GKM rendeletben fogyasztónak a Polgári Törvénykönyvből eredő meghatározott jogok illetik meg. A jótállás a fogyasztót\* a Polgári Törvénykönyvről szóló 1959. évi IV. törvény ide vonatkozó paragra-1959. évi IV. törvény ide vonatkozó paragrafusaiban, valamint a 49/2003. GKM rendeletben meghatározott jogok illetik meg. A jótállás a fogyasztónak a Polgári Törvénykönyvből eredő jogait nem érinti. jogait nem érinti. k

A jótállás a Magyarország területén kereskedelmi A jótállás a Magyarország területén kereskedelmi forgalomba kerülő termékekre vonatkozik. forgalomba kerülő termékekre vonatkozik. A jótállási jegy pontos kitöltése az eladó köteles-A jótállási jegy pontos kitöltése az eladó kötelessége. Az eladó által kitöltött jótállási jegynek tarsége. Az eladó által kitöltött jótállási jegynek tartalmaznia kell a termék gyártóját, típusát, gyártalmaznia kell a termék gyártóját, típusát, gyártási számát, az eladás dátumát, az eladó kerestási számát, az eladás dátumát, az eladó kereskedelmi cég vagy kereskedő bélyegzőjét. kedelmi cég vagy kereskedő bélyegzőjét.

A jótállási jegyen eszközölt bárminemű javítás, törlés vagy átírás, amelyet nem a jótállásra kötelezett, illetve az erre jogosult szerviz végez, a kötelezett, illetve az erre jogosult szerviz végez, a Jótállási jegy érvénytelenségét és a forgal-mazó jótállási kötelezettségének megszűnését vonja A jótállási jegyen eszközölt bárminemű javítás, törlés vagy átírás, amelyet nem a jótállásra lótállási jegy érvénytelenségét és a forgal-mazó jótállási kötelezettségének megszűnését vonia maga után. maga után.

A jótállási jegyet elvesztés vagy megsemmisülés esetén az importőr csak a termék származásá-nak egyértelmű bizonyítása esetén, díj ellené-ben A jótállási jegyet elvesztés vagy megsemmisülés esetén az importőr csak a termék származásá-nak egyértelmű bizonyítása esetén, díj ellené-ben pótolja.

A tartós használatra rendelt termékek jelentős részei alatt a vezeték nélküli telefonok esetében a rádiófrekvenciás rendszerpanelt (RF panel), míg A tartós használatra rendelt termékek jelentős részei alatt a vezeték nélküli telefonok esetében a rádiófrekvenciás rendszerpanelt (RF panel), míg bázis esetén a központi egység rendszera bázis esetén a központi egység rendszerpanelét kell érteni. panelét kell érteni.  $\overline{a}$ 

# **2. Javítás feltételei**  2. Javitás feltételei

Jótállási igényt az eredeti jótállási jegy bemu-Jótállási igényt az eredeti jótállási jegy bemutatásával lehet érvényesíteni. tatásával lehet érvényesíteni. A jótállási jogokat a fogyasztási cikk tulajdonosa érvényesítheti, feltéve, hogy fogyasztónak\* A tótállási togokat a fogyasztási cikk tulatdonosa hogy fogyasztónak<sup>\*</sup> érvényesítheti, feltéve, minősül.

tele és a hiba bejelentése a javításra kijelölt, a jótállási jegyen, illetve az eladó által közölt egyéb tele és a hiba bejelentése a javításra kijelölt, a jótállási jegyen, illetve az eladó által közölt egyéb A jótállás keretében történő javítás jgénybevé-A jótállás keretében történő javítás igénybevészervizpontokon és átvevőhelveken történik. szervizpontokon és átvevőhelyeken történik.

Ha a hiba jellegéből adódóan a szervizponton, illetve az átvevőhelyen a termék nem javítható azonnal, akkor a termék a javítás idejére átvételre kerül. A termék kijavításának várható időpontját a szerviz vagy az átvevőhely közli a fogyasztóval. A készüléket a fogyasztónak kell beszállítani a letében feltüntetett legközelebbi szervizponthoz, vagy ha lakóhelyén ilyen nem működik, akkor illetve az átvevőhelyen a termék nem javítható<br>azonnal, akkor a termék a javítás idejére átvételre kerül. A termék kijavításának várható időpontját A készüléket a fogyasztónak kell beszállítani a szervizbe a jótállási jegyen vagy annak mellékletében feltüntetett legközelebbi szervizponthoz,<br>vagy ha lakóhelyén ilyen nem működik, akkor ahhoz a kereskedőhöz, akinél a terméket erede-Ha a hiba jellegéből adódóan a szervizponton, a szerviz vagy az átvevőhely közli a fogyasztóval. szervizbe a jótállási jegyen vagy annak mellékahhoz a kereskedőhöz, akinél a terméket eredetileg vásárolta. tileg vásárolta.

tából eredő károk tekintetében a felelősséget a tából eredő károk tekintetében a felelősséget a tásából vagy a hibás termék további használatásából vagy a hibás termék további használa-A fogyasztó a jótállási határidő alatt bármikor A fogyasztó a jótállási határidő alatt bármikor közölheti kifogását, de a bejelentés elmulaszközölheti kifogását, de a bejelentés elmulaszfogyasztó viseli fogyasztó viseli

nek fel kell tüntetni a jótállási szelvényen: a hiba séget, a javítás módját, a jótállás esetlegesen meghosszabbított új határidejét, a munkalap számát, a fődarabok cseréjét és az arra vonatko-Jótállásos javítás esetén a javítást végző szerviznek fel kell tüntetni a jótállási szelvényen: a hiba bejelentésének időpontját, javításra átvétel időpontját, a visszaadás időpontját, a hibajelenséget, a javítás módiát, a jótállás esetlegesen meghosszabbított új határidejét, a munkalap Jótállásos javítás esetén a javítást végző szervizbejelentésének időpontját, javításra átvétel időpontját, a visszaadás időpontját, a hibajelenszámát, a fődarabok cseréjét és az arra vonatkozó jótállás új határidejét. zó jótállás új határidejét.

Javítás esetén a jótállás időtartama a kijavítás dőtartamával meghosszabbodik. A fogyasztót a időtartamával meghosszabbodik. A fogyasztót a Javítás esetén a jótállás időtartama a kijavítás termék jótállási idő alatt bekövetkező meghibátermék jótállási idő alatt bekövetkező meghibásodása esetében az alábbi jogok illetik meg: sodása esetében az alábbi jogok illetik meg:

a) A 49/2003. GKM rendeletben foglaltaknak megfelelően a forgalmazónak törekednie kell arra, hogy a kijavítást vagy kicserélést legfeljebb a) A 49/2003. GKM rendeletben foglaltaknak megfelelően a forgalmazónak törekednie kell arra, hogy a kijavítást vagy kicserélést legfeljebb 15 napon belül elvégezze. 15 napon belül elvégezze.

b) A vásárlás napjától számított 3 munkanapon belüli meghibásodás esetén a fogyasztó kérheti a belüli meghibásodás esetén a fogyasztó kérheti a termék cseréjét, feltéve, hogy a meghibásodás a termék cseréjét, feltéve, hogy a meghibásodás a b) A vásárlás napjától számított 3 munkanapon rendeltetésszerű használatot akadályozza. rendeltetésszerű használatot akadályozza.

tőség, a fogyasztó választása szerint a termék visszaszolgáltatásával egyidejűleg a vételárat vissza kell fizetni, vagy a vételár különbözet el-<br>számolása mellett más típusú terméket kell a számolása mellett más típusú terméket kell a iőség, a fogyasztó választása szerint a termék visszaszolgáltatásával egyidejűleg a vételárat részére kiadni, vagy a fogyasztó megfelelő árlec) Ha a vállalt javításra vagy cserére nincs lehec) Ha a vállalt javításra vagy cserére nincs lehevissza kell fizetni, vagy a vételár különbözet elrészére kiadni, vagy a fogyasztó megfelelő árleszállítást kérhet. szállítást kérhet. A fogyasztó a telefon vételárának visszatérítését A foqyasztó a telefon vételárának visszatérítését jelentéktelen hiba vagy valamely tartozék megjelentéktelen hiba vagy valamely tartozék meghibásodása miatt nem kérheti. hibásodása miatt nem kérheti.

# 3. Jótállási felelősség kizárása **3. Jótállási felelősség kizárása**

rés, sérülés, szakszerűtlen kezelés vagy illetékelen átalakítás, helytelen tárolás, beázás, nem telen átalakítás, helytelen tárolás, beázás, nem megfelelő feszültség használata, elemi csapás megfelelő feszültség használata, elemi csapás vagy az értékesítés utáni bármilyen külsű beségei a fogyasztót terhelik. Külön felhívjuk tisztelt fogyasztóink figyelmét a használati útasításban foglaltak maradéktalan betartására. A nem A jótállási kötelezettség a forgalmazót nem terheli, ha a hiba rendeltetésellenes használat, tönatás eredménye. Ilyen esetekben a javítás költpan foglaltak maradéktalan betartására. A nem eredeti tartozékok használata következtében becovetkezett meghibásodásért a forgalmazó felel-A jótállási kötelezettség a forgalmazót nem terheli, ha a hiba rendeltetésellenes használat, törés, sérülés, szakszerűtlen kezelés vagy illetékvagy az értékesítés utáni bármilyen külsű behatás eredménye. Ilyen esetekben a javítás költségei a fogyasztót terhelik. Külön felhívjuk tisztelt fogyasztóink figyelmét a használati utasításeredeti tartozékok használata következtében bekövetkezett meghibásodásért a forgalmazó felelsséget nem vállal. ősséget nem vállal.

# 4. Egyéb feltételek **4. Egyéb feltételek**

<span id="page-76-0"></span>A 12 hónapon belüli jótállás keretében történt avítást és annak körülményeit a javítást végző javítást és annak körülményeit a javítást végző A 12 hónapon belüli jótállás keretében történt zerviznek fel kell tüntetnie a jótállási jegyen. szerviznek fel kell tüntetnie a jótállási jegyen. \*fogyasztó: a gazdasági vagy szakmai<br>tevékenység körén kívül eső célból szerződést \*fogyasztó: a gazdasági vagy szakmai tevékenység körén kívül eső célból szerződést kötő személy kötő személy szerviz-**Meghibásodás esetén az alábbi szerviz-**Meghibásodás esetén az alábbi partner áll az Ön rendelkezésére: **partner áll az Ön rendelkezésére:**

# Gigaset Márkabolt és Márkaszerviz **Gigaset Márkabolt és Márkaszerviz** ele-Signal Kft. **Tele-Signal Kft.**

143. Budapest, Semsey Andor u. 9. 1143. Budapest, Semsey Andor u. 9.

#### **Telefon: relefon:**

+36(30)269-9947 +36(70)301-5650 +36(30)269-9947 +36(70)301-5650 +36(1)267-2109 +36(1)267-2109 Email: info@tele-signal.com Email: info@tele-signal.com ww.tele-signal.com www.tele-signal.com

# Nvitva tartás: **Nyitva tartás:**

H-Cs.: 09.00-16.30 H-Cs.: 09.00-16.30 09.00-14.00 P.: 09.00-14.00

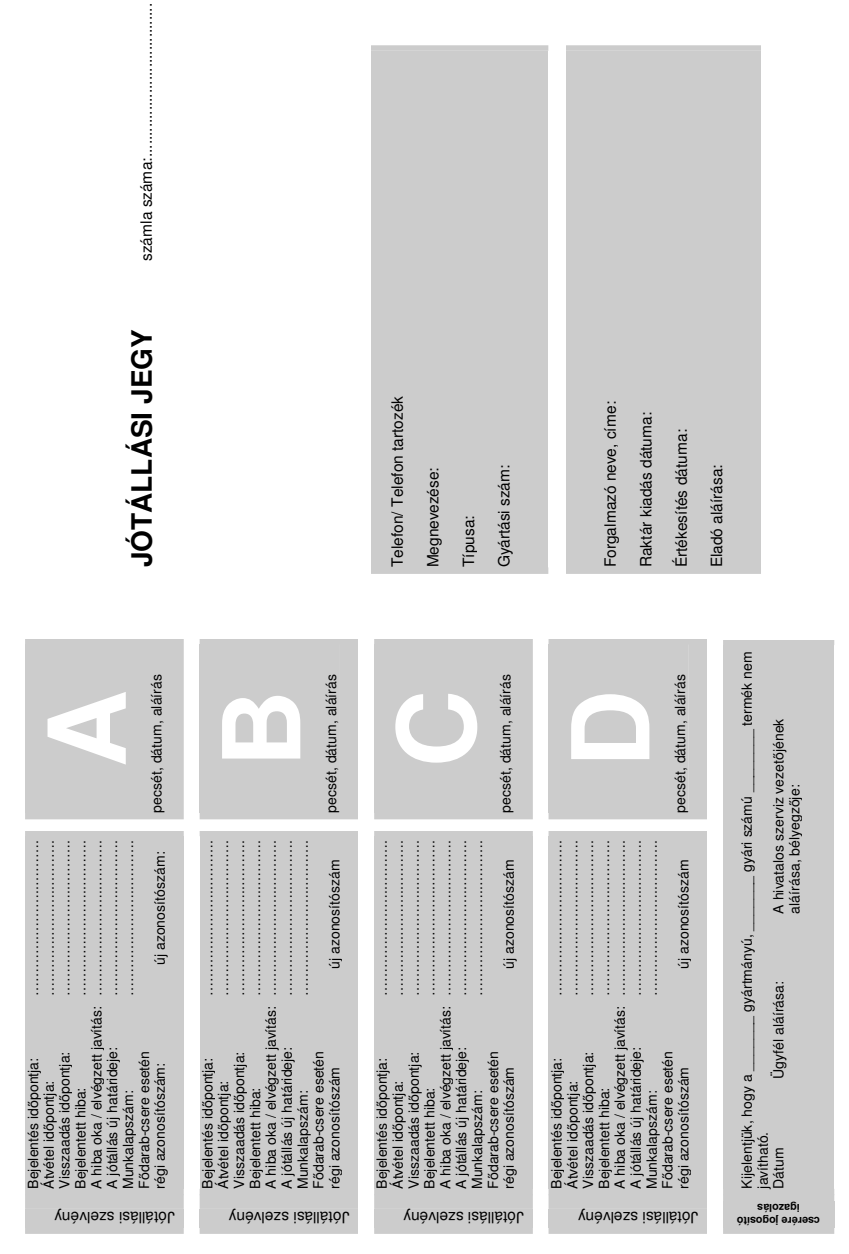

# <span id="page-78-0"></span>**A gyártó tanácsa**

# <span id="page-78-3"></span>**Licensz**

Ez a készülék a magyar analóg hálózatban történő használatra készült.

Internet (VoIP) telefonálás a LAN csatlakozáson keresztül lehetséges (IEEE 802.3).

A telefon hálózat csatlakozási felületétől függően, esetlegesen egy további útválasztó/kapcsoló is szükséges.

Kérjük forduljon az internet szolgáltatójához, további információért!

A nemzeti sajátságokat figyelembe vettük.

A Gigaset Communications GmbH kijelenti, hogy az alábbi rádióberendezés-típusok megfelelnek

a 2014/53/EU irányelvnek:

Gigaset A690IP/AS690IP – Gigaset A690HX/AS690HX

Az európai megfelelőségi nyilatkozat teljes szövege a következő internetcímen érhető el: [www.gigaset.com/docs.](https://www.gigaset.com/docs)

A nyilatkozat a "Nemzetközi megfelelőségi nyilatkozatok" vagy az "Európai megfelelőségi nyilatkozatok" nevű fájlban is elérhető.

Ezért kérjük, ellenőrizze ezeket a fájlokat.

# **Adatvédelem**

<span id="page-78-1"></span>A Gigaset-nél nagyon komolyan vesszük ügyfeleink adatainak védelmét. Éppen ezért gondoskodunk arról, hogy minden termékünk alapként is "beépített adatvédelmet" tartalmazzon. Minden begyűjtött információt arra használunk fel, hogy termékeinket a lehető legjobbá tegyük. A folyamat során biztosítjuk, az Ön adatainak védelmét, és csak arra használjuk fel azokat, hogy elérhetővé tehessük Önnek a terméket vagy a szolgáltatást. Tudjuk, hogy az Ön adatai milyen útvonalon keresztül jutnak el a vállalathoz, és biztosítjuk, hogy ez az adatvédelmi előírásoknak megfelelően és védett módon történjen.

Az adatvédelmi irányelvek teljes szövege a következő címen érhető el: [www.gigaset.com/privacy-policy](https://www.gigaset.com/privacy-policy)

# <span id="page-78-2"></span>**Környezetvédelem**

#### **Környezetközpontú irányítási rendszer**

Környezetbarát termékeinkről és folyamatainkról a következő webhelyen olvasható további információ: [www.gigaset.com.](https://www.gigaset.com)

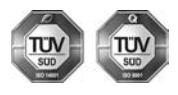

A Gigaset Communications GmbH az ISO 14001 és az ISO 9001 nemzetközi szabvány szerinti minősítéssel rendelkezik.

**ISO 14001 (környezetvédelmi) tanúsítvány:** a tanúsítványt TÜV SÜD Management Service GmbH 2007. szeptemberében állította ki.

**ISO 9001 (minőségi) tanúsítvány:** a tanúsítványt a TÜV SÜD Management Service GmbH 1994. február 17-én állította ki.

# <span id="page-79-2"></span>**Selejtezés**

Az akkumulátorokat nem szabad az általános háztartási hulladékkal együtt kidobni. Tartsa szem előtt a helyi hulladékgazdálkodási szabályokat, melyekről az önkormányzatnál vagy a kereskedőnél érdeklődhet.

Minden elektromos/elektronikus készüléket az általános háztartási hulladéktól elkülönítve, a vonatkozó állami szabályozás betartásával kell kezelni.

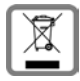

Ha a terméken egy áthúzott szemetes ikont lát, az azt jelenti, hogy a termék megfelel az európai 2012/19/EU szabályozásnak.

Az elhasznált készülékek szakszerű kezelése és elkülönített gyűjtése a környezeti és egészségkárosító hatások megelőzését szolgálják. Mindez előfeltétele a használt elektromos és eletronikus eszközök újrafelhasználhatóságának.

Részletes információt kaphat az elhasznált készülékek kezeléséről a helyi hatóságoknál, a hulladékkezelőtársaságnál, vagy a szakkereskedőnél, akitől a terméket vásárolta.

# <span id="page-79-0"></span>**Ápolás**

A készüléket **nedves** vagy antisztatikus törlőkendővel törölje le. Ne használjon oldószereket vagy mikroszálas törlőkendőt.

**Soha** ne használjon száraz törlőkendőt, mert ez sztatikus feltöltődést okozhat.

Ritkán előfordulhat, hogy ha kémiai anyagokkal érintkezik, megváltozhat a készülék külseje. Miután nagyon sok kémiai anyag van forgalomban, nem tudtuk mindet tesztelni.

A magasfényű bevonat hibái mobiltelefonhoz való képernyő-polírozókkal eltávolíthatók.

# <span id="page-79-1"></span>**Érintkezés folyadékkal**

Ha a készülék folyadékkal érintkezik:

- **1 Húzzon ki minden kábelt a készülékből.**
- **2 Vegye ki az akkumulátort és hagyja nyitva a rekeszt.**
- 3 Hagyja, hogy a folyadék lecsurogjon a készülékről.
- 4 Minden alkatrészt töröljön szárazra.
- 5 Helyezze az eszközt egy száraz meleg helyre **legalább 72 órán keresztül** (**tilos** mikrohullámú sütőbe rakni stb.) oly módon, hogy az akkumulátor rekesze nyitva legyen és a billentyűzet lefelé mutasson (ha van ilyen).
- **6 Ne kapcsolja be az eszközt addig amíg az teljesen meg nem száradt.**

Teljes kiszáradás után a készüléket sok esetben újra használatba veheti.

# **Nyílt forráskódú szoftver**

### **Általános**

Az Ön Gigaset készüléke nyílt forráskódú szoftvereket tartalmaz, amelyek különféle licencfeltételek alá tartoznak.

A nyílt forráskódú szoftvert illetően, a termék működtetését meghaladó használati jogoknak a Gigaset Communications GmbH által nyújtott formában történő megadása a nyílt forráskódú szoftverekre vonatkozó licencfeltételek hatálya alá esik.

A nyílt forráskódú szoftverekről további tudnivalókat a következő helyen talál: [www.gigaset.com/opensource](https://www.gigaset.com/opensource).

# **Műszaki adatok**

#### <span id="page-80-1"></span>**Akkumulátorok**

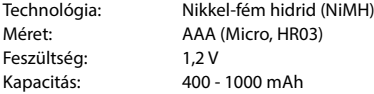

#### <span id="page-80-0"></span>**Készülék üzemidő/töltési idő**

A Gigaset üzemideje függ az akkumulátor kapacitásától és korától, valamint a használat módjától. (minden idő maximális időt jelöl).

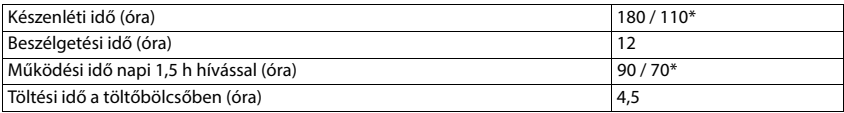

\* **Nincs sugárzás** kikapcsolva / **Nincs sugárzás** bekapcsolva, készenléti üzemmódban a kijelző háttérvilágítása nélkül

#### <span id="page-80-4"></span>**A készülék energiafogyasztása a töltőbölcsőben**

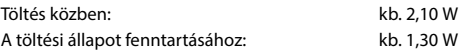

#### <span id="page-80-3"></span>**Bázisállomás energiafogyasztása**

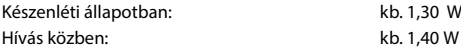

#### **Általános műszaki adatok**

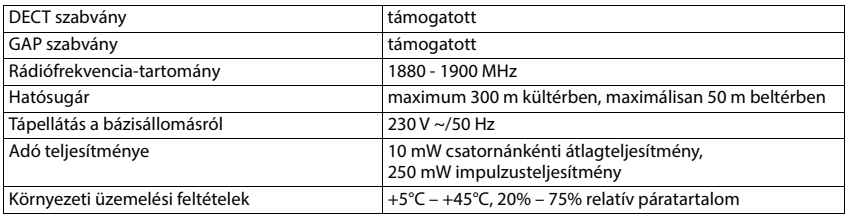

#### <span id="page-80-2"></span>**Csatlakozások a telefonaljzatban**

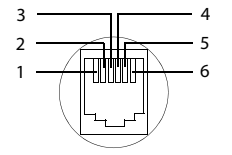

- 1 nem használt
- 2 nem használt
- 3 a
- 4 b
- 5 nem használt
- 6 nem használt

# <span id="page-81-2"></span><span id="page-81-0"></span>**Tápegység a kézibeszélőhöz**

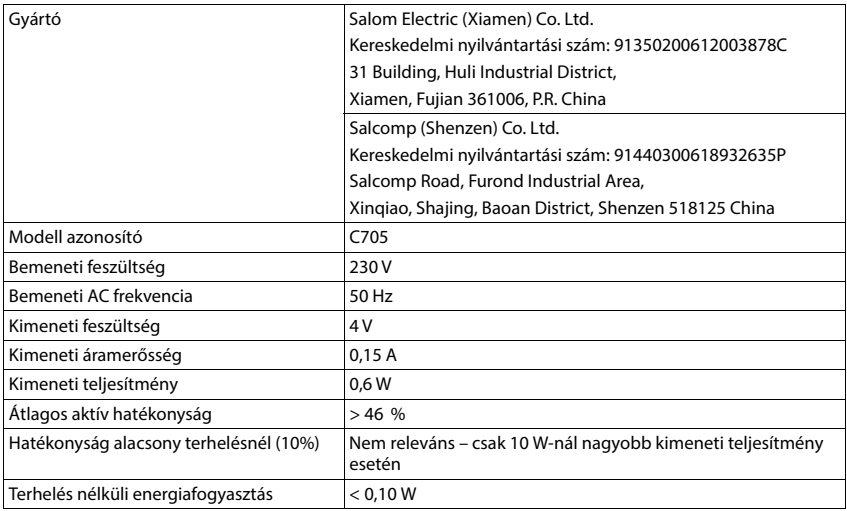

# <span id="page-81-1"></span>**Tápegység a bázisállomáshoz**

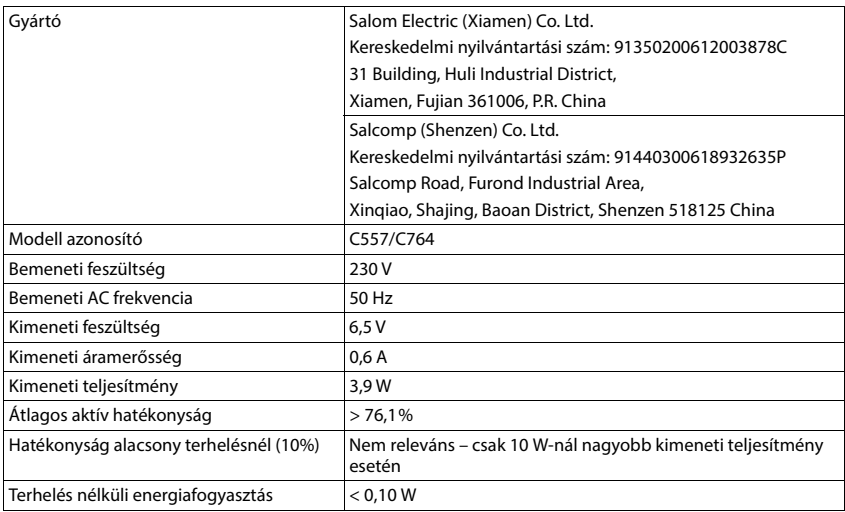

# <span id="page-82-1"></span>**Karakterkészlet-táblázatok**

A készüléken használt betűkészlet a beállított nyelvtől függ.

#### <span id="page-82-0"></span>**Betűk/karakterek bevitele**

- Nyomja meg az adott billentyűt többször.
- **▶ Röviden** nyomja meg a kettőskereszt (  $\pm$  •• gombot az "Abc" beviteli módról az "123" beviteli módra, a "123" beviteli módról az "abc" beviteli módra és az "abc" beviteli módról az "Abc" beviteli módra váltáshoz.

#### **Szabványos karakterek**

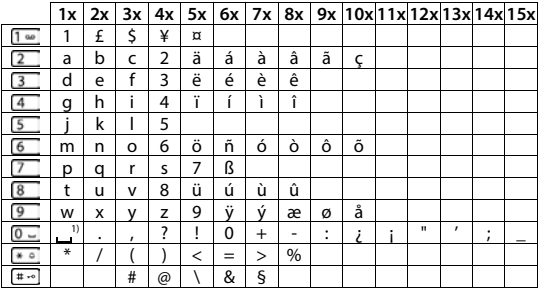

1) Szóköz

#### **Közép-Európa**

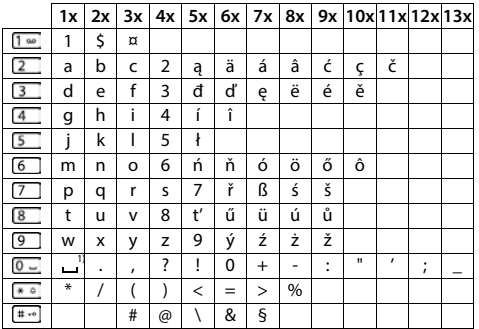

1) Szóköz

# **Menüszerkezet**

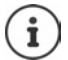

<span id="page-83-0"></span>A felhasználói útmutatóban leírt funkcióknak nem mindegyike érhető el minden országban és minden hálózati szolgáltató esetén.

Főmenü megnyitása: Nyomja meg a **Menü** kijelzőgombot, amikor a készülék készenléti üzemmódban van.

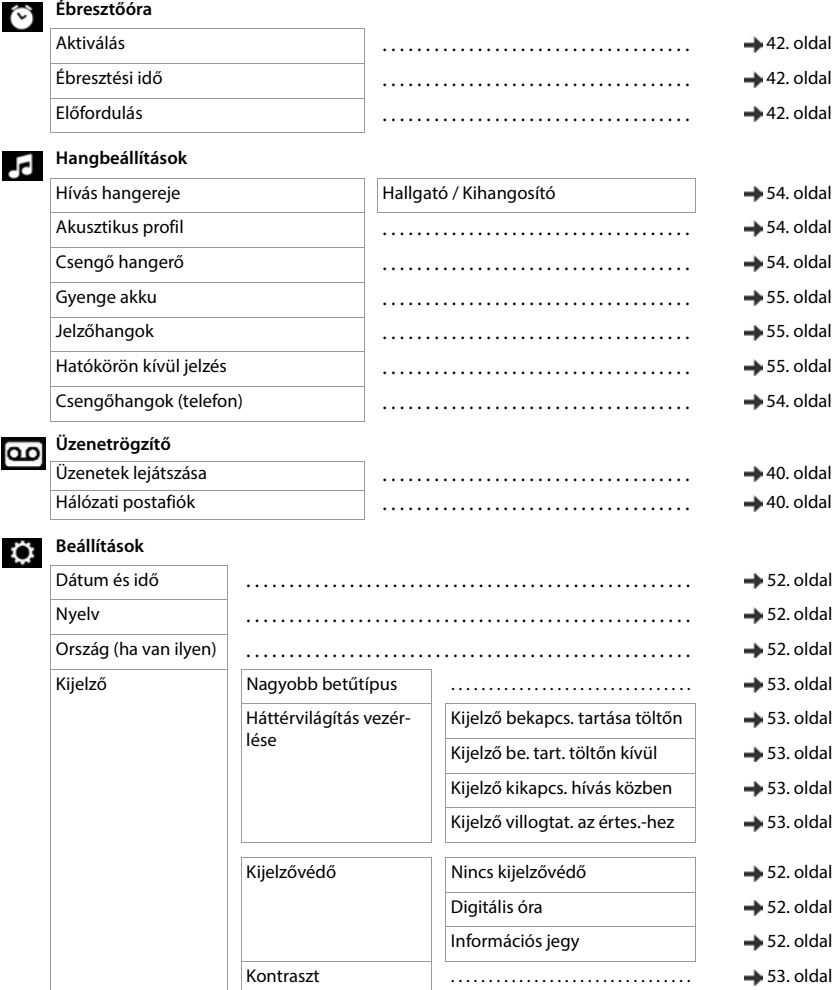

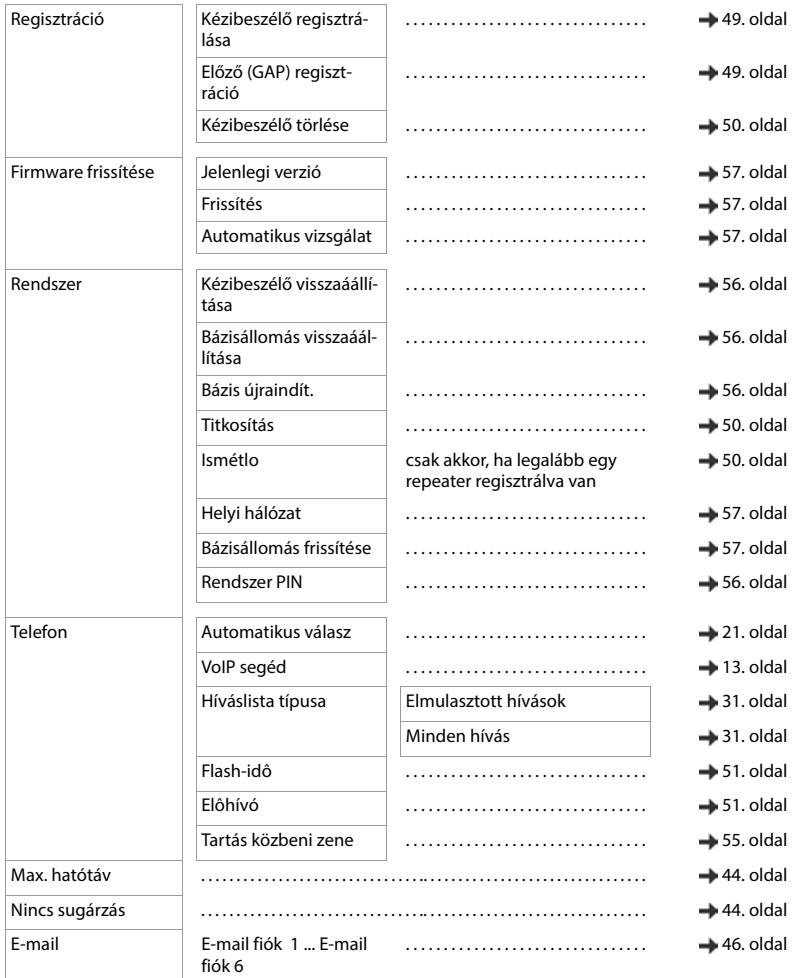

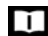

#### **Telefonkönyv**

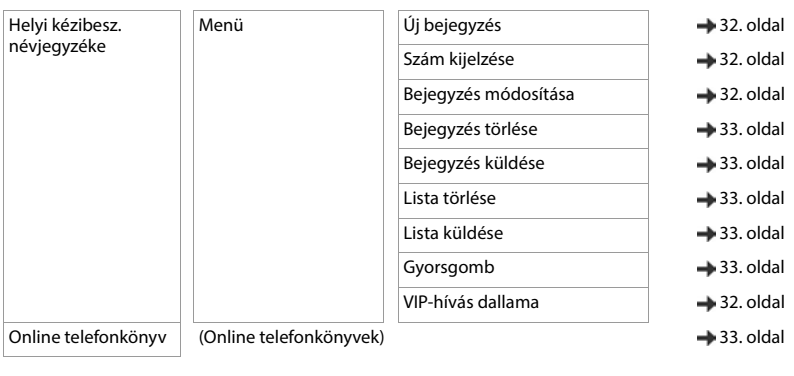

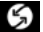

# **Válasszon szolgáltatótválasztás**

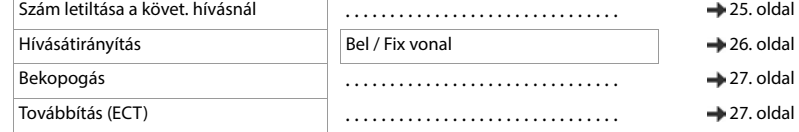

 $\overline{a}$ 

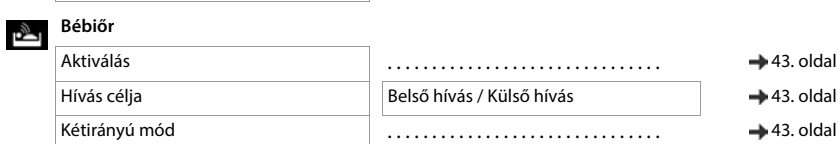

# **Híváskezelő**

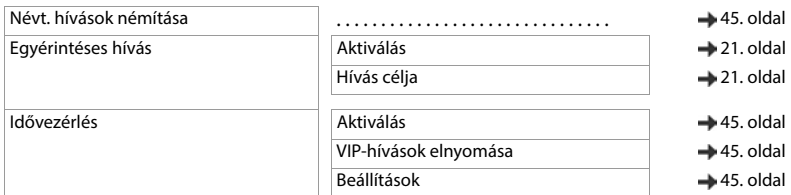

# **Index**

×

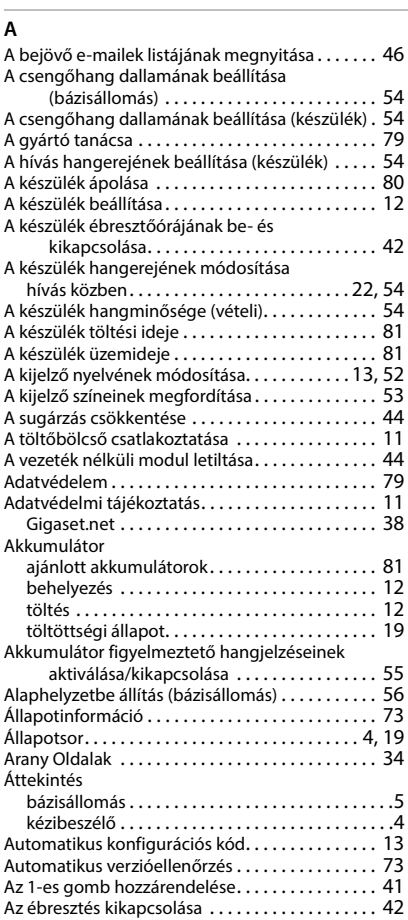

#### **B**

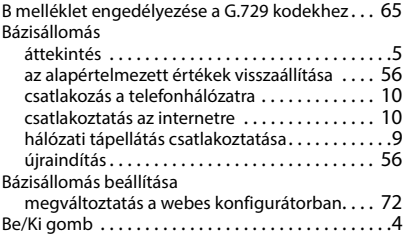

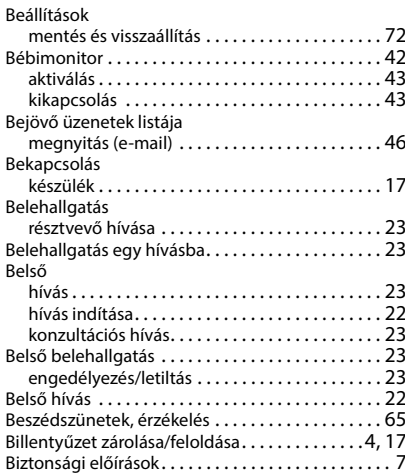

#### **C**

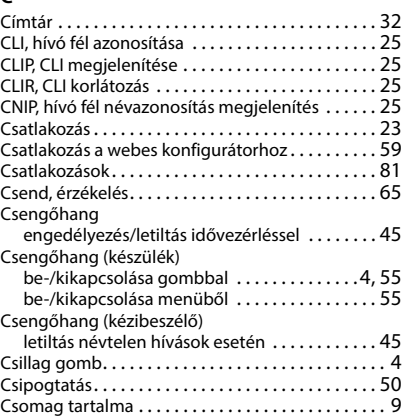

### **D**

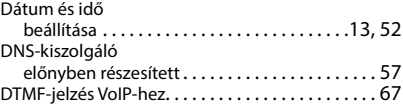

### **E**

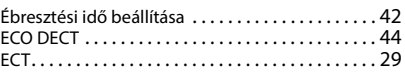

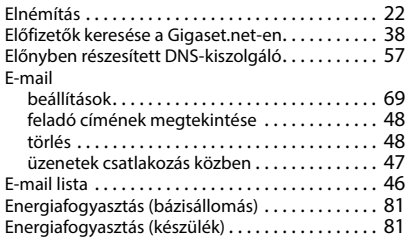

#### **F**

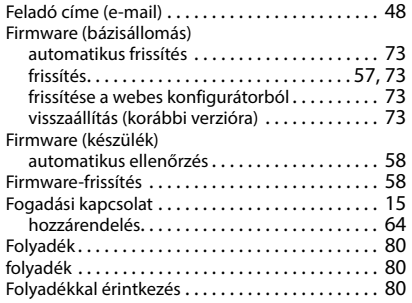

# **G**

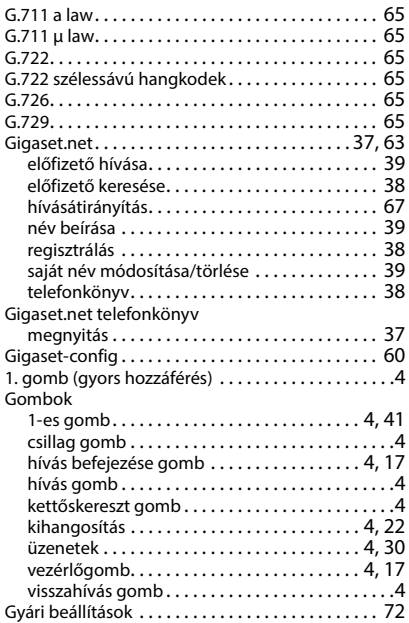

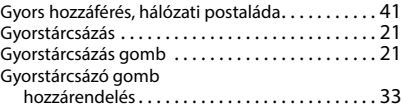

#### **H**

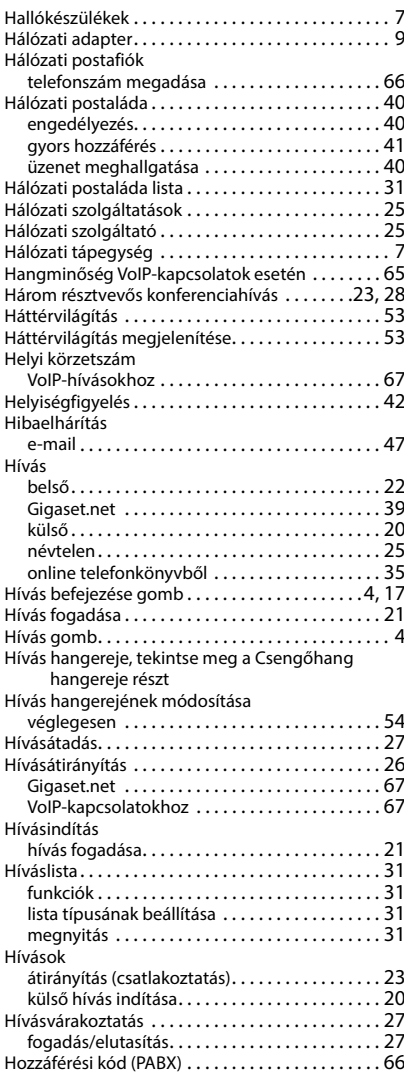

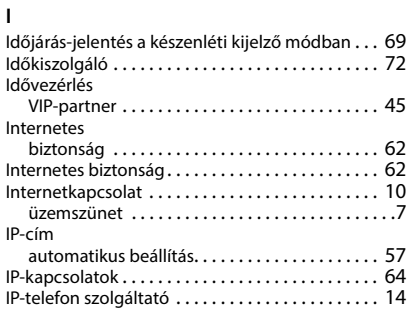

### **J**

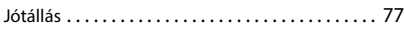

# **K**

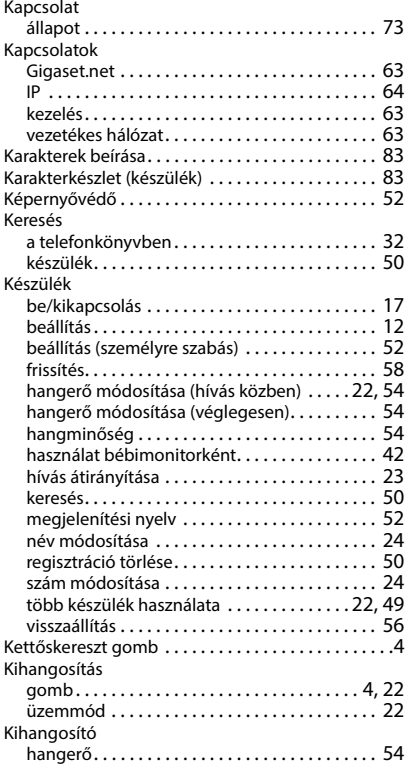

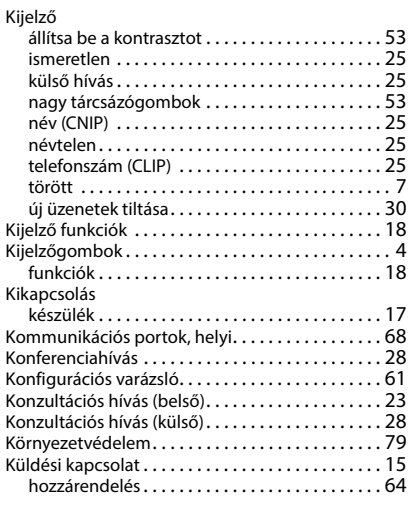

#### **L**

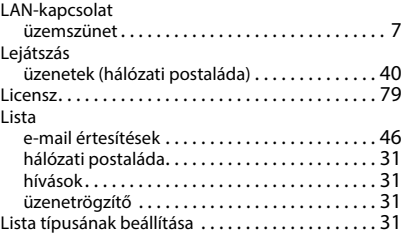

#### **M**

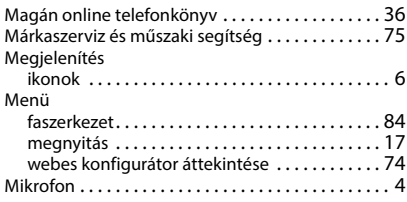

#### **N**

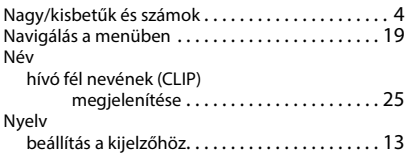

#### **O**

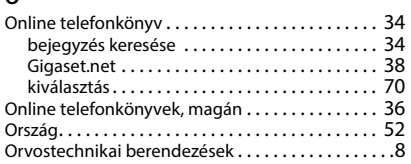

# **P**

#### .<br>PABX

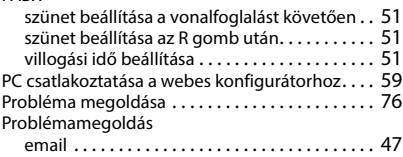

# **R**

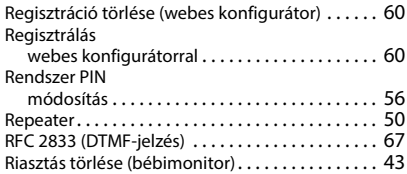

## **S**

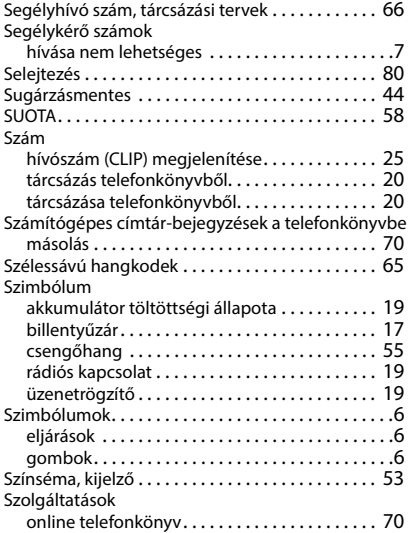

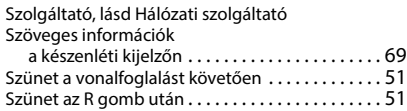

#### **T**

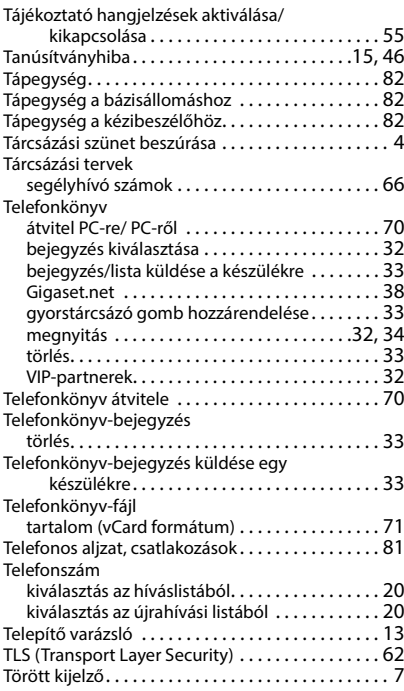

#### **U**

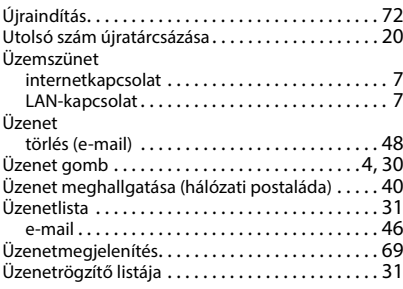

#### **V**

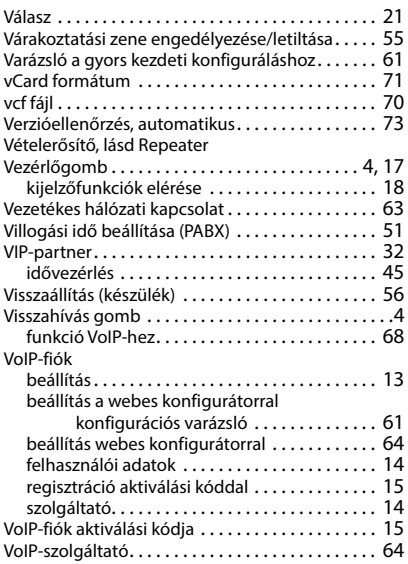

#### **W**

Webes konfigurátor csatlakoztatás PC-hez [. . . . . . . . . . . . . . . . . . . . .](#page-58-1) 59 DTMF-jelzés VoIP-hez [. . . . . . . . . . . . . . . . . . . . .](#page-66-3) 67 konfigurációs varázsl[ó . . . . . . . . . . . . . . . . . . . .](#page-60-3) 61 menü [. . . . . . . . . . . . . . . . . . . . . . . . . . . . . . . . . .](#page-73-0) 74 regisztráció törlése [. . . . . . . . . . . . . . . . . . . . . . .](#page-59-1) 60 regisztrálás[. . . . . . . . . . . . . . . . . . . . . . . . . . . . . .](#page-59-2) 60 varázsl[ó . . . . . . . . . . . . . . . . . . . . . . . . . . . . . . . .](#page-60-1) 61 VoIP-kapcsolat beállítása [. . . . . . . . . . . . . . . . . .](#page-63-3) 64

Minden jog fenntartva. A változtatás joga fenntartva.

# **Licence texts**

GNU LESSER GENERAL PUBLIC LICENSE

Version 2.1, February 1999

Copyright (C) 1991, 1999 Free Software Foundation, Inc. 51 Franklin Street, Fifth Floor, Boston, MA 02110-1301 USA

Everyone is permitted to copy and distribute verbatim copies of this license document, but changing it is not allowed.

[This is the first released version of the Lesser GPL. It also counts as the successor of the GNU Library Public License, version 2, hence the version number 2.1.]

#### Preamble

The licenses for most software are designed to take away your freedom to share and change it. By contrast, the GNU General Public Licenses are intended to guarantee your freedom to share and change free software--to make sure the software is free for all its users.

This license, the Lesser General Public License, applies to some specially designated software packages--typically libraries--of the Free Software Foundation and other authors who decide to use it. You can use it too, but we suggest you first think carefully about whether this license or the ordinary General Public License is the better strategy to use in any particular case, based on the explanations below.

When we speak of free software, we are referring to freedom of use, not price. Our General Public Licenses are designed to make sure that you have the freedom to distribute copies of free software (and charge for this service if you wish); that you receive source code or can get it if you want it; that you can change the software and use pieces of it in new free programs; and that you are informed that you can do these things.

To protect your rights, we need to make restrictions that forbid distributors to deny you these rights or to ask you to surrender these rights. These restrictions translate to certain responsibilities for you if you distribute copies of the library or if you modify it.

For example, if you distribute copies of the library, whether gratis or for a fee, you must give the recipients all the rights that we gave you. You must make sure that they, too, receive or can get the source code. If you link other code with the library, you must provide complete object files to the recipients, so that they can relink them with the library after making changes to the library and recompiling it. And you must show them these terms so they know their rights.

We protect your rights with a two-step method: (1) we copyright the library, and (2) we offer you this license, which gives you legal permission to copy, distribute and/or modify the library.

To protect each distributor, we want to make it very clear that there is no warranty for the free library. Also, if the library is modified by someone else and passed on, the recipients should know that what they have is not the original version, so that the original author's reputation will not be affected by problems that might be introduced by others.

Finally, software patents pose a constant threat to the existence of any free program. We wish to make sure that a company cannot effectively restrict the users of a free program by obtaining a restrictive license from a patent holder. Therefore, we insist that any patent license obtained for a version of the library must be consistent with the full freedom of use specified in this license.

Most GNU software, including some libraries, is covered by the ordinary GNU General Public License. This license, the GNU Lesser General Public License, applies to certain designated libraries, and is quite different from the ordinary General Public License. We use this license for certain libraries in order to permit linking those libraries into non-free programs.

When a program is linked with a library, whether statically or using a shared library, the combination of the two is legally speaking a combined work, a derivative of the original library. The ordinary General Public License therefore permits such linking only if the entire combination fits its criteria of freedom. The Lesser General Public License permits more lax criteria for linking other code with the library.

We call this license the "Lesser" General Public License because it does Less to protect the user's freedom than the ordinary General Public License. It also provides other free software developers Less of an advantage over competing non-free programs. These disadvantages are the reason we use the ordinary General Public License for many libraries. However, the Lesser license provides advantages in certain special circumstances.

For example, on rare occasions, there may be a special need to encourage the widest possible use of a certain library, so that it becomes a de-facto standard. To achieve this, non-free programs must be allowed to use the library. A more frequent case is that a free library does the same job as widely used non-free libraries. In this case, there is little to gain by limiting the free library to free software only, so we use the Lesser General Public License.

In other cases, permission to use a particular library in non-free programs enables a greater number of people to use a large body of free software. For example, permission to use the GNU C Library in non-free programs enables many more people to use the whole GNU operating system, as well as its variant, the GNU/Linux operating system.

Although the Lesser General Public License is Less protective of the users' freedom, it does ensure that the user of a program that is linked with the Library has the freedom and the wherewithal to run that program using a modified version of the Library.

The precise terms and conditions for copying, distribution and modification follow. Pay close attention to the difference between a "work based on the library" and a "work that uses the library". The former contains code derived from the library, whereas the latter must be combined with the library in order to run.

#### TERMS AND CONDITIONS FOR COPYING, DISTRIBUTION AND MODIFICATION

0. This License Agreement applies to any software library or other program which contains a notice placed by the copyright holder or other authorized party saying it may be distributed under the terms of this Lesser General Public License (also called "this License"). Each licensee is addressed as "you".

A "library" means a collection of software functions and/or data prepared so as to be conveniently linked with application programs (which use some of those functions and data) to form executables.

The "Library", below, refers to any such software library or work which has been distributed under these terms. A "work based on the Library" means either the Library or any derivative work under copyright law: that is to say, a work containing the Library or a portion of it, either verbatim or with modifications and/or translated straightforwardly into another language. (Hereinafter, translation is included without limitation in the term "modification".)

"Source code" for a work means the preferred form of the work for making modifications to it. For a library, complete source code means all the source code for all modules it contains, plus any associated interface definition files, plus the scripts used to control compilation and installation of the library.

Activities other than copying, distribution and modification are not covered by this License; they are outside its scope. The act of running a program using the Library is not restricted, and output from such a program is covered only if its contents constitute a work based on the Library (independent of the use of the Library in a tool for writing it). Whether that is true depends on what the Library does and what the program that uses the Library does.

1. You may copy and distribute verbatim copies of the Library's complete source code as you receive it, in any medium, provided that you conspicuously and appropriately publish on each copy an appropriate copyright notice and disclaimer of warranty; keep intact all the notices that refer to this License and to the absence of any warranty; and distribute a copy of this License along with the Library.

You may charge a fee for the physical act of transferring a copy, and you may at your option offer warranty protection in exchange for a fee.

2. You may modify your copy or copies of the Library or any portion of it, thus forming a work based on the Library, and copy and distribute such modifications or work under the terms of Section 1 above, provided that you also meet all of these conditions:

a) The modified work must itself be a software library.

b) You must cause the files modified to carry prominent notices stating that you changed the files and the date of any change.

c) You must cause the whole of the work to be licensed at no charge to all third parties under the terms of this License.

d) If a facility in the modified Library refers to a function or a table of data to be supplied by an application program that uses the facility, other than as an argument passed when the facility is invoked, then you must make a good faith effort to ensure that, in the event an application does not supply such function or table, the facility still operates, and performs whatever part of its purpose remains meaningful.

(For example, a function in a library to compute square roots has a purpose that is entirely well-defined independent of the application. Therefore, Subsection 2d requires that any application-supplied function or table used by this function must be optional: if the application does not supply it, the square root function must still compute square roots.)

These requirements apply to the modified work as a whole. If identifiable sections of that work are not derived from the Library, and can be reasonably considered independent and separate works in themselves, then this License, and its terms, do not apply to those sections when you distribute them as separate works. But when you distribute the same sections as part of a whole which is a work based on the Library, the distribution of the whole must be on the terms of this License, whose permissions for other licensees extend to the entire whole, and thus to each and every part regardless of who wrote it.

Thus, it is not the intent of this section to claim rights or contest your rights to work written entirely by you; rather, the intent is to exercise the right to control the distribution of derivative or collective works based on the Library.

In addition, mere aggregation of another work not based on the Library with the Library (or with a work based on the Library) on a volume of a storage or distribution medium does not bring the other work under the scope of this License.

3. You may opt to apply the terms of the ordinary GNU General Public License instead of this License to a given copy of the Library. To do this, you must alter all the notices that refer to this License, so that they refer to the ordinary GNU General Public License, version 2, instead of to this License. (If a newer version than version 2 of the ordinary GNU General Public License has appeared, then you can specify that version instead if you wish.) Do not make any other change in these notices.

Once this change is made in a given copy, it is irreversible for that copy, so the ordinary GNU General Public License applies to all subsequent copies and derivative works made from that copy.

This option is useful when you wish to copy part of the code of the Library into a program that is not a library.

4. You may copy and distribute the Library (or a portion or derivative of it, under Section 2) in object code or executable form under the terms of Sections 1 and 2 above provided that you accompany it with the complete corresponding machine-readable source code, which must be distributed under the terms of Sections 1 and 2 above on a medium customarily used for software interchange.

If distribution of object code is made by offering access to copy from a designated place, then offering equivalent access to copy the source code from the same place satisfies the requirement to distribute the source code, even though third parties are not compelled to copy the source along with the object code.

5. A program that contains no derivative of any portion of the Library, but is designed to work with the Library by being compiled or linked with it, is called a "work that uses the Library". Such a work, in isolation, is not a derivative work of the Library, and therefore falls outside the scope of this License.

However, linking a "work that uses the Library" with the Library creates an executable that is a derivative of the Library (because it contains portions of the Library), rather than a "work that uses the library". The executable is therefore covered by this License. Section 6 states terms for distribution of such executables.

When a "work that uses the Library" uses material from a header file that is part of the Library, the object code for the work may be a derivative work of the Library even though the source code is not. Whether this is true is especially significant if the work can be linked without the Library, or if the work is itself a library. The threshold for this to be true is not precisely defined by law.

If such an object file uses only numerical parameters, data structure layouts and accessors, and small macros and small inline functions (ten lines or less in length), then the use of the object file is unrestricted, regardless of whether it is legally a derivative work. (Executables containing this object code plus portions of the Library will still fall under Section 6.)

Otherwise, if the work is a derivative of the Library, you may distribute the object code for the work under the terms of Section 6. Any executables containing that work also fall under Section 6, whether or not they are linked directly with the Library itself.

6. As an exception to the Sections above, you may also combine or link a "work that uses the Library" with the Library to produce a work containing portions of the Library, and distribute that work under terms of your choice, provided that the terms permit modification of the work for the customer's own use and reverse engineering for debugging such modifications.

You must give prominent notice with each copy of the work that the Library is used in it and that the Library and its use are covered by this License. You must supply a copy of this License. If the work during execution

displays copyright notices, you must include the copyright notice for the Library among them, as well as a reference directing the user to the copy of this License. Also, you must do one of these things:

a) Accompany the work with the complete corresponding machine-readable source code for the Library including whatever changes were used in the work (which must be distributed under Sections 1 and 2 above); and, if the work is an executable linked with the Library, with the complete machine-readable "work that uses the Library", as object code and/or source code, so that the user can modify the Library and then relink to produce a modified executable containing the modified Library. (It is understood that the user who changes the contents of definitions files in the Library will not necessarily be able to recompile the application to use the modified definitions.)

b) Use a suitable shared library mechanism for linking with the Library. A suitable mechanism is one that (1) uses at run time a copy of the library already present on the user's computer system, rather than copying library functions into the executable, and (2) will operate properly with a modified version of the library, if the user installs one, as long as the modified version is interface-compatible with the version that the work was made with.

c) Accompany the work with a written offer, valid for at least three years, to give the same user the materials specified in Subsection 6a, above, for a charge no more than the cost of performing this distribution.

d) If distribution of the work is made by offering access to copy from a designated place, offer equivalent access to copy the above specified materials from the same place.

e) Verify that the user has already received a copy of these materials or that you have already sent this user a copy.

For an executable, the required form of the "work that uses the Library" must include any data and utility programs needed for reproducing the executable from it. However, as a special exception, the materials to be distributed need not include anything that is normally distributed (in either source or binary form) with the major components (compiler, kernel, and so on) of the operating system on which the executable runs, unless that component itself accompanies the executable.

It may happen that this requirement contradicts the license restrictions of other proprietary libraries that do not normally accompany the operating system. Such a contradiction means you cannot use both them and the Library together in an executable that you distribute.

7. You may place library facilities that are a work based on the Library side-by-side in a single library together with other library facilities not covered by this License, and distribute such a combined library, provided that the separate distribution of the work based on the Library and of the other library facilities is otherwise permitted, and provided that you do these two things:

a) Accompany the combined library with a copy of the same work based on the Library, uncombined with any other library facilities. This must be distributed under the terms of the Sections above.

b) Give prominent notice with the combined library of the fact that part of it is a work based on the Library, and explaining where to find the accompanying uncombined form of the same work.

8. You may not copy, modify, sublicense, link with, or distribute the Library except as expressly provided under this License. Any attempt otherwise to copy, modify, sublicense, link with, or distribute the Library is void, and will automatically terminate your rights under this License. However, parties who have received copies, or rights, from you under this License will not have their licenses terminated so long as such parties remain in full compliance.

9. You are not required to accept this License, since you have not signed it. However, nothing else grants you permission to modify or distribute the Library or its derivative works. These actions are prohibited by law if you do not accept this License. Therefore, by modifying or distributing the Library (or any work based on the Library), you indicate your acceptance of this License to do so, and all its terms and conditions for copying, distributing or modifying the Library or works based on it.

10. Each time you redistribute the Library (or any work based on the Library), the recipient automatically receives a license from the original licensor to copy, distribute, link with or modify the Library subject to these terms and conditions. You may not impose any further restrictions on the recipients' exercise of the rights granted herein. You are not responsible for enforcing compliance by third parties with this License.

11. If, as a consequence of a court judgment or allegation of patent infringement or for any other reason (not limited to patent issues), conditions are imposed on you (whether by court order, agreement or otherwise) that contradict the conditions of this License, they do not excuse you from the conditions of this License. If you cannot distribute so as to satisfy simultaneously your obligations under this License and any other pertinent obligations, then as a consequence you may not distribute the Library at all. For example, if a patent license

would not permit royalty-free redistribution of the Library by all those who receive copies directly or indirectly through you, then the only way you could satisfy both it and this License would be to refrain entirely from distribution of the Library.

If any portion of this section is held invalid or unenforceable under any particular circumstance, the balance of the section is intended to apply, and the section as a whole is intended to apply in other circumstances.

It is not the purpose of this section to induce you to infringe any patents or other property right claims or to contest validity of any such claims; this section has the sole purpose of protecting the integrity of the free software distribution system which is implemented by public license practices. Many people have made generous contributions to the wide range of software distributed through that system in reliance on consistent application of that system; it is up to the author/donor to decide if he or she is willing to distribute software through any other system and a licensee cannot impose that choice.

This section is intended to make thoroughly clear what is believed to be a consequence of the rest of this License.

12. If the distribution and/or use of the Library is restricted in certain countries either by patents or by copyrighted interfaces, the original copyright holder who places the Library under this License may add an explicit geographical distribution limitation excluding those countries, so that distribution is permitted only in or among countries not thus excluded. In such case, this License incorporates the limitation as if written in the body of this License.

13. The Free Software Foundation may publish revised and/or new versions of the Lesser General Public License from time to time. Such new versions will be similar in spirit to the present version, but may differ in detail to address new problems or concerns.

Each version is given a distinguishing version number. If the Library specifies a version number of this License which applies to it and "any later version", you have the option of following the terms and conditions either of that version or of any later version published by the Free Software Foundation. If the Library does not specify a license version number, you may choose any version ever published by the Free Software Foundation.

14. If you wish to incorporate parts of the Library into other free programs whose distribution conditions are incompatible with these, write to the author to ask for permission. For software which is copyrighted by the Free Software Foundation, write to the Free Software Foundation; we sometimes make exceptions for this. Our decision will be guided by the two goals of preserving the free status of all derivatives of our free software and of promoting the sharing and reuse of software generally.

#### NO WARRANTY

15. BECAUSE THE LIBRARY IS LICENSED FREE OF CHARGE, THERE IS NO WARRANTY FOR THE LIBRARY, TO THE EXTENT PERMITTED BY APPLICABLE LAW. EXCEPT WHEN OTHERWISE STATED IN WRITING THE COPYRIGHT HOLDERS AND/OR OTHER PARTIES PROVIDE THE LIBRARY "AS IS" WITHOUT WARRANTY OF ANY KIND, EITHER EXPRESSED OR IMPLIED, INCLUDING, BUT NOT LIMITED TO, THE IMPLIED WARRANTIES OF MERCHANTABILITY AND FITNESS FOR A PARTICULAR PURPOSE. THE ENTIRE RISK AS TO THE QUALITY AND PERFORMANCE OF THE LIBRARY IS WITH YOU. SHOULD THE LIBRARY PROVE DEFECTIVE, YOU ASSUME THE COST OF ALL NECESSARY SERVICING, REPAIR OR CORRECTION.

16. IN NO EVENT UNLESS REQUIRED BY APPLICABLE LAW OR AGREED TO IN WRITING WILL ANY COPYRIGHT HOLDER, OR ANY OTHER PARTY WHO MAY MODIFY AND/OR REDISTRIBUTE THE LIBRARY AS PERMITTED ABOVE, BE LIABLE TO YOU FOR DAMAGES, INCLUDING ANY GENERAL, SPECIAL, INCIDENTAL OR CONSEQUEN-TIAL DAMAGES ARISING OUT OF THE USE OR INABILITY TO USE THE LIBRARY (INCLUDING BUT NOT LIMITED TO LOSS OF DATA OR DATA BEING RENDERED INACCURATE OR LOSSES SUSTAINED BY YOU OR THIRD PARTIES OR A FAILURE OF THE LIBRARY TO OPERATE WITH ANY OTHER SOFTWARE), EVEN IF SUCH HOLDER OR OTHER PARTY HAS BEEN ADVISED OF THE POSSIBILITY OF SUCH DAMAGES.

END OF TERMS AND CONDITIONS

#### How to Apply These Terms to Your New Libraries

If you develop a new library, and you want it to be of the greatest possible use to the public, we recommend making it free software that everyone can redistribute and change. You can do so by permitting redistribution under these terms (or, alternatively, under the terms of the ordinary General Public License).

To apply these terms, attach the following notices to the library. It is safest to attach them to the start of each source file to most effectively convey the exclusion of warranty; and each file should have at least the "copyright" line and a pointer to where the full notice is found.

<one line to give the library's name and a brief idea of what it does.>

Copyright (C) <year> <name of author>

This library is free software; you can redistribute it and/or modify it under the terms of the GNU Lesser General Public License as published by the Free Software Foundation; either version 2.1 of the License, or (at your option) any later version.

This library is distributed in the hope that it will be useful, but WITHOUT ANY WARRANTY; without even the implied warranty of MERCHANTABILITY or FITNESS FOR A PARTICULAR PURPOSE. See the GNU Lesser General Public License for more details.

You should have received a copy of the GNU Lesser General Public License along with this library; if not, write to the Free Software Foundation, Inc., 51 Franklin Street, Fifth Floor, Boston, MA 02110-1301 USA

Also add information on how to contact you by electronic and paper mail.

You should also get your employer (if you work as a programmer) or your school, if any, to sign a "copyright disclaimer" for the library, if necessary. Here is a sample; alter the names:

Yoyodyne, Inc., hereby disclaims all copyright interest in the library `Frob' (a library for tweaking knobs) written by James Random Hacker.

<signature of Ty Coon>, 1 April 1990

Ty Coon, President of Vice

That's all there is to it!

Issued by Gigaset Communications GmbH Frankenstraße 2, D-46395 Bocholt

© Gigaset Communications GmbH 2022

Subject to availability. All rights reserved. Rights of modification reserved. [www.gigaset.com](https://www.gigaset.com)